Univerzita Hradec Králové Fakulta informatiky a managementu Katedra informačních technologií

# Systém pro využití fitness náramků pro monitorování pacientů s respiračními problémy po COVID-19

Diplomová práce

Autor: Bc. Tomáš Mrňák Studijní obor: Aplikovaná informatika

Vedoucí práce: Ing. Pavel Blažek, Ph.D.

Hradec Králové duben 2022

Prohlášení:

Prohlašuji, že jsem diplomovou práci zpracoval samostatně a s použitím uvedené literatury.

V Hradci Králové dne 29.4.2022

Bc. Tomáš Mrňák

…………………………..

Poděkování:

Děkuji vedoucímu diplomové práce Ing. Pavel Blažek, Ph.D. za metodické vedení práce a zapůjčení fitness náramku Xiaomi Mi Band 5.

# Anotace

Určité části pacientů zůstanou po prodělání virového onemocnění Covid-19 dýchací potíže. Užívanou metodou pro doléčení této diagnózy je plicní rehabilitace. Ta se skládá z pravidelných konzultací a cvičení v léčebných zařízeních. Všem přijatým pacientům do tohoto léčebného programu je přiřazen rehabilitační tým, který jim sestaví individuální rehabilitační plán na základě jejich aktuálního zdravotního stavu. V době virové pandemie Covid-19, jsou zdravotní zařízení nejčastějšími místy, kde dochází k prvnímu kontaktu nenakažených lidí s touto nemocí. Na základě toho vznikl požadavek na výzkum použití domácího programu plicní rehabilitace. Aby mohl být domácí způsob plicní rehabilitace proveden, musí být zajištěno dálkové snímaní dat o fyzickém a psychickém stavu pacientů z jejich celodenního režimu. Ke sběru dat s informacemi o zdraví pacientů mohou být využity komerční fitness náramky a pacienty samostatně vyplňované dotazníky. Diplomová práce se zabývá logickým a technickým řešením mobilní aplikace, kdy za pomocí využití chytrých náramků Xiaomi Mi Band 5 a dotazníků vytvoří rozhraní pro sběr dat, které jsou předávány do systému zdravotnického projektu TERESA (TEleREhabilitation Self-training Assistant).

### Klíčová slova

mobilní aplikace, databáze, dotazník, telerehabilitace, pohybová aktivita

# Annotation

# Title: System for the use of fitness bracelets for monitoring patients with respiratory problems after COVID-19

A certain portion of patients who have suffered from the Covid-19 viral disease will retain breathing problems in some capacity. The method used to treat this diagnosis is pulmonary rehabilitation. It consists of regular consultations and exercises in medical facilities. All patients admitted to this treatment program are assigned a rehabilitation team, which will design and administer an individual rehabilitation plan based on the patients' current state of health. During the Covid-19 viral pandemic, healthcare facilities are one of the most common places in which uninfected people first come into contact with the disease. Due to this phenomenon, a demand for research into the use of a home/remote pulmonary rehabilitation program arose. For the home method of pulmonary rehabilitation to be performed, remote scanning of data concerning the physical and mental condition of the patient from their all-day training regimen must be ensured. Commercial fitness bracelets and self-administered questionnaires can be used to collect the information necessary. The diploma thesis devises the logical and technical solution of using a mobile application, which utilizes Xiaomi Mi Band 5 smart bracelets in combination with questionnaires to create an interface for data collection, which is subsequently passed on to the TERESA medical project (TEleREhabilitation Selftraining Assistant).

### Keywords

mobile application, database, questionnaire, telerehabilitation, physical activity

# Obsah

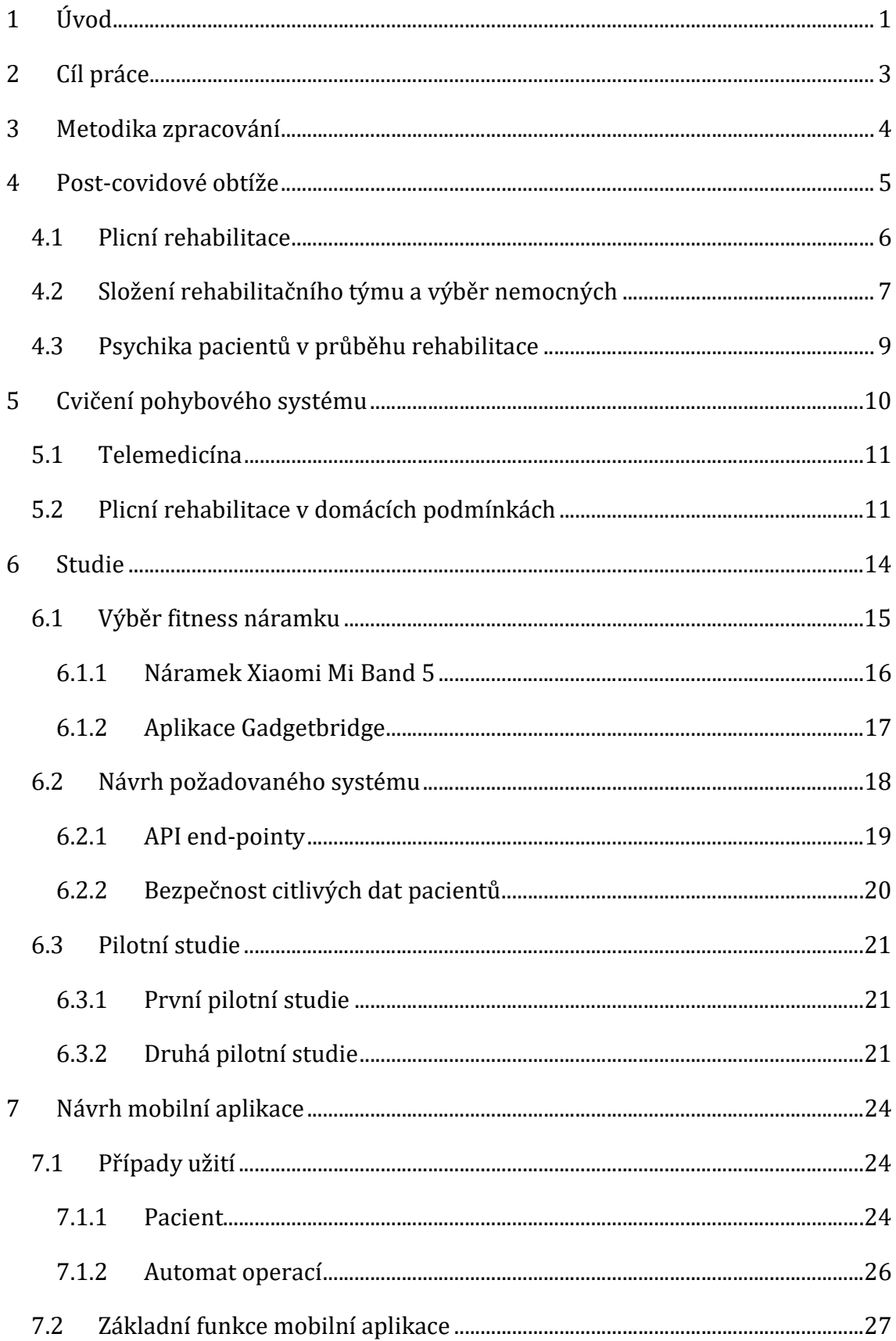

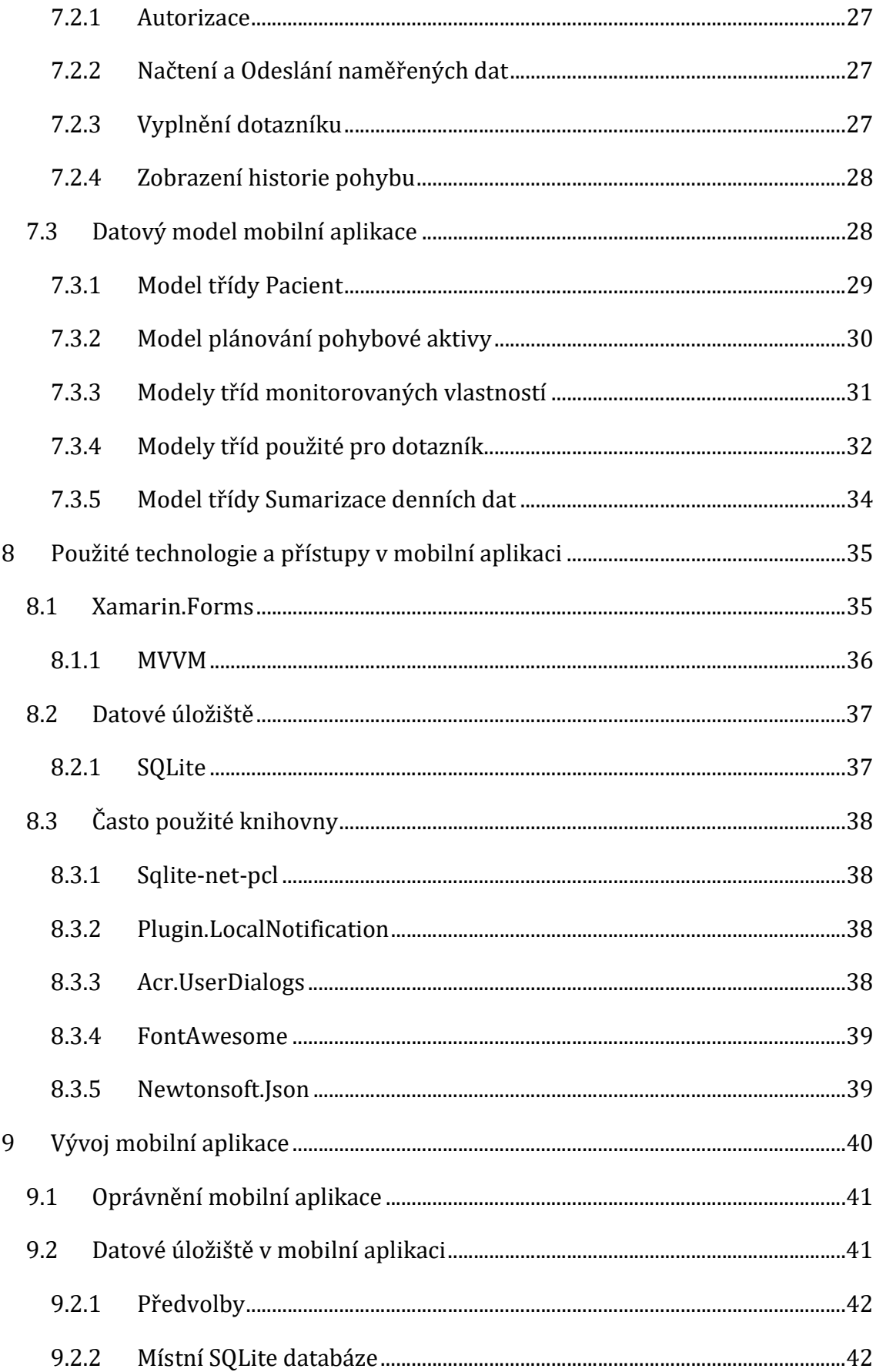

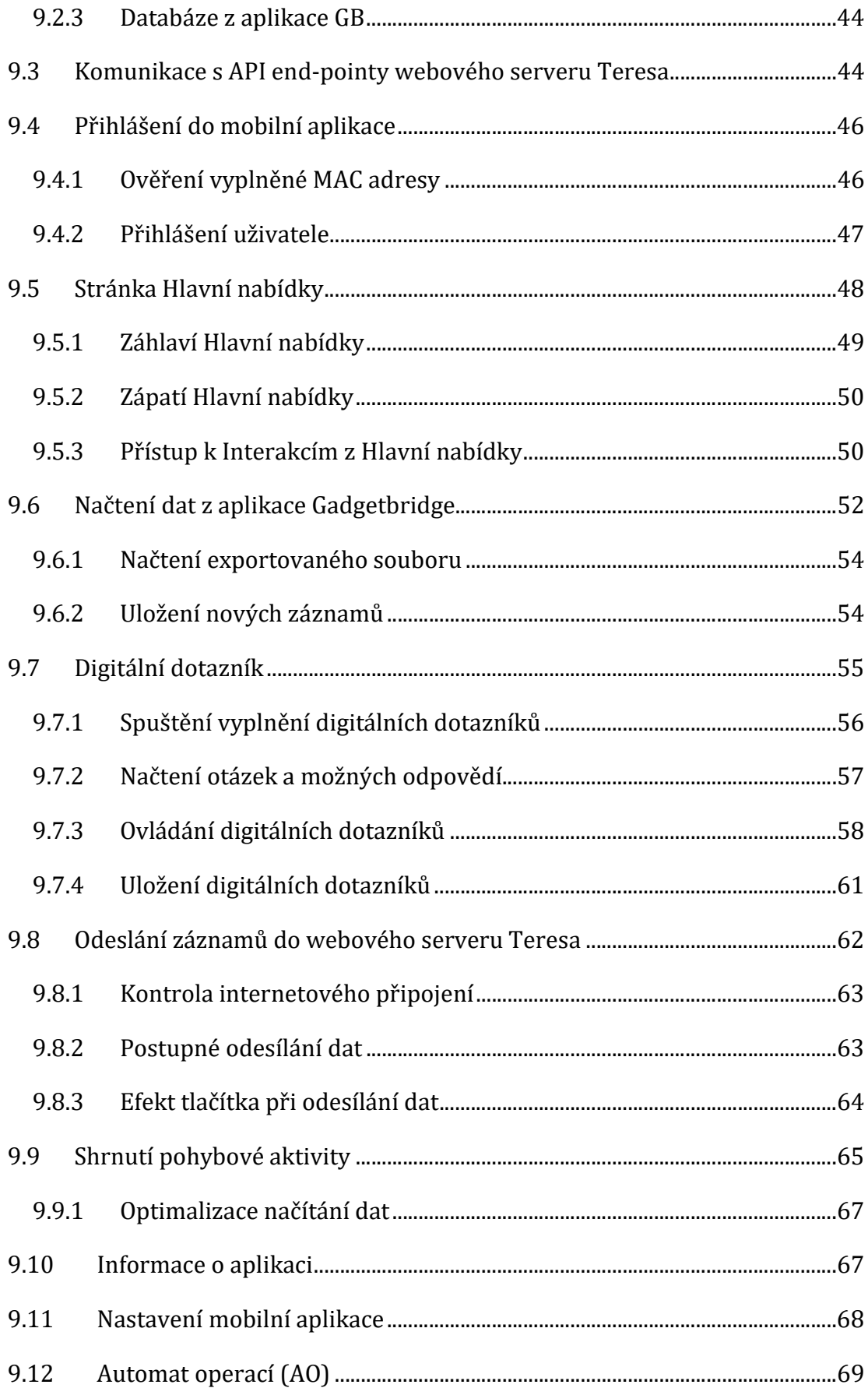

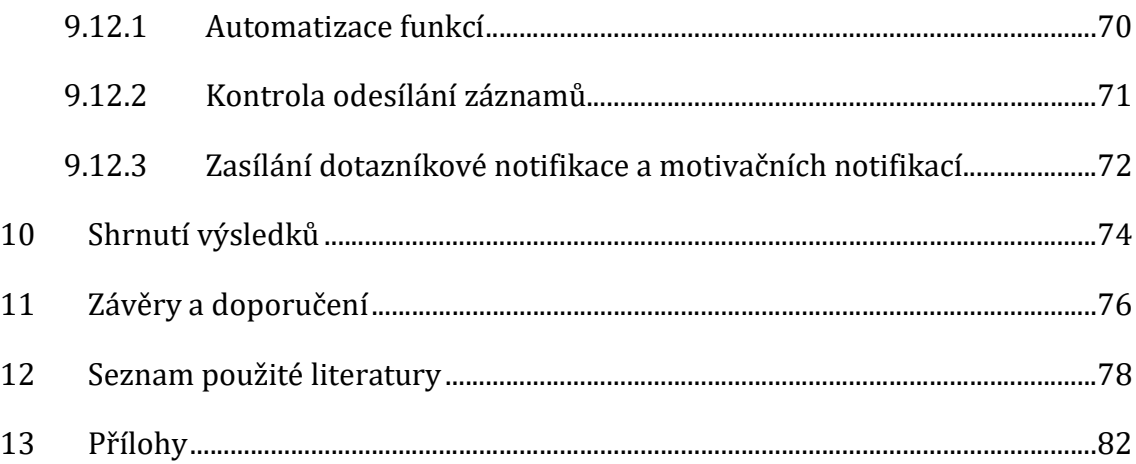

# Seznam obrázků

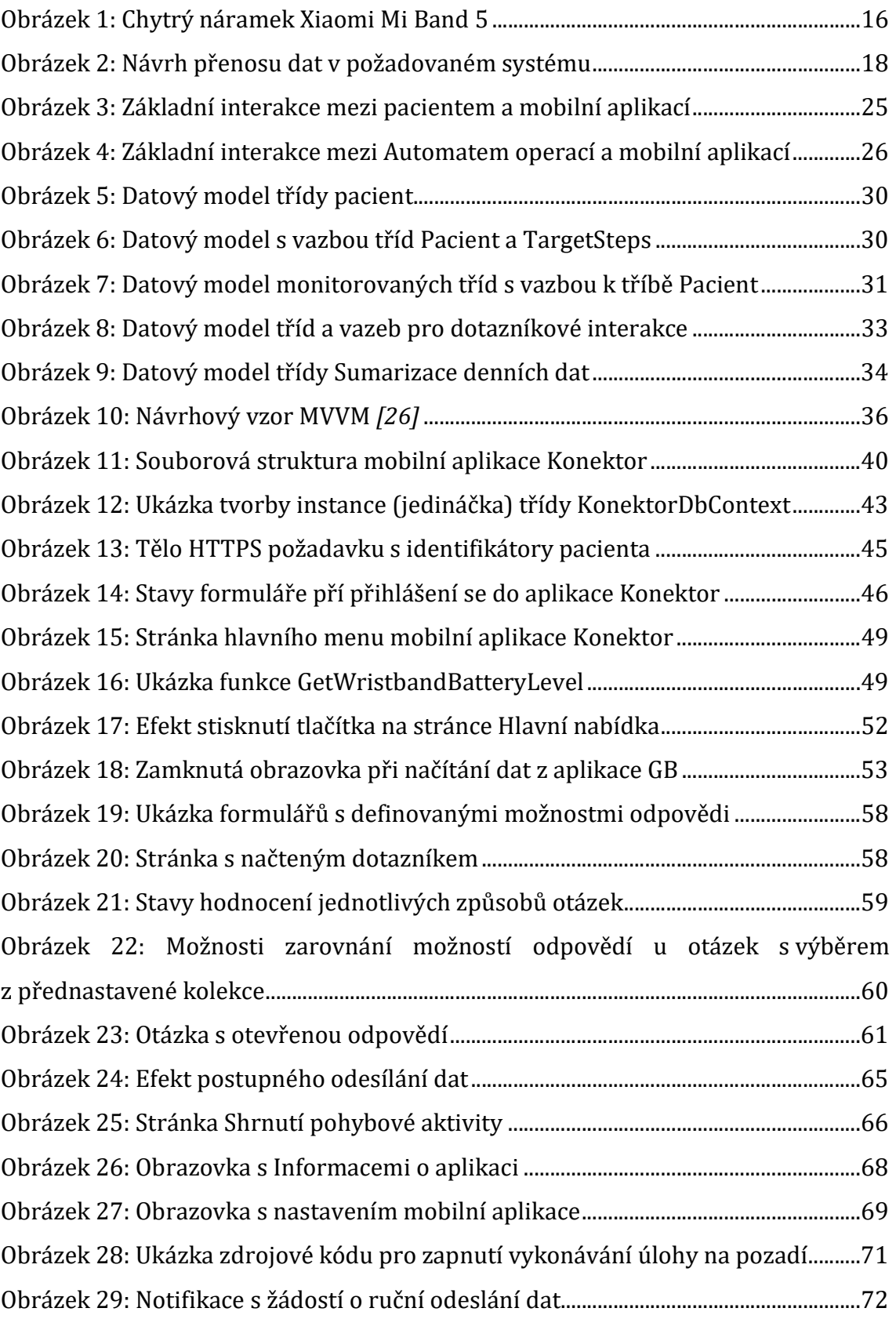

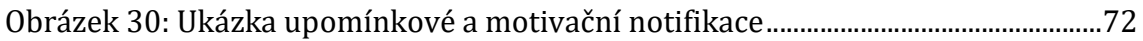

# Seznam tabulek

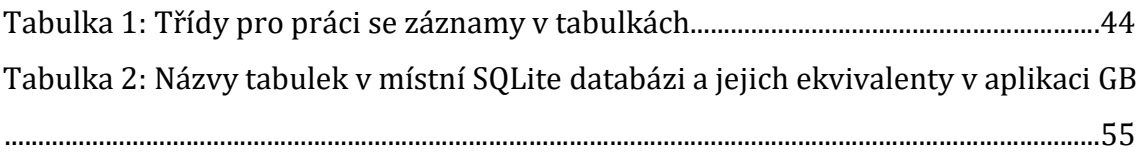

# Seznam použitých zkratek

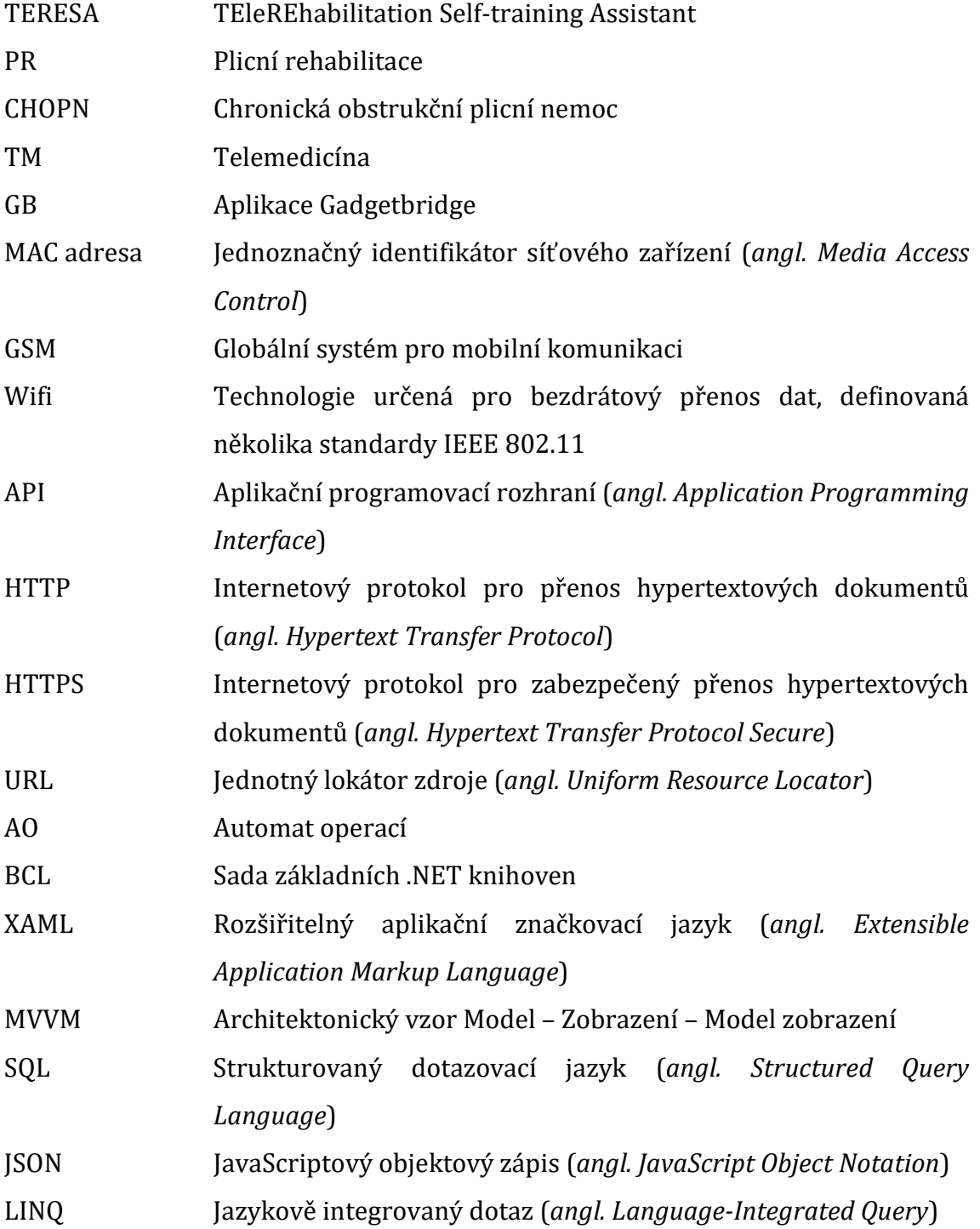

# 1 Úvod

Organizace WHO v prosinci 2019 oznámila existenci nové neznámé nemoci. Ta se prvně objevila a prokázala v čínském městě Wu-chanu. [1] Nemoc byla identifikována jako virové onemocnění a byla pojmenována "Covid-19". Od objevení se touto nemocí nakazili milióny lidí po celém světě. Toto virové onemocnění nejčastěji postihuje dýchací systém, a ačkoliv je průměrná doba zotavení z nemoci 2 až 6 týdnů, někteří pacienti se s dýchacími potížemi potýkají i více než 12 týdnů. [2] Vzniklé dlouhodobé komplikace mohou být zapříčiněny reakcí organismu na virové onemocnění Covid-19 anebo na složitější aplikovanou léčbu.

Ti pacienti, kteří trpí dlouhodobými zdravotními problémy po prodělání nemoci Covid-19 bez známé vedlejší diagnózy jsou označeni za tzv. post-covidové pacienty. Pro tyto pacienty s respiračními potížemi může být vhodná pokračující léčba metodou plicní rehabilitace, která s pomocí cílených dýchacích a pohybových cvičení účinně pomáhá např. pacientům s plicním chronickým onemocněním (CHOPN). Využití této metody vyžaduje důkladnou analýzu zdravotního stavu pacientů a následnou přípravu individuálního rehabilitačního plánu s předem stanovenými cíli. S vykonáváním rehabilitačních plánů pomáhá pacientům rehabilitační tým, který se skládá z odborníků na danou problematiku (např. fyzioterapeuti, psychologové, a další). Uskutečňování rehabilitačních plánů probíhá nejčastěji ve zdravotnických zařízeních, kam musí pacienti na svá cvičení a konzultace pravidelně docházet.

Pandemie přinesla mnohá organizační omezení. Dotklo se to též možnosti komunikace s post-covidovými pacienty, kteří prodělali plicní formu a vyžadovali následnou péči. Důležitým a vysoce prospěšným procesem v následné terapii pro ně se jeví moderovaná plicní rehabilitace. Ne všichni pacienti však po propuštění do domácího léčení byli schopni na ni pravidelně dojíždět i několik desítek kilometrů. Problém byl komplexní a zahrnoval organizační, ekonomické i zdravotní aspekty. V té době se už zdravotnictví potýkalo s nedostatkem odborného personálu. Pandemie situaci ještě více prohloubila, neboť přibylo pacientů a ve zdravotnických zařízeních se zvýšila nemocnost personálu.

Vhodným řešením se ukázala být telerehabilitace s využitím chytrých zařízení k monitorování stavu pacientů, centrální vyhodnocování dat pomoci algoritmů a následná korekce či potvrzení rehabilitačního programu lékařem nebo terapeutem. Při léčbě bylo důležité sledovat kromě měnícího se stavu fyzického zdraví pacientů i nastolení duševní rovnováhy pacientů. Dílčím cílem plicní rehabilitace pak také bylo motivovat pacienty k pokračování ve vykonávání rehabilitačních cviků i po úspěšném ukončení sestaveného programu a tím si alespoň udržet obnovenou úroveň kapacity plic.

Ve své podstatě jde o implementaci z oboru telemedicíny. Telemedicína je vědní obor, který se zabývá využitím informačních technologií, pro poskytnutí vzdálené zdravotní péče, přičemž jejím vlivem nesmí docházet ke snížení kvality léčby. Při využití telemedicíny je nezbytné, aby byli pacienti patřičně technologicky vybavení na distanční způsob komunikace. Přínosem pro ně je získání možnosti absolvovat online sezení s terapeutem z pohodlí domova anebo možnost využít edukačních videí. Lékaři mohou s využitím uvedeného sledovat např. vitální funkce pacientů anebo konzultovat průběh nemoci s pacienty na základě zaznamenaných změn.

FN HK byla iniciátorem vytvoření projektu, který bude umožňovat studovat navazující domácí léčbu u post-covidových pacientů s využitím Telemedicíny, respektive nositelné elektroniky v online režimu a plicní rehabilitace, kdy pacienti vykonají pohybová cvičení vycházející z metodik pro léčbu pacientů s CHOPN. Důležitými body v zadání bylo jednoduché a bezproblémové využití mobilní platformy pacienty a dostupnost bezpečné centrální databáze pro lékaře a fyzioterapeuty.

2

## 2 Cíl práce

Cílem této diplomové práce je vývoj uživatelské mobilní aplikace pro zajištění potřeb zdravotnického projektu TERESA (TEleREhabilitation Self-training Assistant). Jeho zaměřením je uplatnění moderního přístupu k domácí plicní rehabilitaci.

Smyslem této práce je naprogramovat mobilní část podpůrného programového vybavení, která bude sloužit pro domácí plicní rehabilitaci organizovanou Plicní klinikou Fakultní nemocnice v Hradci Králové (FN HK). Mobilní aplikace bude zajišťovat přenos dat nasnímaných ze senzorů nositelné elektroniky připojených k mobilnímu zařízení a uživatelem vyplněných digitálních dotazníků.

Je třeba zvolit a následně použít odpovídající mobilní platformu a návrhový vzor ve spojení s místním datovým úložištěm k vyvinutí funkční verze mobilní aplikace pro operační systém Android. Skrze výslednou aplikaci se musí přenášet nasnímaná data z chytrých fitness náramků a vyplněných digitálních dotazníků pacientů do centrální privátní databáze, z níž je mohou využít ošetřující lékaři pro řízení terapie. Aplikace musí pro motivaci uživatelům nabídnout informace o progresu jejich stavu, ale zároveň monitorování a vyhodnocení plnění úkolů pacientem pro lékaře, kteří na základě plnění pohybových cílů mohou dynamicky měnit jejich upřesnění. Aplikace realizuje veškerou komunikaci s webovým serverem Teresa pouze pomocí připravených API end pointů tohoto web serveru.

## 3 Metodika zpracování

K dosažení cíle je třeba se seznámit s metodikami rehabilitační péče o pacienty s plicním chronickým onemocněním a vizemi týmu telerehabilitačního programu. Z pohledu programového díla je potřeba prostudovat možnosti sběru a předávání dat z nositelné elektroniky, možnosti tvorby mobilní aplikace pro cílovou skupinu pacientů, jejichž věkové rozpětí může být široké. Mimo ergonomicky správného grafického rozhraní je třeba definovat i dostatečnou míru automatizace zpracování a předávání dat. Z důvodu zpracovávání dat o pacientech je třeba nalézt a implementovat bezpečnostní prvky pro přenos i ukládání sbíraných dat a dovolit přístup k datovým zdrojům jen oprávněným osobám.

### 4 Post-covidové obtíže

Covid-19 je virové onemocnění, které primárně postihuje dýchací systém a způsobuje únavu, mírné kognitivní disfunkce, dýchací obtíže a další komplikace s dopadem na každodenní život pacienta. [1] Zotavení z nemoci trvá obvykle 2 až 6 týdnů, ale symptomy se u postižených mohou projevovat ještě následující týdny nebo i měsíce po prodělání infekčního období. Dle specialistů organizace WHO, představuje pro 80 % pacientů onemocnění Covid-19 pouze mírné až středně těžké onemocnění bez nutnosti hospitalizace. Pro ostatních 20 % pacientů je toto onemocnění nebezpečné nebo velmi nebezpečné a jejich vyléčení vyžaduje lékařskou péči. [2]

Post-covidové obtíže se dle NICE definují jako problémy a příznaky nemoci Covid-19, které u pacientů přetrvávají nejméně dvanáct týdnů od infekce virem a zároveň není možné stanovit alternativní diagnózu pro vznik těchto komplikací. [3] Post-covidové problémy mohou postihnout obě skupiny nemocných. [1] Dle dostupných dat se odhaduje, že jejich výskyt je u zhruba 10 až 35 % nemocných, kteří nevyžadovali hospitalizaci a u přibližně 80 % nemocných, kteří vyžadovali hospitalizaci. [4]

U hospitalizovaných pacientů je složité přesně definovat původ těchto postcovidových obtíží. Neboť některé zdravotní komplikace jsou zapříčiněny i způsobem léčby, jako např.: nežádoucí účinky podáváním kortikosteroidů. Pacientům se středně těžkých průběhem může Covid-19 vyvolat svalovou slabost, diabetes mellitus anebo osteoporózu. U pacientů s těžkým průběhem, kteří potřebují provést intubaci nebo jsou léčeni za pomocí mechanických ventilací, hrozí vyvinutí respiračních obtíže jako např.: chronická respirační nemoc, trvalá plicní fibróza anebo syndrom akutní respirační tísně. Všichni hospitalizovaní pacienti mohou po propuštění z nemocnice trpět syndromem post intenzivní péče (např. podvýživou, zhoršenou mobilitou) nebo post traumatických syndromem (např. úzkostí, panikou). [1]

Před-covidový zdravotní stav pacientů bývá často neznámý, a proto jsou ve většině případů nově vzniklé zdravotní komplikace označeny za post-covidové. Při léčení těchto komplikací je společně s podáváním léků využívána plicní

5

rehabilitace. Využití plicní rehabilitace dává možnost pacientům zlepšovat svůj zdravotní stav z domova. [1]

#### 4.1 Plicní rehabilitace

Plicní rehabilitace (PR) je lékařská disciplína, která s využitím pravidelného tělesného pohybu a s využitím řízených dechových cvičení, pomáhá při obnovování plicních funkcí pacientů. PR je zdárně využívána při léčbě CHOPN a úspěšně zlepšuje kvalitu života i u dalších ventilačních poruch, např. onemocnění periferních svalů, funkčních poruch oběhu. [5] V novodobé historii je považován za zakladatele této léčebné metody Dr. Charles Denison. Ten na konci 20. století vydal knihu s názvem "Exercise and Food for Pulmonary Invalids". Ve které například uvedl možné způsoby, jak léčit pacienty s plicními onemocněními pomocí fyzických aktivit a dýchacích cvičení. Vědecké základy pro plicní rehabilitaci byly vytvářeny v průběhu padesátých až osmdesátých let minulého století. Cílem těchto vědeckých základů bylo uvést PR jako nedílnou součást péče o nemocné. [6]

Pro dosažení tíženého výsledku s PR, je potřeba nemocným sestavit rehabilitační program s pevně stanoveným cílem. Dle Miloše Máčka z Knihy Respirační fyzioterapie a plicní rehabilitace: "Cíl musí být stanoven realisticky, což znamená, že je s velkou pravděpodobností dosažitelný. Rovněž musí obsahovat konkrétní a blízké cíle, které lze realizovat v krátkodobé perspektivě." [5] Nejběžněji je tak rehabilitační cíl reprezentován aktivitou ze života, kterou nemocní již nemohou nevykonávat, jako např. "vystoupání schodů do patra v rodinném domě" nebo "si samostatně dojít pro nákup". Pro pacienty je takto stanovený cíl jednoduše představitelný a zvyšuje jejich motivaci pro aktivní přístup k léčení. Základem programu jsou vždy fyzická cvičení, která cíleně zvyšují funkční kapacitu plic. U některých pacientů může docházet ke snižování sebevědomí kvůli negativnímu dopadu nemoci na jejich funkční schopnosti. Proto se program těchto pacientů musí zabývat i zlepšením jejich psychického stavu. [5]

Sestavený program PR vyžaduje spolupráci odborníků z různých oblastí medicíny. Proto před započetím léčby je vždy sestavován rehabilitační tým, který bude o pacienty pečovat. [5] Konkrétní odborníci jsou ale kromě potřeb pacienta,

vybírání také podle typu rehabilitační programu. Dle autorů Carolyn L. Rochester a Enrico Clini existují tři základní typy rehabilitačních programů a to: [6]

- 1. Lůžkový
- 2. Ambulantní
- 3. Domácí

Typ programu je určen na počátku rehabilitace a jeho výběr je závislý na zdravotním stavu pacienta, možnostech dopravy pacienta, zdravotním systému a dostupném financování. [6]

Pro pacienty se závažnými onemocněními je vhodný lůžkový program, který trvá zpravidla 2 až 4 týdny. Pacienti pobývají v nemocnici a řídí se programem, při kterém jsou s odborníky v kontaktu až 6krát v týdnu. Výhodou tohoto programu je neustálý dohled personálu nad nemocným, vysoká dostupnost specializovaného personálu a vysoká dostupnost specializovaného vybavení. Nevýhodou oproti ostatním programům je vyšší cena kvůli hospitalizaci nemocných, a proto je přiřazení do tohoto programu řízeno zdravotními systémy jednotlivých zemí. [6]

Nejběžnějším typem PR je ambulantní program, ten na rozdíl od lůžkového programu počítá s pobytem nemocných mimo nemocnici (nejčastěji ve své domácnosti). Nemocným s tímto programem jsou organizovány sezení ve zdravotních zařízeních 2krát až 3krát týdně, po dobu 6 až 12 týdnů. Výsledky lůžkové a ambulantní rehabilitace jsou srovnatelné a proto, pokud to není nutné z jiných zdravotních důvodů pacienta, tak se volí ambulantní PR před lůžkovou. [6]

Třetím typem PR je **domácí program**. Ten na rozdíl od dvou již zmíněných je vhodný pro kontinuální léčbu dlouhodobě nemocných. Pacienti obvykle první 3 měsíce docházejí na sezení stejně jako pacienti ambulantní PR, ale postupně se tato periodicita návštěv snižuje a pacienti provádí cvičení bez supervize terapeutů. [6]

### 4.2 Složení rehabilitačního týmu a výběr nemocných

Za správné stanovení rehabilitačního programu a rehabilitačních cílů je zodpovědný vedoucí rehabilitace. Ten bývá často odborníkem na metodiku PR, ale z pravidla nezastává roli ošetřujícího lékaře. Pracovní tým lze dle Miloše Máčka rozčlenit

na užší členy a širší členy. Mezi užší členy pracovní skupiny se řadí odborníci, kteří jsou v častém a pravidelném kontaktu s nemocnými. Jsou to lidé z řad fyzioterapeutů, zdravotních sester a tělovýchovných specialistů. Širší členové jsou naopak odborníci, kteří s pacienty pracují na plnění individuálních déletrvajících cílů. Mezi tyto členy se řadí např. kliničtí psychologové nebo dietní odborníci. Pomyslnou spojkou mezi jednotlivými členy týmu je koordinátor programu. Ten organizuje pravidelné schůzky, aby odborníci mohli s vedoucím rehabilitace konfrontovat uskutečňování cílů a diskutovat případné změny ve zdravotních stavech pacientů. Na základě těchto porad může vedoucí týmu upravit pacientům jejich rehabilitační plán. [5]

Ačkoli PR je vhodná pro většinu pacientům s plicními problémy, a program lze sestavit i těm, kteří mají současně i přidružené onemocnění jako např.: kardiovaskulární onemocnění, diabetes, onemocní kloubů anebo deprese. V praxi, se musí všichni potenciální kandidáti napřed otestovat, aby se zamezilo v participaci těm, kteří mají již na začátku nízkou pravděpodobnost v úspěšné dokončení rehabilitačního programu. [6] Zodpovědnou osobou za příjem pacienta je vedoucí rehabilitace, který své rozhodnutí zakládá na prvotním úsudku z úvodního pohovoru s pacientem a na výsledcích z jeho klinických testů. Při klinickém vyšetření se provádí dílčí testy, které vypoví o aktuálním fyzickém i psychickém stavu pacienta. U nemocného se proto provádí například fyzické testy: [5]

- Test stavu dýchacího ústrojí
- Test oběhového systému
- Test pohybového systému
- Výživový test
- Odhad dušnosti v zátěži a odhad únavy v zátěži

Psychický klinický test hodnotí osobnostní charakteristiku nemocného. Věnuje se ale také i psychicko-sociálnímu stavu nemocného (např.: vlastní hodnocení kvality života, podceňování nemoci). Důkladné komplexní vyšetření nemocného je důležité pro sestavení splnitelného programu a k nalezení skrytých problémů, které mohou bránit v plnění programu. [5]

#### 4.3 Psychika pacientů v průběhu rehabilitace

Chronická plicní onemocnění mají často tendenci prohlubovat zdravotní komplikace pacientů a přidávat k nim další (např. poruchy spánku, deprese). Proto se musí pacienti současně s plicní rehabilitací i aktivně edukovat o své chorobě. Ti, kteří prodělali těžký průběh nemoci, se potýkají s obtěžující dušností vyvolanou i při nenáročných aktivitách, jako např.: úklid domácnosti nebo obstarání si nákupu s jídlem. Zdravotní problémy tohoto charakteru jsou velmi deprimující a nemocní potřebují výpomoc od ostatních členů v domácnosti. Tento mentální blok nutí některé pacienty vyhýbat se náročnějším aktivitám a zároveň se tak stává brzdou jejich progresivní rehabilitace. [5]

Pro pacienty je důležité osvojit si dovednosti z oblasti motoriky a správného dýchání, jako např.: pohybová ekonomika, techniky zotavení po únavě, techniky nošení břemen. Ovládnout všechny tyto techniky je pro nemocné nezbytně nutné k tomu, aby dokázali odhadnout náročnost práce předtím, než ji započnou. Opakované nedokončování může u pacientů vyvolat pocit deprese a ztrátu naděje v úspěšné vyléčení. [5] Nemocní mohou program PR kdykoli přerušit. Mezi nejčastější důvody přerušení programu PR podle výzkumu vychází například na: [7]

- Zdlouhavé a komplikované cestování na rehabilitace (alespoň 30 minut)
- Zhoršení zdravotní stavu (dané např.: novým onemocněním, nemožností nadále vykonávat fyzickou aktivitu)
- Nedostatek vlastní motivace pacienta
- Neukončená závislosti na kouření cigaret

Pro ošetřující lékaře jsou včasné reakce na negativní změny v psychice pacientů velmi důležité. Dokážou tak třeba rozmluvit pacientům jejich rozhodnutí, pokud budou chtít rehabilitační program ukončit. Dále mohou vedoucí rehabilitace upravit léčbu tak, aby se předešlo budoucími psychickými problém zavčasu. Za účelem sledování psychiky jsou proto součástí léčby dotazníky, které vyplňují sami nemocní. Dle Miloše Máčka, patří St. George's Respiratory Questionnaire mezi nejpoužívanější dotazníky k analýze kvality života nemocného. Ten umožňuje nemocným hodnotit příznaky, aktivity a zvládání každodenních činností. [5]

## 5 Cvičení pohybového systému

Obnovení fyzické aktivity těla a adaptace k návykům cvičení, jsou důležité cíle v plicní rehabilitaci. Tyto návyky mají nezávisle na sobě pozitivní vliv na celkové zdraví pacientů. Vědecký základ pro pozitivní vliv fyzické aktivity byl přijat v průběhu 90. let minulého století, kdy se prokázalo, že pomocí pohybových tréninků lze zlepšit stav kosterního svalstva nemocných s CHOPN. Na tento objev později navázali další odborníci, kteří zjistili, že tréninky s vyšší intenzitou mají silnější vliv na zdraví pacientů než tréninky s nízkou intenzitou. Fyzioterapeuti při rehabilitacích často využívají aerobní cviky se zaměřením na posílení svalstva dolních končetin (např.: jízda na kole, běh, chůze, krokování). Dlouhodobým obecným cíle PR je udržet si zlepšení funkční kapacity plic, kterého bylo dosaženo v průběhu PR. Proto je vhodné volit takové cviky, které budou motivovat nemocné k samostatné aktivitě i po dokončení PR. [6]

Optimální tréninkový plán je tvořen 20 až 60minutovým cvičením o středně vysoké intenzitě, který se opakuje 3krát až 5krát v týdnu. V průběhu rehabilitace se navyšuje délka a intenzita cvičení s ohledem na zlepšující se zdravotní stav pacientů. Tento ideální tréninkový plán, ale není vhodný pro všechny nemocné pacienty. U pacientů se sníženou účinností dýchacího systému je běžné, že jakýkoli tělesný pohyb vyvolá zvýšenou dušnost a pocit dis komfortu nohou. Je to dáno tím, že ventilační mechanismus nedokáže dostatečně pokrýt poptávku po buněčném kyslíku. Zvýšená dušnost vede k rychlé únavě, a proto je těmto pacientů doporučeno vykonávat vysoce intenzivní trénink (např. na rotopedu nebo běžeckém páse) v rozmezí 30 sekund až 2 minut, který vyvolá až 100% zátěž na tělo. Tento plán je mimo fyzickou náročnost náročný také na psychiku pacientů, a musí být prováděn pod dohledem odborníka. Horší alternativou k velmi intenzivnímu tréninku, která ale také prokazatelně vede ke snížení dušnosti a zlepšení kosterního svalstva, je trénink s nízkou intenzitou (např. severská chůze). Naopak dlouhodobá neaktivita zhoršuje pocity dušnosti a snižuje fyzickou kapacitu nemocných. Proto je důležité začít s tréninkem co nejdříve. [6]

#### 5.1 Telemedicína

S příchodem pandemie nemoci Covid-19, byly nemocnice označeny za místa, kde dochází k častému kontaktu infekčních osob se zdravými a nenakaženými. Aby nepřicházeli tyto dvě skupiny osob do kontaktu, vznikl obecný zájem o distanční poskytování zdravotní péče. [8]

Telemedicína (TM) seskupuje léčebné programy, které s využitím informačních technologií zprostředkovávají lékařskou péči na dálku. Klíčové je nahrazení osobních návštěv pacientů a lékařů tak, aby nedošlo ke nesnížení kvality poskytované péče. Pro zajištění vzdálené obousměrné komunikace se využívají různé typy telekomunikačních služeb (např. telefonní hovory, video hovory, emaily). Ty jsou pacienty a lékaři používány v závislosti na dostupnosti telekomunikačních technologií a v závislosti na konkrétní potřebě sdělení. [8]

V některých léčebných programech, je pro určení správné diagnózy i k následnému léčení vyžadováno sledování vitální funkcí pacientů anebo monitorování pohybu pacientů. [8] K tomu se využívá nositelná elektronika (tzv. wearables). Tu mají pacienti připnutou na své obuvi nebo oblečení (např. krokoměry). Novou a významnou skupinou nositelné elektroniky, která dokáže monitorovat pacienta, je skupina chytrých fitness náramků nebo hodinek. Moderní wearables obsahují i několik různých senzorů současně, aby bylo možné snímat všechna požadovaná data pouze jedním zařízením. [9] Součástí TM je i zajištění bezpečného přenosu nasnímaných dat k ošetřujícím lékařům. Kontinuální monitoring se využívá např. u pacientů s chronickým onemocněním, protože u nich může docházet k rozvinutí dalších nemocí, které je potřeba zavčas odhalit. [8]

Klinické využití TM lze nalézt v téměř každé oblasti standardní medicíny (např. Rehabilitace, Psychiatrie, Kardiologie, atd…). K velkému zájmu o rozšíření TM pomáhá vysoká dostupnost telekomunikačních technologií a obecná znalost, jak používat potřebná komunikační zařízení (např. mobilní telefony, notebooky). [8]

#### 5.2 Plicní rehabilitace v domácích podmínkách

Domácí PR byla z počátku chápana jako velmi nákladná léčebná metoda, kdy k pacientům domů museli docházet všichni členové rehabilitačního týmu. Poskytovaná úroveň péče byla stejná, jako u ambulantní rehabilitace, ale s vyššími náklady na léčbu, obzvláště pokud např. nemocní bydleli v odlehlých místech, nemocní potřebovali speciální péči širšího rehabilitačního týmu nebo rehabilitační cvičení vyžadovala transport speciálního vybavení. Kvůli časové náročnosti a vyšším nákladům než u ambulantní péče, nebyl tento přístup přijat do klinické praxe. [6]

Moderní přístup v programu domácí PR nabízí možnost využívání služeb TM, protože i rehabilitace, monitorování chronických onemocnění a psychologie, se řadí mezi oblasti medicíny, ve kterých je již dnes úspěšně aplikována metoda TM při léčbě nemocných. [8] S využitím TM je možné pacientům snížit anebo úplně eliminovat potřebu docházet na pravidelné konzultace do rehabilitačních center. [6] Běžné konzultace, které se týkají zdraví pacientů, jsou nejčastěji nahrazeny telefonními hovory. Pravidelná cvičení s fyzioterapeutem je možné absolvovat za pomocí video hovorů, při kterých fyzioterapeut sleduje provádění rehabilitačních cviků a dává nemocným okamžitou zpětnou vazbu. Video hovory může fyzioterapeut organizovat obdobně, jako sezení v rehabilitačním centru, tedy skupinově nebo s jednotlivcem. Kromě video hovorů, je možné jednotlivá cvičení uskutečňovat pomocí předem vytvořených rehabilitačních (edukačních) videí. Ta mohou být později užitečná i těm pacientům, kteří dokončili libovolný typ základního programu PR, a chtějí si nadále zlepšovat nebo udržovat svůj zdravotní stav. [8] Tato distanční forma rehabilitací je vhodná pro pacienty, kteří nechtějí cvičit v kolektivu a raději dávají přednost cvičení v domácím prostředí, anebo těm, kteří nechtějí mít narušenou denní rutinu cestováním na rehabilitace a konzultace. [6]

Ošetřujícím lékařům přináší tento způsob léčby nové možnosti, jak flexibilně organizovat pohybová cvičení a zároveň vést rehabilitační konzultace s pacienty na dálku. Tato "vzdálená sezení" mohou lékaři uskutečňovat i mimo pracovní kancelář, např. z domova nebo z pracovních cest. K vyhodnocování plnění dílčích rehabilitačních cílů lze využít snímané vitální hodnoty z wearables. [8]

Mezi nejčastěji využívané monitorovací funkce wearables patří: [9]

- Počítání kroků
- Měření tepové frekvence

12

- Měření výdeje energie
- Měření délky cvičení
- Analýza spánku
- Měření tělesné teploty
- Měření saturace krve kyslíkem

Poskytování podpory PR do domácího prostředí k pacientům nepřináší ošetřujícím lékařům pouze pozitiva. Ti musí adaptovat své léčebné metody pro pacienty tak, aby jejich vykonávání mimo přímou supervizi nebylo zdraví nebezpečné, obzvláště v úvodní fázi učení a seznamování se s jednotlivými cviky. Fyzioterapeuti mají ztížené možnosti při plánování svých rehabilitací, neboť nemohou využívat cviky se specializovaným zařízením (např. rotoped), pokud jej nemocní sami nevlastní. Fyzioterapeutům je tak doporučováno, využívat pohybové aktivity, které nevyžadují speciální zařízení, a jejich vykonávání nebude pro pacienty obtěžující. Díku tomu bude podpořen dlouhodobý cíl v programu PR, k motivaci pacientů k pokračování v pohybových aktivitách i po ukončení řízené plicní rehabilitace pod pohledem odborníků. [6]

## 6 Studie

Domácí program PR s využitím TM není v době psaní diplomové práce schválenou léčebnou metodou. Její aplikování v praxi probíhá ve studiích, do kterých jsou obvykle vybíráni pacienti tak, aby nebylo při absolvování domácích rehabilitací ohroženo jejich zdraví. To jsou např. lidé, kteří nejsou tělesně postižení, nemají větší množství přidružených nemocí nebo nejsou těžce obézní apod. [6]

Fakultní nemocnice Hradec Králové zadala požadavek na vytvoření TM systému, který bude využívat komerční fitness náramky pro soustavné monitorování post-covidových pacientů s přetrvávajícími respiračními obtížemi. Smyslem tohoto požadavku bylo poskytnout lékařům a vědcům (uživatelům systému) funkční produkt, pro uskutečňování budoucích studií v oblasti plicní telerehabilitace s využitím komerčních wearables. Vývoj tohoto systému byl koncipován jako společný projekt pracovišť vysokých škol, které spolu s FN HK vypracují finálního řešení.

Základní funkcionalita požadovaného systému je webová nebo desktopová aplikace, která umožní uživatelům (lékařům, rehabilitačním pracovníkům, vývojářům) správu všech pacientů, kteří budou přijati do realizované studie. Těmto pacientům bude zapůjčen komerční fitness náramek, který budou nosit po celou dobu participace ve studii. Tyto náramky musí monitorovat jejich pohybovou aktivitu a jejich tepovou frekvenci po celý den. Členům rehabilitačního týmu musí systém umožnovat nahlížet a porovnávat data od všech pacientů ve vybrané studii. Zároveň musí systém umožnovat vytvářet přehledné reporty, které pacienti dostanou od svého lékaře při pravidelných konzultacích. Součástí výsledného systému musí být i řešení pro "bezpapírové vyplňování" denních dotazníků, nejlépe za pomocí navazující webové anebo mobilní aplikace.

Odbornice na problematiku PR programů, doc. Kateřina Neumannová z Fakulty tělesné kultury Univerzity Palackého v Olomouci společně s doc. Vladimírem Koblížkem, přednostou Plicní kliniky FN HK, provedli analýzu požadavků na tento vývojový TM systém. Výstupem z úvodní analýzy funkčních požadavků je soupis procesů, které musí finální systém obsahovat.

14

Konkrétně se jedná o tyto požadované procesy:

- Celodenní monitorování nemocných
	- o Měření vykonaných kroků (počet kroků za minutu)
	- o Měření srdečního tepu (počet srdečních tepů za minutu)
- Plánování pohybových aktivit nemocných
	- o Definování cvičebního plánu (minimální počet kroků za den)
	- o Automatické vyhodnocování cvičebních plánů
- Implementace digitálních dotazníků
	- o Dotazník s otázkami na průběh monitorovaného dne (k vykonávané aktivitě, k pocitům dušnosti, atd…)
	- o Dotazník při nesplnění cvičebního plánu
- Tvorba výstupů (např. graf pohybu během monitorovacího dne)

## 6.1 Výběr fitness náramku

FN HK přenechala výběr a zprostředkování nákupu komerčních fitness náramků na řešitelích finálního produktu. Součástí požadavku na vytvoření systému bylo tedy i zajištění výběrového řízení pro nákup 100 fitness náramků, které budou i využity v pilotní a navazujících studiích nejen tohoto projektu. Minimální požadavky na poskytované monitorovací funkce těchto náramků vycházely z analýz hlavních procesů. Účastníkům výběrového řízení bylo nutné tyto požadavky zdůraznit, aby tak nabídli finančně dostupný fitness náramek, který bude poskytovat tyto funkce:

- Počítání kroků
- Soustavné měření tepu
- Měření intenzity cvičení

A zároveň, aby umožnoval bezproblémovou konektivitu s mobilním telefonem. Navazujícími kritérii při hodnocení výběru byly i proměnné, jako např. výdrž na baterii chytrého náramku, komfort při nošení nebo jeho snadná údržba.

Zodpovědnost za zprostředkování výběru fitness náramku realizovala Katedra organizace vojenského zdravotnictví a managementu Fakulty vojenského

zdravotnictví Univerzity obrany Brno. Do užšího výběru byla zařazena zařízení od různých výrobců. Celkem šlo o 11 různých fitness náramků (např. Garmin vivoSport Optic, Fitbit Inspire 2, Honor Band 5, Xiaomi Mi Band 5, Apple Watch Ser.3 GPS). U všech byly provedeny kompletní testy. Na základě výsledků, byl díky dosaženým hodnotám a slastnostem vybrán a zakoupen v daném počtu chytrý náramek Mi Band 5 od asijské společnosti Xiaomi, viz obrázek 1. [10] Ten nabídl za svou cenu nejvíce funkcí a dostatečnou přesnost. Jeho používání (nošení, nabíjení, ovládání) bylo prezentováno jako dostatečně komfortní pro všechny členy testovacího týmu.

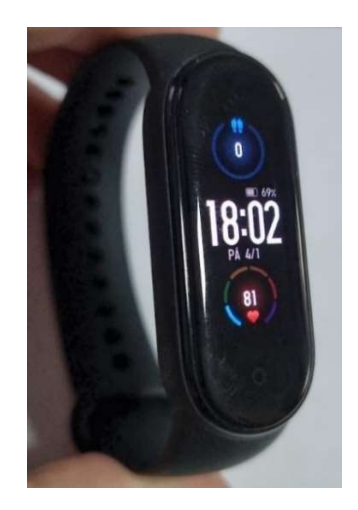

Obrázek 1: Chytrý náramek Xiaomi Mi Band 5 Zdroj: vlastní zpracování

#### 6.1.1 Náramek Xiaomi Mi Band 5

Chytrý fitness náramek Xiaomi Mi Band 5, byl na celosvětové trhy uveden v červnu 2020 a jedná se o pátou generaci populárních náramků Mi Band. Tento chytrý náramek kombinuje funkce hodinek a sledovače aktivit. Lze jej plně ovládat skrze barevný dotykový AMOLED displej o úhlopříčce 2,72cm anebo skrze mobilní aplikaci (např. Mi Fit). [11] Pro stažení naměřených dat, musí být náramek propojen se zařízením (např. mobilním telefonem) bezdrátově pomocí technologie Bluetooth. Náramek napájí 125mAh LiPo akumulátor, který při celodenním měření tepu (tedy včetně spaní) poskytne výdrž na jedno nabití až 14 dní. Pro nabíjení se musí náramek z ruky sundat a připojit na magnetickou nabíječku. Baterie je nabita na maximální kapacitu do 2 hodin od započetí nabíjení. Náramek obsahuje senzory: 3osý akcelerometr, 3osý gyroskop, PPG senzor srdečního tepu. Náramek využívá tyto senzory při poskytování funkcí: měření tepu, počítání kroků, sledování intenzity cvičení. Kromě požadovaných funkcí z výběrového řízení, náramek dále obsahuje funkce jako např. zobrazování příchozích zpráv (tzv. notifikací), automatickou detekci aktivit (chůze a běhu) s upozorněním na vysoký srdeční tep, stopky pro měření času, pomoc při hledání telefonu. [12]

Pro zajištění obousměrného přenosu dat mezi mobilním telefonem a náramkem Mi Band 5, je výrobcem doporučeno využívat oficiální aplikaci Mi Fit. Tuto aplikaci, lze nainstalovat na zařízení s operačním systémem Android i iOS. [11] Pro její využívání je nutné vlastnit Huami účet, který lze bezplatně vytvořit přímo v této aplikaci. Až po přihlášení s tímto účtem, je možné provést spárování náramku s telefonem. Proces spárování mobilního telefonu s náramkem vyžaduje vygenerování autentizačního kódu z Huami serveru. [13] Po úspěšném spárování lze začít přenášet snímaná data. Všechna přenesená data z náramku do této aplikace, jsou přes internetové připojení automaticky zálohována v Huami databázi pod přihlášeným Huami účtem. [14]

Společnost Amazfit/Huami nabízí firemním institucím a k doktorským vědeckým účelům, zřízení vzdáleného přístupu do Zepp Open Platform. Tato platforma umožňuje po autentizaci Huami účtu stahovat všechna monitorovaná data z náramků, které aplikace Mi Fit synchronizovala s Huami databází pod přihlášeným účtem, tedy např. srdeční tep, kroky, pohybové aktivity, spánek, a další. [14] Vedení projektu odeslalo několik oficiálních žádostí s prosbou o vytvoření přístupu na tuto platformu i společnosti Xiaomi. Na odeslané žádosti nebylo poskytovatelem těchto služeb odpovězeno a přístup na platformu nebyl pro tento systém vytvořen.

#### 6.1.2 Aplikace Gadgetbridge

Badgetbridge (GB) je bezplatná aplikace pro zařízení s operačním systémem Android, která umožňuje používat a ovládat vybrané chytré náramky (např. Mi Band 5), bez nutnosti instalací a užívání oficiálních aplikací. Aplikace GB funguje s chytrým náramkem Mi Band 5 podobně, jako oficiální aplikace Mi Fit. GB zajišťuje funkce jako např. přenášení data mezi náramkem a mobilním telefonem, umožňuje celodenní monitorování srdečního tepu a celodenní monitorování pohybu,

poskytuje přehledné grafy apod. Na rozdíl od aplikace Mi Fit, GB neumožňuje přihlášení se ke službám třetích stran, protože GB nezajišťuje automatické zálohování snímaných dat do databází těchto společností (např. Huami, Google Fit). [15]

Pro potřeby zpracování uložených dat z náramků, aplikace GB umožňuje provádět pravidelný anebo jednorázový export všech uložených (přijatých) dat z připojených zařízení do vybrané složky v interní paměti mobilního zařízení. Při tomto exportu je vytvořena kopie interní databáze, kterou GB využívá pro ukládání dat z náramků. Tato exportovaná databáze s naměřenými daty z náramků Mi Band 5 obsahuje následující informace: [15]

- Identifikace Mi Band náramků
- Agregované naměřené hodnoty (nejnižší agregace je 1 minuta)
	- o Srdeční Tep, Kroky, Intenzita pohybu, Typ aktivity
- Vykonané pohybové aktivity (např. chůze, běh, cyklistika)
- Vývoj kapacity baterie v náramku

### 6.2 Návrh požadovaného systému

Tvorba návrhu požadovaného systému probíhala ve spolupráci s Fakultou elektroniky při Českém vysokém učení technickém v Praze (FEL ČVUT). Byl navržen systém, jehož základní prvky jsou vyobrazeny na obrázku 2. Obsahuje tři základní entity, které jsou v obrázku označeny červenými popisky (náramek Mi band 5, Mobilní telefon, Web server Teresa).

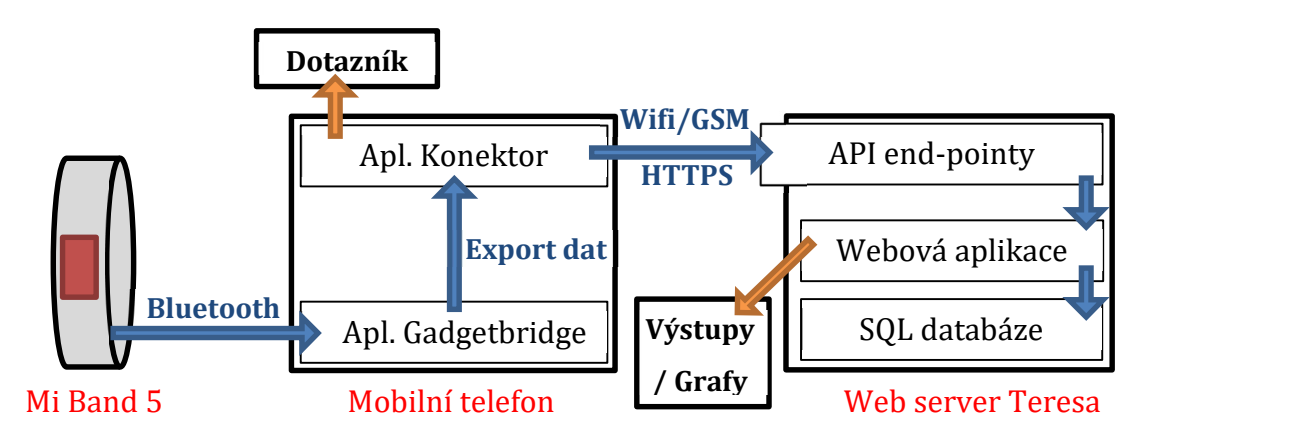

Obrázek 2: Návrh přenosu dat v požadovaném systému Zdroj: vlastní zpracování

Web server Teresa je centrální prvek systému, jehož hlavní funkcí je administrace jednotlivých studií a správa dat od pacientů. Ošetřující lékaři přistupují do uživatelského rozhraní tohoto prvku skrze webovou aplikaci, která načítá a ukládá všechna potřebná data do SQL databáze. Uživatelům tato webová aplikace nabízí funkce pro založení a správu pacientů, správu a sledování individuálních pohybových cílů, správu digitalizovaných dotazníků, tvorbu přehledných exportů (s tabulkami a grafy). Vývoj, rozvoj a provozování webového serveru Teresa je úkolem FEL ČVUT.

Druhou klíčovou entitou jsou Mobilní telefony, kterých v jedné studii může být i několik desítek. Všechny tyto telefony mají nainstalované dvě základní aplikace (Konektor a Gadgetbridge), které jsou nutné pro zprostředkování přenosu dat z chytrého náramku do webového serveru Teresa. Pro zabezpečený přenos těchto dat je vytvořena aplikace Konektor, která je dále využita pro interakci s pacienty. Ti v ní vyplňují denní dotazníky, sledují cvičební cíle, popř. čtou důležité notifikace. Web server poskytuje aplikaci Konektor veškerá potřebná data skrze zabezpečené koncové body aplikačně programovacího rozhraní (zkr. API end-pointy). Mezi daty, která API end-pointy poskytují, jsou např. úpravy ve cvičebním plánu, definice a změny v digitalizovaných dotaznících. K této komunikaci se využívá internetové připojení a internetový protokol HTTPS.

Posledním prvek v systému je chytrý náramek Mi Band 5, který snímá pohybová data pacientů. Náramek komunikuje s mobilním telefonem pomocí technologie Bluetooth a data přenáší skrze aplikaci GB. Na obrázku 2 je modrými šipkami nastíněn směr komunikace nasnímaných dat z náramků, až po uložení těchto dat do centrální SQL databáze. Oranžovými šipkami jsou na obrázku označeny funkcionality, které zadavatel po systému vyžaduje, ale v zadání nespecifikoval, kde se mají nacházet.

#### 6.2.1 API end-pointy

Api end-pointy jsou body, který pomáhají zprostředkovat komunikaci mezi dvěma aplikacemi nebo dvěma programy. Všechny API end-pointy májí definovaná pravidla, která popisují, jakým způsobem jsou přenášeny informace mezi oběma stranami. Tyto koncové body jsou na straně serveru zpravidla vytvořeny proto, aby umožňovaly ostatním aplikacím nebo programům, přistupovat a manipulovat s informacemi na serveru. Klient pro použití vytvořených koncových bodů musí znát od poskytovatele serveru jejich: adresu (URL), HTTP metodu dotazování, povolený formát záhlaví a povolený formát těla dotazu. [16] Povolené HTTP metody dotazování jsou: [17]

- GET Metoda GET slouží pro načtení dat a nikdy by neměla upravovat data na serveru.
- POST Metoda POST slouží k vytvoření nového záznamu (např. řádek v tabulce).
- PUT Metoda PUT slouží k aktualizaci existujícího záznamu. V případě že záznam neexistuje, může být založen nový nebo nastat chyba (dle implementace).
- DELETE Metoda DELETE slouží k odstranění záznamu.
- PATCH Metoda PATCH slouží k částečné aktualizaci záznamu (např. dojde k úpravě pouze jména). Na rozdíl od metody PUT, tato metoda neposílá celý záznam, ale pouze upravené části.

Způsob komunikace probíhá tak, že klient odešle HTTP požadavek podle známých pravidel na cílovou adresu serveru. Server příjme tento požadavek a po provedení požárové operace (definované právě pomocí: URL, metody, záhlaví, těla) odpoví klientovi zasláním HTTP odpovědi. Tato odpověď obsahuje vždy hlavičku a status kód (stav zpracování požadavku, např. 200 – OK, 404 – Nenalezeno apod.). Volitelně může odpověď obsahovat i data (např. výpis záznamů z tabulky u metody GET). [17]

#### 6.2.2 Bezpečnost citlivých dat pacientů

V požadovaném systému jsou pacienti osobami, které využívají přidělené mobilní telefony a přidělené náramky Mi Band 5, po celou dobu participace v programu. Tento navržený systém pro FN HK nepočítá s možností, že by stejný náramek anebo stejný telefon mohlo využívat více pacientů současně.

Snímaná a přenášená zdravotní data pacientů, jsou dle Evropské komise považovány za citlivé osobní údaje, se kterými je nutné bezpečně nakládat. [18]

Pro zvýšení bezpečnosti při práci s těmito daty, jsou pacienti v navrženém systému evidováni pouze na základě kombinace dvou klíčů. Prvním klíčem je vygenerované unikátní číslo přiděleného mobilního zařízení, druhým klíčem je MAC adresa přiděleného náramku. V navrženém systém nejsou kromě těchto dvou údajů ukládány žádné další osobní údaje od pacientů. V praxi budou ošetřujícím lékařům vytvořeny propojovací tabulky, aby byli schopni identifikovat konkrétní pacienty na základě kombinace jim přidělených klíčů. Tyto tabulky budou vedeny odděleně od navrženého systém tak, aby systém nemohl mít informace o jejich existenci.

### 6.3 Pilotní studie

Pilotní studie jsou výzkumy provedené na malém množství testovaných subjektů. Účelem těchto studií, je nalézt potenciálně slabá místa a nedostatky ve vyvíjených systémech. Neobjevené problémové oblasti mohou negativně ovlivnit cenu anebo proveditelnost ostrých studií. [19] Protože se jedná o vývoj výzkumného projektu, je potřeba otestovat velké množství různých procesů i mimo těch ryze systémových, jako např. nábor a výběr pacientů, distribuce náramků, distribuce mobilních zařízení. V projektu jsou ve spolupráci s FN HK organizovány dvě pilotní studie, které postupně ověřují organizační mechanismy a systémové procesy vyvíjeného produktu.

#### 6.3.1 První pilotní studie

Příprava první pilotní studie vzniká krátce po navržení systému. Cílem této studie, je ověřit možnosti distribuce náramků a mobilních zařízení, ověřit funkčnost přenosu dat z náramků do webového serveru Teresa, ověřit tisk pravidelných výstupů s naměřenými daty z webové aplikace, a zdokonalit průběh ukončování výzkumu (vyplňování výstupních dotazníků, vracení zapůjčených zařízení apod.). Pro tuto první studii jsou vybráni zdravé osoby, aby nebylo v případě problémů ohroženo zdraví nemocných pacientů.

#### 6.3.2 Druhá pilotní studie

Druhá pilotní studie je považována za výzkum finální fáze vyvíjeného systému. Její podmínky a způsob provádění mají napodobit metody aplikované v ostrých

studiích. Do tohoto výzkumu jsou vybráni pacienti z FN HK s lehčími respiračními obtížemi, kteří projeví zájem o participaci v této studii.

V úvodu této studie jsou pozvaní pacienti podrobeni vstupnímu vyšetření a převezmou si přednastavené mobilní zařízení s náramkem. Během prvního týdne jsou všichni pacienti monitorováni a osvojují si funkce mobilních zařízení s náramky. Z pohledu systému, pacienti během prvního monitorovacího týdne provádí:

- Pohyb dle vlastního uvážení (prozatím bez nastavených pohybových cílů).
- Na konci monitorovacího dne vyplňují digitální dotazník.

Lékaři a vývojový tým během prvního monitorovacího týdne ověří, že:

- Pacienti odesílají data z fitness náramků do webového serveru Teresa.
- Systém pro generování grafických exportů je plně funkční.

Na konci prvního monitorovacího týdne dojde k odborné analýze snímaných dat od všech přijatých pacientů. Na základě rozhodnutí vedoucího lékaře, mohou být někteří participanti přiřazeni do tzv. Intervenční skupiny pacientů. U nich jsou v následujících týdnech plánovány a sledovány týdenní pohybové cíle. Za stanovení individuálních pohybových cílů jsou zodpovědní ošetřující lékaři (fyzioterapeuti), kteří své rozhodnutí následně zaznamenají do webové aplikace. Pro důkladné otestování vyvíjeného systému je důležité, aby se nastavené minimální počty kroků v průběhu pilotní studie měnily každý týden (popř. dle domluvy s fyzioterapeuty).

U skupiny intervenčních pacientů dochází k automatickému vyhodnocování plnění zadaného pohybového cíle každý den. V případě nesplnění minimálního počtu kroků, jsou do jejich pravidelných dotazníků přidány tzv. intervenční otázky. Tyto otázky sledující důvody, proč došlo k nesplnění pohybové cíle v konkrétní den (např. kvůli nevolnosti nebo pacient dělal jiná pohybová cvičení).

Intervenčním pacientům jsou pro připomenutí plnění denního cíle zasílány dvě notifikace (první notifikace se zobrazí na mobilní telefon ráno a druhá notifikace se zobrazí na mobilní telefon během odpoledne). Cílem těchto notifikací je motivovat méně aktivní pacienty k pravidelné chůzi, kterou naplní pohybový cíl dne.
Výstupem z této pilotní studie je ověření funkčnosti celého systému, od přihlášení pacienta do studie, po ukončení telerehabilitace a vyhodnocení výsledků.

# 7 Návrh mobilní aplikace

Po odsouhlasení, že navržený systém odpovídá představě zadavatele, vznikl požadavek na návrh a vývoj samostatné mobilní aplikace nazvané Konektor. Dle návrhu budou využita exportovaná data z aplikace GB, a tudíž mobilní aplikace musí být spustitelná a funkční na operačním systému Android. Při návrhu jednotlivých částí mobilní aplikace (včetně uživatelského rozhraní) je nutné dbát na jednoduchost a přehlednost. Dle metodičky jsou potenciálními uživateli této aplikace všichni pacienti, kteří trpí dlouhodobými respiračními obtížemi po prodělání nemoci Covid-19. To mohou být mladí i staří občané, a tak je nutné, aby aplikace byla uživatelsky nenáročná a její používání nevyžadovalo speciální opatrnosti.

Pacienti mohou v průběhu studie nebo v průběhu telerehabilitace taktéž pobývat krátkodobě na místech s nízkou anebo žádnou dostupností telekomunikačních technologií (např. trávit víkendy v odlehlých chatách). Vyvíjený systém proto musí implementovat fyzioterapeutům možnost, jak plánovat pohybové cíle dopředu, aby uživatelé měli zařízené průběžné zvyšování denního minimálního počtu kroků i bez několikadenního připojení k webovému serveru Teresa.

## 7.1 Případy užití

Případy užití vychází z úvodních požadavků v zadání systému a všech potřeb pro uskutečnění pilotních studií popsaných v kapitole 6.3.

### 7.1.1 Pacient

Hlavním uživatelem mobilní aplikace je pacient. Na *obrázku 3* je základní digram případů užití s interakcemi mezi aktérem Pacient (monitorovaným, intervenčním) a aplikací Konektor. Na tomto obrázku lze vidět, že aplikace nabízí všem pacientům bez ohledu na jejich přiřazení do skupiny interakce pro: přihlášení se do mobilní aplikace, zasílání dat z náramků Mi Band 5 do webového serveru Teresa (načtení exportovaných dat z aplikace GB, odeslání naměřených dat) a zobrazení notifikací. Tyto zobrazované notifikace jsou pro pacienty upozorněními, že ještě nevyplnili

dotazníky nebo nebyla data již delší dobu synchronizována s webovým serverem Teresa, popřípadě s mobilní aplikací.

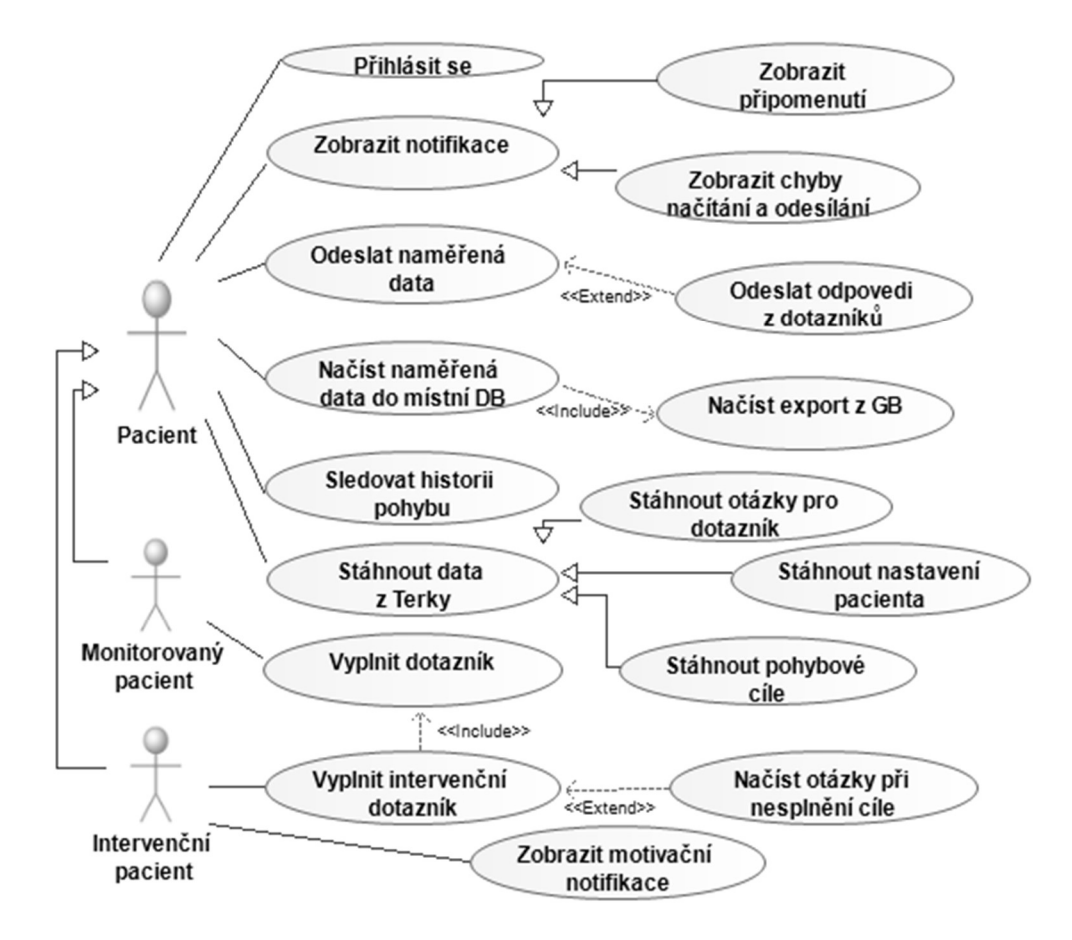

Obrázek 3: Základní interakce mezi pacientem a mobilní aplikací Zdroj: vlastní zpracování

Na obrázku 3 lze dále vidět, že aplikace Konektor umožňuje všem pacientům sledovat historii vykonaného pohybu a stahovat (nastavovat) plánování pohybových cílů. Pro ty pacienty, kteří nemají zkušenosti s dotykovými telefony, je v aplikaci umožněno přenechat všechna její nastavení (např. nastavení času notifikací) na ošetřujících lékařích. Pro aktualizaci všech uživatelských (individuálních) nastavení, které ošetřující lékař provedl ve webové aplikaci je vytvořena interakce, "Stáhnout nastavení pacienta".

Na obrázku 3 je vyobrazeno, že aplikace poskytuje monitorovaným i intervenčním pacientům interakci pro vyplnění "bezpapírových" dotazníků. Tyto interakce vytvářejí dotazník, který se skládá z předem navolených otázek od ošetřujících lékařů anebo vedoucího rehabilitace. Pacientům se tyto připravené

dotazníky stahují do mobilních telefonů pomocí interakce, "Stáhnout otázky pro dotazník".

U intervenčních pacientů je důkladněji sledováno plnění pohybových plánů, a proto mohou být jejich dotazníky rozšířeny i o další otázky, které se týkají důvodů, proč byl nesplněn pohybový cíl v konkrétní den. Protože je důležité, aby k nesplnění těchto cílů nedocházelo kvůli lehkomyslnosti, jsou intervenčním pacientům v průběhu dne zobrazovány dvě notifikace s připomenutím, aby splnili naplánovaný počet kroků (tzv. motivační notifikace).

#### 7.1.2 Automat operací

Druhým aktérem v mobilní aplikaci je Automat operací (AO), jehož cílem je zvýšit uživatelský komfort při používání mobilní aplikace. Hlavní funkcí tohoto aktéra je zajištění, aby v pozadí spuštěného Konektoru docházelo k opakovanému spouštění všech aktualizačních funkcí, které nevyžadují přímou interakci s pacienty.

Na obrázku 4 je základní diagram případů užití mezi AO a mobilní aplikací. Interakce AO zajišťují pravidelné odesílání dat do webového serveru Teresa, pravidelné načítání exportovaných dat z aplikace GB, a pravidelné stahování všech nastaveních, které jsou zpravována ve webové aplikaci. Díky těmto interakcím udržuje AO mobilní aplikaci, pacienta a uživatele systému Teresa aktualizovanými v průběhu dne, aniž by museli pacienti aplikaci Konektor ručně ovládat.

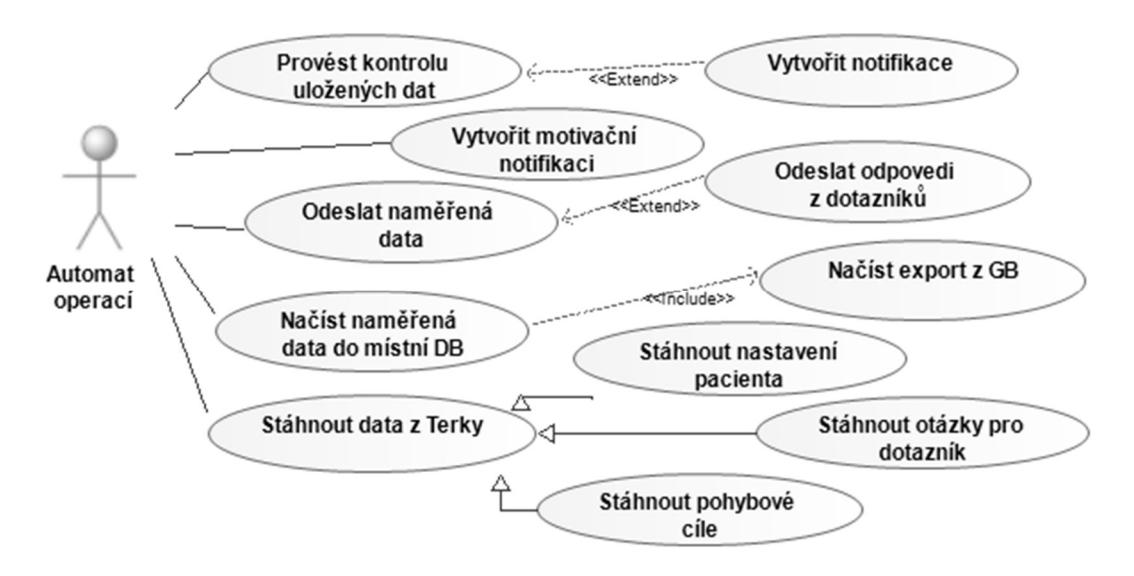

Obrázek 4: Základní interakce mezi Automatem operací a mobilní aplikací Zdroj: vlastní zpracování

Další důležitou funkcí AO je kontrola uložených dat. Tato kontrola spočívá v ověření, zda nechybí odpovědi na dotazník, zda nechybí data z náramků a zda jsou všechna data pravidelně odesílána (naměřená data a vyplněné odpovědi z dotazníků). K tomu AO využívá interakci: "Provést kontrolu uložených dat", která v případě nalezení chyby odešle Pacientovi notifikaci s informací, jak chybu opravit. Poslední funkcí AO je zajištění tvorby motivačních notifikací v průběhu dne, pokud je pacient přiřazen do intervenční skupiny.

## 7.2 Základní funkce mobilní aplikace

### 7.2.1 Autorizace

Proces Přihlášení je pro pacienty vstupním bodem do prostředí mobilní aplikace Konektor. Pacienti si v tomto procesu vyberou, na jaký web server Teresa se chtějí připojit a zadají MAC Adresu přiděleného Mi Band 5 náramku. Aplikace umožňuje výběr ze dvou serverů, prvním z nich je ostrý pro realizaci studií a druhým je testovací server pro vývojáře. Poté je ověřena existence zadané MAC adresy náramku v aplikaci GB a následně se zkontroluje, že kombinace zadané MAC adresy náramku a předvyplněného identifikátoru mobilního zařízení je ve vybraném webovém-serveru Teresa vedena jako validní pro budoucí příjem a odesílání dat.

### 7.2.2 Načtení a Odeslání naměřených dat

Načíst a Odeslat naměřená data jsou procesy, které slouží pro zprostředkování přenosu nasnímaných dat z náramků Mi Band 5 do webového serveru Teresa. Tyto funkce pracují s daty, které aplikace GB poskytuje okolním aplikacím ve formě exportované interní databáze. Nejprve proces Načtení naměřených dat vyfiltruje a načte pouze ty data z exportované databáze, která byla nasnímána z náramku přihlášeného pacienta. Následně, až pacienti připojí mobilní telefon k internetu, tak pomocí procesu Odeslat naměřená data dochází k bezpečnému přenosu načtených data do webového serveru Teresa.

### 7.2.3 Vyplnění dotazníku

Dle metodičky, vyplňování rehabilitačních dotazníků usnadňuje ošetřujícím lékařům dotazování se pacientů na otázky, jako např. jestli měli dýchací obtíže

během dne, anebo jaké jiné aktivity během dne vykonávali. Digitální podoba těchto dotazníků cílí na zjištění stejných informací od pacientů, jako jejich stávající papírová verze. Tato funkcionalita nabídne pacientům možnost vyplnit sérii připravených otázek pro každý monitorovaný den, za pomocí interakcí v mobilním telefonu. Každá z těchto připravených otázek má před-vybraný i způsob zadávání odpovědi. Systém implementuje následující možnosti:

- Otevřená slovní odpověď
- Známkovací odpověď (podobné školnímu známkování)
- Výběr prvků z přednastavených odpovědí
	- o Doplněno zpravidla o možnost uvést i vlastní slovní odpověď

### 7.2.4 Zobrazení historie pohybu

Zobrazení historie pohybu je pro pacienty důležitou funkcí, pomocí které mohou sledovat za každý monitorovací den: průměrný srdeční tep, vykonané počty kroků, nastavené minimální počty kroků. Tato funkcionalita je důležitá, protože někteří pacienti nemají z časových důvodů možnost dosáhnout požadované úrovně pohybové aktivity každý den. Tito pacienti provádí plnění nastavených cílů kumulativně tak, aby na konci monitorovacího týdne měli pohybovou aktivitu na požadované úrovni a splnili tak očekávání fyzioterapeutů. Informativně tato funkcionalita uživatelům dále ukazuje, zda všechna nasnímaná data byla úspěšně odeslána do webového serveru Teresa a zda vyplnili dotazník za každý monitorovaný den.

## 7.3 Datový model mobilní aplikace

Mobilní aplikace Konektor využívá v interakcích s Pacientem a v interakcích s AO data, která mohou pocházet z webového-serveru Tereza anebo aplikace GB. Implementačně nejjednodušší možností, jak získat tyto data pro potřeby procesů probíhajících v mobilních telefonech je opakovaně dotazovat (využívat) zdroje těchto dat. Uživatelé webové aplikace ale neprovádí změny v nastaveních (dotazníků, pacientů, pohybových plánů) tak často, aby stahování těchto dat s každou potřebou bylo užitečné. Toto opakované stahování informací vede např. k nadbytečné spotřebě GSM nebo Wi-Fi dat, nemožnosti využívat aplikaci bez připojení k internetu. Znovu načítání exportované databáze z aplikace GB, pokud nedošlo ke změně jejího obsahu od posledního načtení, taktéž není vhodný způsob, jak získat monitorované hodnoty pro potřeby interakcí (Sledovat historii pohybových cílů, Odeslat naměřená data, Zobrazit motivační notifikace, a další). Tento přístup k monitorovaným datům může zapříčinit např. nepříjemné prodlevy po spuštění funkcí v aplikaci Konektor, které pracují s těmito daty. Tyto prodlevy jsou obzvláště markantní, pokud exportovaný soubor obsahuje nasnímaná data za několik měsíců měření.

Aby tyto problémy nenastaly nebo jejich negativní dopad byl alespoň snížen, využívá mobilní aplikace Konektor vlastní datové úložiště. Do tohoto úložiště jsou po načtení nebo po stažení ukládány všechny hodnoty, které jsou opakovaně využívány dalšími procesy v aplikaci. Při načtení nebo stažení nových dat, mohou být staré údaje vymazány, přepsány anebo doplněny o nové hodnoty. Do tohoto datového úložiště jsou rovněž ukládány odpovědi, které pacienti uvádějí v denních dotaznících.

#### 7.3.1 Model třídy Pacient

Základní entitou v datovém modelu je třída Pacient. Záznam této třídy může být v mobilní aplikaci nanejvýš jeden. Na obrázku 5 je zobrazena třída Pacient se všemi hlavními atributy z datového modelu. Primárním klíčem v této třídě je atribut "Id", který je získán při úspěšném přihlášení pacienta do mobilní aplikace z webového serveru Teresa. V této třídě jsou ukládány již zmíněné vlastnosti: MAC adresa přiděleného náramku (atribut "WristbandMac"), identifikátoru mobilního telefonu (vlastnost "MobileId") a volba vybraného webového serveru Teresa (atribut "Server"). Dále tato třída obsahuje uživatelská nastavení, která jsou spravována ve webové aplikaci. Mezi tyto vlastnosti patří: povolení pro zobrazování notifikací (atribut "EnableNotification"), čas ranní notifikace (atribut "NotificationTime-Morning"), čas odpolední notifikace (atribut "NotificationTimeAfternoon"), čas pro připomenutí vyplnění dotazníku (vlastnost "NotificationTimeSurvey") a datum přiřazení pacienta do intervenční skupiny (vlastnost "InterventionStartDate").

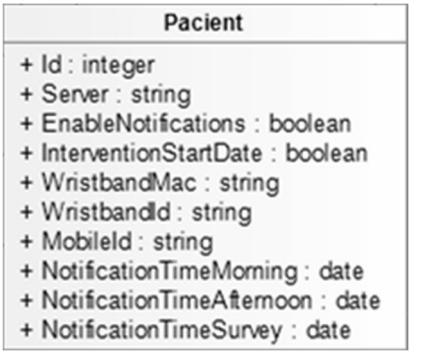

#### Obrázek 5: Datový model třídy pacient

Zdroj: vlastní zpracování

#### 7.3.2 Model plánování pohybové aktivy

Plánování pohybných aktivit je realizováno pomocí fyzioterapeutem stanoveného minimálního počtu kroků, které musí pacient každý den vykonat. Nastavení těchto kroků je prováděno ve webové aplikaci pomocí časové osy, na kterou fyzioterapeuti zaznamenávají pouze konkrétní dny, ve kterých dochází ke změně minimálního počtu kroků. Na obrázku 6 je zobrazený model třídy TargetSteps (plán pohybové aktivity) s atributy a vazbou na třídu Pacient. V třídě TargetSteps jsou uloženy všechny pohybové plány přihlášeného pacienta. Tedy minimální počty kroků, které musí pacient vykonat (atribut "Steps") a období, pro který je tento minimální počet kroků nastaven (vlastnosti "TimestampOd" až "TimestampDo"). Mezi třídami Pacient a TargetSteps je vazba kompozice, kdy každý Pacient může mít nula až několik záznamů v třídě TargetSteps. Díky tomuto návrhu lze v aplikaci jednoduše vyhledat a vybrat jak historické, současné tak i naplánované pohybové cíle.

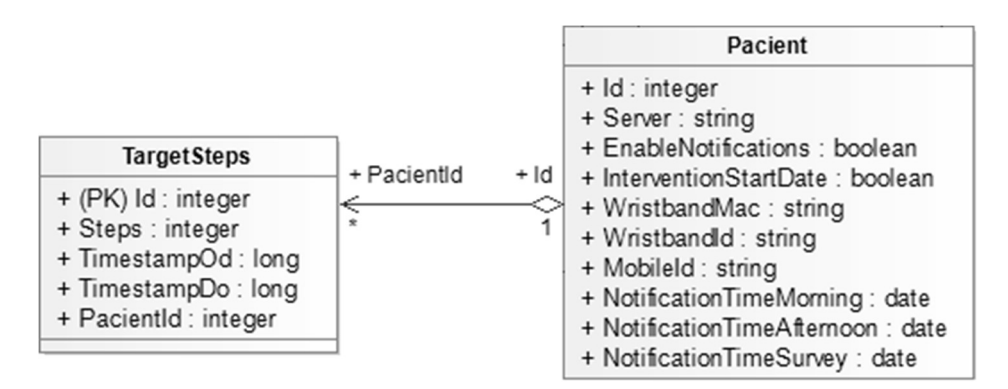

Obrázek 6: Datový model s vazbou tříd Pacient a TargetSteps Zdroj: vlastní zpracování

#### 7.3.3 Modely tříd monitorovaných vlastností

K dlouhodobému uložení nasnímaných dat z náramků a k dlouhodobému uložení dalších informací, které se týkají monitoringu pacientů je využita modře označená skupina tříd s vazbou na třídu Pacient, kterou lze vidět v datovém modelu na obrázku 7. Každá třída v této skupině odesílá uložené záznamy ve svých tabulkách do webového serveru Tereza. Aby nedocházelo k odesílání již jednou úspěšně odeslaných záznamů, obsahuje každá třída atribut SuccessOnMain, který indikuje úspěšné přijetí a uložení jednotlivých záznamů aplikačním serverem.

První třídou, kterou lze vidět na obrázku 7 je WristbandActivityData. Tato třída obsahuje pouze záznamy o vykonaných pohybových cvičeních (např. chůze, běh, plavání, atd…). Každý záznam v této třídě má vyplněný identifikátor vykonané pohybové aktivity (atribut "Kind") a čas začátku a konce cvičení (vlastnosti "TimestampStart" a "TimestampEnd").

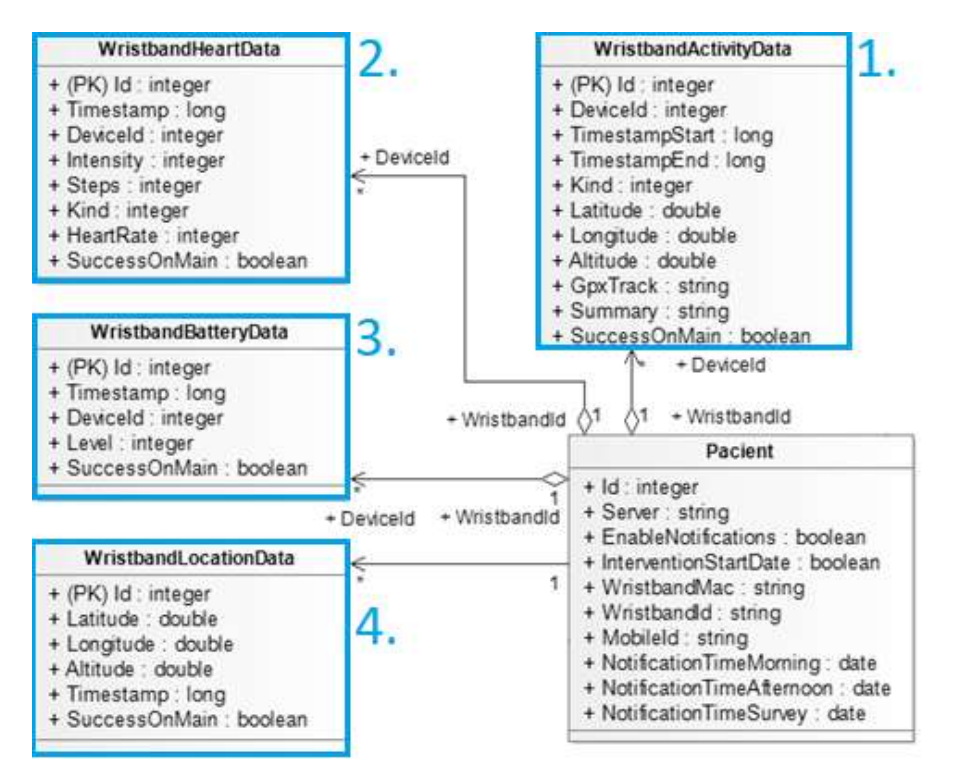

Obrázek 7: Datový model monitorovaných tříd s vazbou k tříbě Pacient Zdroj: vlastní zpracování

Druhou třídou ve skupině tříd na obrázku 7 je WristbandHeartData, která uchovává agregovaná data z kontinuálního měření náramku a ze snímání během vykonávání pohybových aktivit. Agregované záznamy v této třídě mají časový klíč (atribut "Timestamp"), který reprezentuje čas, kdy došlo k ukončení jedné měřící sekvence. Tato měřící sekvence obsahuje: počet vykonaných kroků (vlastnost "Steps"), průměrný srdeční tep v sekvenci (atribut "HeartRate"), průměrnou intenzitu pohybu v sekvenci (vlastnost "Intensity") a orientační druh vykonaného pohybu v sekvenci (atribut "Kind"). Ve studiích je počítáno, že jedna sekvence bude trvat 60 sekund.

Třetí třídou v této skupině tříd je WristbandBatteryData, ta uchovává data o kapacitě baterie v náramku. Tato tabulka obsahuje časový klíč, kdy byla hodnota nabití náramku měřena (atribut "Timestamp") a hodnotu kapacity-baterie (vlastnost "Level"). Všechny tři popisované třídy obsahují cizí klíč DeviceId, který je unikátním identifikátorem pacientova náramku v aplikaci GB.

Poslední třídou v modré skupině je WristbandLocationData, ta měla být využita pro kontinuální sledování polohy pacientů v průběhu dne za pomocí GPS senzoru v mobilním telefonu. Tento návrh byl do modelu zařazen, protože dle metodičky někteří pacienti v programech PR záměrně neuvádí pravdu o vykonané pohybové aktivitě. Cílem této třídy mělo být složitější oklamání ošetřujících lékařů sledováním polohy pacientů. S ohledem na vysokou míru zásahu do osobního života (soukromí) pacientů, bezpečnosti a nízké právní proveditelnosti došlo k vyjmutí této funkcionality z projektu. V datovém modelu však tato třída nadále zůstává pro případné znovuzavedení této funkcionality v upravené podobě.

### 7.3.4 Modely tříd použité pro dotazník

Vyplňování "bezpapírových" dotazníků je významným funkčním požadavkem mobilní aplikace Konektor. Datový model s třídami a vazbami, které jsou nezbytné pro zajištění této funckionality jsou vyobrazeny na obrázku 8. Tento obrázek v dolní části zachycuje vazbu mezi třídou Pacient a číselníkem otázek (třídou Questions). Tato vazba prochází skrz pomocnou tabulku, ve které jsou uloženy přiřazené otázky konkrétního pacienta. Tato pomocná tabulka obsahuje: pořadí otázky v dotazníku (atribut "Order") a identifikátor otázky (vlastnost "Id"). Tento identifikátor odkazuje na konkrétní záznam do číselníku otázek.

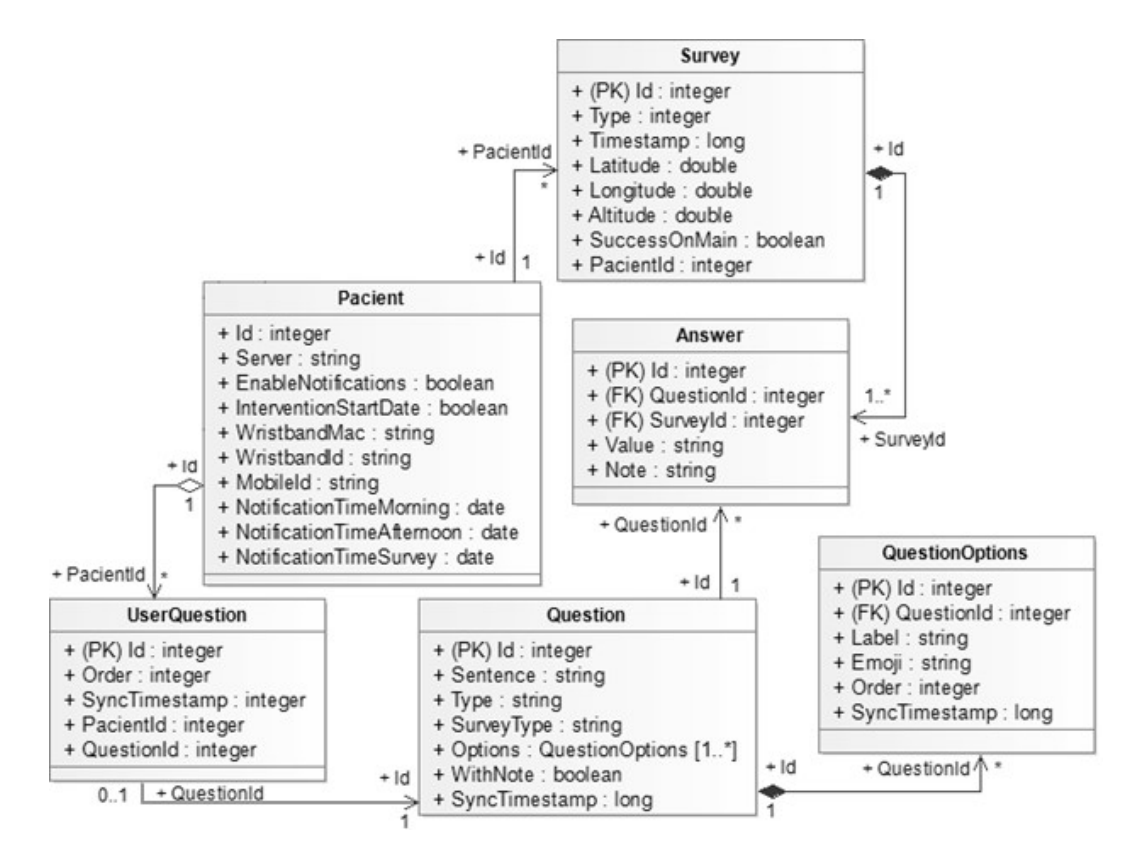

Obrázek 8: Datový model tříd a vazeb pro dotazníkové interakce Zdroj: vlastní zpracování

Číselník otázek je třída, která obsahuje definice všech otázek, které jsou pro konkrétní studii vytvořeny. Základními atributy tohoto číselníku jsou: název otázky (atribut "Sentence"), způsob zadávání odpovědi na otázku (slovní odpověď, výběr ze seznamu, bodové hodnocení) v atributu "Type", a určení, kterého dotazníku se otázka týká (normální nebo pouze intervenční) v atributu "SurveyType". Volitelné možnosti u každé otázky jsou: povolení k přidání vlastního komentáře k odpovědi na otázku (atribut "WithNote"), a list možných odpovědí na otázku (vlastnost "Options"). Záznamy možných odpovědí v atributu Options jsou uchovány v samostatné třídě QuestionsPotions, protože např. typ otázky "výběr ze seznamu" může nabízet i více než 15 různých odpovědí. V této tabulce s možnými odpověďmi na otázky je uložen text odpovědi (atribut "Label"), volitelný obrázek před textem (vlastnost "Emoji") a pořadí, ve kterém se mají odpovědi zobrazovat (vlastnost "Order").

V horní části datového modelu na *obrázku 8* je zobrazena struktura pro uložení vyplněných dotazníků (třída Survey s položkovou třídou Answer). Smyslem třídy Survey je zaevidovat vyplnění dotazníku v konkrétní den (vlastnostmi "Type"

a "Timestamp") a sledovat stav jeho odeslání na web server Teresa (atribut "SuccessOnMain"). Systém aktuálně podporuje pouze jeden typ dotazníku (denní dotazník). Při tvorbě návrhu se však počítalo s existencí ještě tzv. akutního dotazníku, který by sloužil k nahlášení náhlého zhoršení zdravotního stavu. Pro tento typ dotazníku mělo být vhodné uložení i aktuální lokace, kde se uživatel nachází. Pro uložení polohy slouží atributy "Latitude", "Longtitude" a "Attitude".

Účelem položkové třídy Answer je ukládat odpovědi, které pacienti uvedou při vyplňování dotazníků. K uložení vyplněné odpovědi bez ohledu na typ otázky se využívá vždy atribut "Value" a k uložení volitelné poznámky atribut "Note".

#### 7.3.5 Model třídy Sumarizace denních dat

Interakce Zobrazit historii pohybu vyžaduje provádění datově náročných operací nad třídou WristbandHeartData. Opakované provádění těchto operací při každém požadavku na zobrazení historie pohybových cílů bude s rostoucím množstvím ukončených monitorovacích dní náročnější. Na obrázku 9 je datový model třídy SummaryDailyData (Sumarizace denních dat), která uchovává již jednou vypočtená data pro zobrazení přehledu pohybových cílů. Datový model této třídy obsahuje většinu požadovaných hodnot, které jsou pacientům zobrazovány v přehledu. Tedy datum ukončeného monitorovací dne (vlastnost "Timestamp"), český název dne v týdnu (atribut "DayName"), a vypočtené hodnoty: počet kroků za konkrétní den (atribut "TotalSteps") a průměrnou hodnotu srdečního tepu (atribut "HeartRate"). Tato třída si dále uchovává informaci, zda jsou všechna data z vybraného dne synchronizována s web serverem Teresa (vlastnosti "DataOnMain" a "SurveyOnMain").

| <b>SummaryDailyData</b>  |
|--------------------------|
| + (PK) Id : integer      |
| + Timestamp: long        |
| + HeartRate: integer     |
| + TotalSteps : integer   |
| + MinimalSteps : integer |
| + DataOnMain : boolean   |
| + SurveyOnMain : boolean |
| + DayName : string       |
|                          |

Obrázek 9: Datový model třídy Sumarizace denních dat Zdroj: vlastní zpracování

# 8 Použité technologie a přístupy v mobilní aplikaci

Pro vývoj mobilní aplikace Konektor je vybrána open source platforma Xamarin. Ta umožnuje bezplatně vyvíjet a následně distribuovat vlastní aplikace na zařízení s operačním systémem Android, iOS a Windows. [20] Tuto platformu od roku 2016 plně spravuje a vyvíjí společnost Microsoft. [21] Při vývoji mobilních aplikací na této platformě je možné využít programovací jazyk C# s funkčními konstrukcemi jako jsou např. lambda výrazy, LINQ, paralelní programování. Aplikace Xamarin používají rozhraní .NET s obsáhlou sadou základních knihoven (zkr. BCL). [22] Tato sada poskytuje vývojářům základní datové typy, specifické datové typy, obecné algoritmy a další funkce, s ohledem na udržení vysoké výkonosti vyvíjených aplikací. Jedním z nástrojů, které BCL poskytuje je např. HttpClient, který slouží k posílání HTTP/HTTPS požadavků a přijímaní odpovědí na tyto požadavky. [23]

Při vývoji mobilních aplikací pro operační systém Android se využívá vývojová sada "Xamarin.Android". Ta zajišťuje, že kód napsaný v jazyce C#, je zkompilován a je spustitelný na mobilních zařízeních Android verze 4.4 a vyšší. Pro přístup k různým senzorům a funkcím v mobilním telefonu se využívá knihovna "Xamarin.Essentials", která poskytuje vývojářům přístup k nativním funkcím mobilního zařízení (např. GPS senzor, svítilna, posílání SMS, pořízení snímku obrazovky, vytvářet zástupce funkcí z ikony aplikace, a další). [22]

Důležitým aspektem vyvíjené mobilní aplikace je poskytnutí nenáročného ovládání. Tento aspekt je mobilní aplikaci Konektor realizován skrze grafické uživatelské rozhraní. Pro platformu Xamarin je doporučeno využít open-source prostředí "Xamarin.Forms". [22]

## 8.1 Xamarin.Forms

Xamarin.Forms je prostředí, ve kterém jsou vytvářena uživatelská rozhraní pro platformu Xamarin. Tyto rozhraní je umožněno vyvíjet společně pro operační systémy Android, iOS a Windows. Grafické rozložení prvků je vytvářeno nejčastěji pomocí Stránek (angl. Pages) v jazyce XAML. Ke každé Stránce je navíc automaticky vytvořena třída v jazyce C#. Touto třídou je programována aplikační funkčnost Stránky. [24] Xamarin.Forms nabízí vývojářům mnoho předpřipravených struktur

pro jednoduší vytváření např. navigačního menu, vzhledu stránek, ovládacích prvků, animací, notifikací. [25]

Programování logiky systému do tříd Stránek může s růstem mobilní aplikace zvýšit provázanost mezi ovládacími prvky ve Stránce. Tato provázanost je nechtěná, protože její existence zesložiťuje úpravy a rozšiřování vyvíjené aplikace. Pro oddělení této provázanosti (logiky systému od uživatelského rozhraní) má platforma Xamarin vestavěnou podporu pro návrhový vzor MVVM: Model (angl. Model), Zobrazení (angl. View) a Model zobrazení (angl. View Model). [26]

#### 8.1.1 MVVM

Architektonický vzor MVVM se používá k oddělení uživatelského rozhraní, dat a aplikační logiky. Obrázek 10 znázorňuje vztahy mezi jednotlivými komponenty ve vzoru MVVM (Model, Zobrazení, Model Zobrazení). [26]

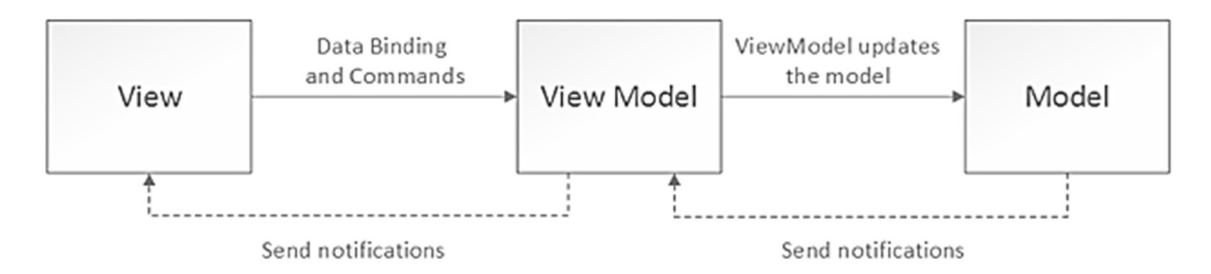

### Obrázek 10: Návrhový vzor MVVM [26]

Zobrazení je definicí toho, co uživatel vidí na obrazovce mobilního zařízení. Každé vývojářem vytvořené Zobrazení je definováno v jazyce XAML a obsahuje na pozadí spustitelný kód. Tento kód by však neměl obsahovat logiku procesů, ale zahrnovat pouze vizuální chování ovládacích prvků Stránky (např. animace). [26]

Model definuje datovou strukturou objektu, která je zobrazována ve View. V objektově orientovaném přístupu je Model tvořen objektem reálného světa. [26]

Model zobrazení obsahuje vlastnosti a funkce, které mohou být použity v Zobrazení. Jednou z vlastností, kterou Model zobrazení zahrnuje je i samotný Model, protože jak je vidět na obrázku 10: Zobrazení (View) nemá přímou vazbu na Model. Podle charakteru Zobrazení může jeden Model zobrazení implementovat i více Modelů současně (např. při zobrazování seznamu záznamů jedné třídy). [26]

# 8.2 Datové úložiště

Platforma Xamarin podporuje několik způsobů, které zajistí uchování informací v mobilních aplikacích. Tím nejčastěji využívaným způsobem je použití lokální relační databáze. Tento způsob uložení dat však není nejvhodnějším řešením pro každou potřebu, ve které je nutné data uchovávat. Mezi alternativní metody ukládání patří např.: [27]

- Předvolby (angl. Preferences) Vhodný způsob pro ukládání nastavení a ukládání informací o uživateli aplikace. Tato funkcionalita patří mezi nativní funkce systému Android a její mechanismus ukládá data v páru (klíč – hodnota). [27]
	- o Zabezpečené úložiště (angl. Secure Storage) Zašifrovaný způsob ukládání Předvoleb, který je vhodný pro uložení "tajných" údajů (např. API klíče, email uživatele apod.). Protože jsou hodnoty v této metodě zašifrovány, je nutné v návrhu vždy rozhrnout, jestli využít Zabezpečené úložiště nebo běžné Předvolby pro ukládání i dlouhých textů, neboť jejich načtení (dešifrování) může mít negativní dopad na výkon aplikace.[28]
- Serializované datové typy V souborovém systému mobilních telefonů mohou být objekty ukládány jako XML anebo JSON objekty. V mobilní aplikaci pak tyto objekty lze snadno a rychle serializovat a deserializovat pomocí dostupných knihoven. [27]

## 8.2.1 SQLite

SQLite je bezplatná knihovna s otevřeným kódem, která implementuje transakční databázový SQL systém bez potřeby vytvářet a spouštět samostatný SQL server. [29] Tento databázový systém je nejpoužívanějším databázovým klientem v mobilních aplikacích. [30] Použití SQL databáze v mobilních aplikacích umožňuje efektivně ukládat strukturovaná data (např. datové třídy v navrženém modelu). [31] SQLite nabízí podporu všech dotazovacích SQL funkcí, jako jsou např. sumy, průměry, seřazení, agregace, sjednocení, indexace, a další. [32]

# 8.3 Často použité knihovny

V této podkapitole jsou popsány významné knihovny, které nejsou vydávány společností Microsoft, ale v mobilní aplikaci jsou využity pro ulehčení práce a ušetření času. Vlastní implementace těchto pomocných knihoven by prodloužila vývoj požadovaného systému. Tyto knihovny nejsou součástí standartního balíčku knihoven Xamarin (např. Xamarin.Essentials je součástí tohoto balíčku knihoven).

### 8.3.1 Sqlite-net-pcl

Sqlite-net-pcl je knihovna s otevřeným zdrojovým kódem, která umožňuje aplikacím s rozhraním .NET ukládat data do SQLite databází. Použitím této knihovny jsou vyřešeny všechny nezbytné funkce pro vytvoření, správu a používání vlastní SQLite databáze jako např. založení SQLite databáze, vytvoření tabulek v databázi a spouštění dotazů nad tabulkami. Sqlite-net-pcl umožňuje definovat datovou strukturu tabulek v databázi za pomocí objektů .NET tříd (tzv. objektově relační mapování). Pro dotazování se na data v databázi lze využít taktéž objekty tříd anebo dotazy napsané v jazyce SQL. [33]

## 8.3.2 Plugin.LocalNotification

Plugin.LocalNotification je knihovna s MIT licencí, která zprostředkovává tvorbu místních oznámení na mobilních zařízeních s operačním systémem Android a iOS. Tato knihovna zároveň usnadňuje implementaci reakcí na uživatelovo kliknutí do oznámení v notifikační liště. Plugin.LocalNotification dále umožňuje notifikace vytvořit tak, že k doručení dojde v konkrétní den a čas, případně doručení proběhne se speciálním zvukem. U každé notifikace v této knihovně lze individuálně nastavit všechny zobrazované parametry, tedy: nadpis, podnadpis, popis a ikonu. [34]

### 8.3.3 Acr.UserDialogs

Acr.UserDialogs je knihovna s MIT licencí, která umožňuje vyvolávat dialogová okna pro interakci s pacientem. [35] Platforma Xamarin obsahuje také možnosti, jak vytvořit potvrzení, výzvy a upozornění pro uživatele, při provádění operací v mobilní aplikaci. [36] Tato knihovna oproti té v základním balíčku přidává navíc možnosti, jak zajistit např. animace čekání na obsah, animace čekání na ukončení funkce s informací o průběhu (tzv. progress bar) anebo vyskakovací oznámení (angl. toast notification). [35]

#### 8.3.4 FontAwesome

Protože aplikace dbá na uživatelský komfort, je potřeba jednotlivá tlačítka (interakce) a další formulářové prvky viditelně rozlišit. K tomu jsou využity ikony, které vizualizují účel daného prvku. Cílem je, aby uživatelé, kteří uvidí tlačítko s ikonou, automaticky vytušili, co bude dané tlačítko vykonávat, aniž by četli titulek v blízkosti ikony. Typickým příkladem je např. tlačítko s ikonou ozubeného kolečka, které zpravidla signalizuje zobrazení nebo správu nastavení v aplikacích.

FontAwesome je knihovna, která nabízí široké spektrum různých ikon, které mohou vývojáři využít při tvorbě aplikací. V bezplatné verzi je vývojářům nabízen výběr z celkem 2009 ikon, které pochází z 68 různých kategorií (např. zdravotnictví, aktivity, vzdělání a další.). [37]

#### 8.3.5 Newtonsoft.Json

Při zasílání dat z mobilní aplikace Konektor, do API end-pointů webového serveru Teresa, jsou data v těle požadavku formátována do JavaScriptového objektového zápisu (angl. JavaScript Object Notation, zkr. JSON). Tento zápis umožňuje vytvořit a odeslat datovou strukturu obsahující i složité datové objekty. Tyto objekty mohou obsahovat např. primitivní datové typy, kolekce, další datové objekty, apod). [38] Syntaxe JSON zápisu je tzv. sebe-popisující, kdy i lajk dokáže pochopit obsah zápisu. Tvorba JSON souborů se řídí 4 základními pravidly: [39]

- 1. Data jsou reprezentována v párech (název proměnné: hodnota proměnné)
- 2. Data jsou od sebe oddělena čárkami
- 3. Složené závorky ohraničují objekty
- 4. Hranaté závorky ohraničují pole (kolekce)

Knihovna Newtonsoft.Json zajišťuje obousměrnou transformaci .NET objektů (např. tříd) do JSON zápisu. To znamená, že tato knihovna dokáže nejen .NET objekty serializovat, kdy z objektu vytvoří JSON zápis, ale i deserializovat. Při deserializaci je .NET objekt naplněn daty ze vstupního JSON zápisu. [40]

# 9 Vývoj mobilní aplikace

(V této kapitole jsou využity znalosti, zjištěné z Microsoft Xamarin dokumentace [41]) V této části diplomové práce je popsán vývoj mobilní aplikace Konektor. Základní popis poskytovaných funkčností a návrh datového modelu je popsán v kapitole 7. Významné použité technologie jsou popsány v kapitole 8. Pří vývoji mobilní aplikace bylo použito vývojové prostředí Microsoft Visual Studio 2019 a Microsoft Visual Studio 2022.

Na obrázku 11 lze vidět souborovou strukturu vyvíjené mobilní aplikace Konektor, která je umístěna v příloze č. 1. Aplikace je rozdělena do dvou projektů. Prvním projektem je "MobilniAplikace", který obsahuje naprogramovanou logiku většiny procesů v mobilní aplikaci. Jednotlivé soubory z architektonického vzoru MVVM jsou ukládány v tomto projektu do příslušných složek (Views, ViewModels, Models) tak, aby projekt byl přehledný. Druhým projektem je "Mobilni-Aplikace.Android", která obsahuje specifika pro platformu Android. Jako jsou např. ikony aplikace, požadavky na oprávnění, upravené chování ovládacích prvků v grafickém rozhraní.

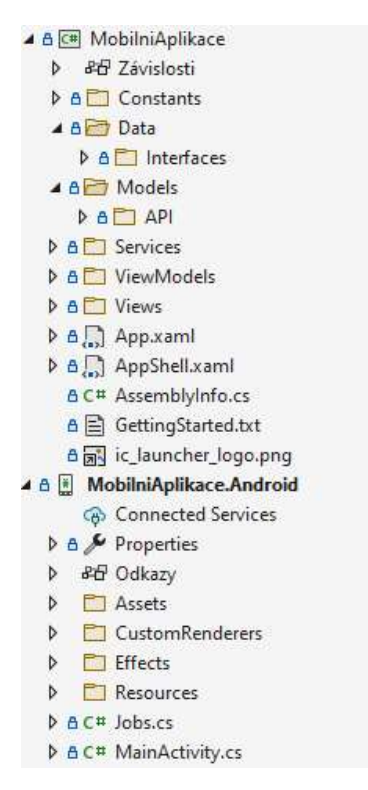

Obrázek 11: Souborová struktura mobilní aplikace Konektor Zdroj: vlastní zpracování

# 9.1 Oprávnění mobilní aplikace

Specifikum každé platformy (Android, iOS, Windows) je způsob, jak operační systém spravuje oprávnění mobilním aplikacím. Pro operační systém Android je v projektu vytvořen soubor: "MobilniAplikace.Android\Properties\AndroidManifest.xml", do kterého jsou vkládány požadavky na oprávnění, které aplikace Konektor potřebuje ke svému fungování. Některá oprávnění jako např. přístup k souborům vyžadují od uživatelů ruční potvrzení, že schvalují, aby aplikace Konektor dostala tento přístup. Naopak jiná oprávnění jako např. oprávnění pro využívání internetu nepotřebují ruční schválení a jsou přijata bez vědomí uživatelů. [42] Mobilní aplikace Konektor vyžaduje po operačním systému a uživatelích oprávnění pro:

- Síťový přístup (pro komunikaci s web serverem Teresa)
	- o Sledování stavu internetového připojení (např. Nepřipojeno, Wifi, Roaming)
	- o Využití internetového připojení (zajištění komunikace přes internet)
- Přístup k souborům v mobilní zařízení (pro čtení exportů z aplikace GB)
	- o Čtení a zápis do souborového systému
- Přístup k informaci o zapnutí telefonu (pro automatické zapnutí AO)
	- o Informace o úspěšném na bootování operačního systému
- Vypnutí optimalizace baterie (pro automatické načítání a odesílání dat)
- Přístup k poloze GPS (pro zjištění polohy k dotazníkům)

# 9.2 Datové úložiště v mobilní aplikaci

Mnoho procesů v mobilní aplikaci pracuje se záznamy v interním datovém úložišti. Pro přehlednější přístup k těmto datům jsou v mobilní aplikaci vytvořeny společné třídy a funkce. Tento přístup podporuje dlouhodobou udržitelnost, snižuje počty opakující se stejných bloků v kódu a umožňuje snadnou rozšiřitelnost mobilní aplikace o budoucí nápady.

Interní datové úložiště využívá dva způsoby k uchování dat pacientů. Prvním způsobem jsou Předvolby včetně jejich zašifrovaného rozšíření (Zabezpečené úložiště). Druhým způsobem dlouhodobého uchování dat je lokální SQLite databáze, která je realizována a spravována za pomocí knihovny Sqlite-net-pcl.

#### 9.2.1 Předvolby

K uložení informací o přihlášeném pacientovy (třída Pacient z datového modelu) je využita funkcionalita Předvoleb, protože nativně umožňuje některé informace o pacientovi zašifrovat. Tento přístup zároveň umožní nastavení v aplikaci snadněji zálohovat, pokud zadavatel bude později vyžadovat provádění pravidelných záloh nastavení aplikace nativními metodami operačního systému Android. [43]

Pro jednodušší správu klíčů Předvoleb, jsou v mobilní aplikaci vytvořeny statické třídy "PersonalConstants" a "UserSecrets", které obsahují pouze názvy klíčů (textové konstanty). Tyto konstanty slouží k uložení a dohledání párových informací o pacientovy, kdy každý klíč odkazuje na jednu konkrétní informaci. Konstanty v třídě "UserSecrets" jsou použity pro načtení a uložení hodnot v zabezpečeném úložišti. Do tohoto úložiště jsou ukládány informace: MAC Adresa náramku, Id mobilního telefonu, Id pacienta, Id náramku z aplikace GB, vybraný server Teresa, API klíč od webového serveru Teresa. Třída "PersonalConstants" obsahuje klíče pro práci s běžným uložištěm Předvoleb. S pomocí této třídy jsou ukládány informace o pacientovy, které není nutné šifrovat, jako např. datum připojení pacienta do intervenční skupiny, nastavení notifikačních časů apod.

#### 9.2.2 Místní SQLite databáze

Záznamy zbylých třídy z datového modelu (tj. všechny kromě třídy Pacient), jsou uchovávány v místní SQLite databázi. V adresáři "MobilniAplikace\Models" jsou podle návrhů těchto tříd vytvořeny .NET objekty (veřejné třídy s veřejnými atributy), které slouží k objektově relačnímu na-mapování tabulek.

Pro správu společné SQLite databáze a pro správu záznamů v databázi uložených je naprogramována společná funkcionalita, která je využívána všemi procesy v mobilní aplikaci, které pracují s daty v místní SQLite databázi. Díky tomu nedochází ke zbytečnému opakování stejných bloků kódu při práci s databází a aplikace bezpečně pracuje se záznamy v databázi. Třídy, které jsou pro zajištění těchto operací vytvořeny, se nachází v adresáři "MobilniAplikace\Data". V tomto adresáři je pro každou třídu vytvořeno také rozhraní, které definuje funkce potřebné pro procesy mobilní aplikace. Každá třída má své rozhraní uložené v podadresáři "Interface" a je povinna ho implementovat.

Jedinou správcovskou třídou místní SQLite databáze je zapečetěná (angl. sealed) třída "KonektorDbContext", která implementuje rozhraním: "IKonektorDb". V konstruktoru této třídy je provedeno vytvoření nebo načtení společné SQLite databáze podle toho, jestli tato databáze již existuje v interní paměti aplikace nebo nikoli. V tomto konstruktoru je dále zajištěno na-mapování databázových tabulek za pomocí vytvořených .NET objektů. Implementované rozhraní této třídy definuje funkce pro:

- Zpřístupnění právě načtené databáze dalším objektům Třídám, které pracují s konkrétními záznamy v tabulkách.
- Uložení společné databáze do volně přístupné složky v mobilním telefonu. Tato funkce je záložním řešením, jak předat záznamy od pacientů k lékařům, pokud nepůjde odeslat data do webového serveru Teresa (např. z důvodu výpadku webového serveru apod.).

Na obrázku 12 lze vidět ukázku inicializaci třídy "KonektorDbContext", za pomocí knihovny "DependencyService", která naplní objekt "konektorDbContext". Takto vytvořená instance zajišťuje, že programové volání funkcí této třídy, budou vždy volat metody z naplněného objektu "konektorDbContext". Toto chování je pro aplikaci důležité, protože mnohonásobné otevření stejné SQLite databáze není přípustné z důvodu zachování bezchybnosti dat. Objekt "konektorDbContext" musí být vytvořen a naplněn před voláním databázových funkcí. Proto je inicializace tohoto objektu prováděna v třídě "App", která je vyvolána ihned při spuštění mobilní aplikace.

```
static KonektorDbContext konektorDbContext;
public App() { . . . 
DependencyService.RegisterSingleton<KonektorDbContext>(konektorDbContext);
DependencyService.Register<IKonektorDb, KonektorDbContext>(); \dots, }
```

```
Obrázek 12: Ukázka tvorby instance (jedináčka) třídy KonektorDbContext 
Zdroj: vlastní zpracování
```
V mobilní aplikaci Konektor jsou dále vytvořeny třídy, jejímž cílem je zprostředkovat databázové operace se záznamy (např. načíst, uložit, vyhledat apod.). Tyto třídy jsou v mobilní aplikaci celkem 3 a každá třída zajišťuje databázové operace nad určitou logickou skupinou dat. V tabulce 1 lze vidět názvy těchto tříd, název jejich rozhraní a logickou skupinu záznamů, které spravují.

| Název třídy     | Název rozhraní        | Spravují data z tabulek      |
|-----------------|-----------------------|------------------------------|
| DbWristbandData | IDbWristbandData      | Monitorovaných vlastností    |
| DbSurveyData    | IDbSurveyData         | Otázky a Dotazníky           |
| DbSummaryData   | <b>IDbSummaryData</b> | Denní přehled, Pohybové cíle |

Tabulka 1: Třídy pro práci se záznamy v tabulkách

Zdroj: vlastní zpracování

#### 9.2.3 Databáze z aplikace GB

Exportovaná GB databáze je aplikací GB pravidelně umísťována do složky "Download" v interní paměti mobilního zařízení. V této složce aplikace Konektor dohledává exportovaný soubor s touto databází, pokud potřebuje pracovat s originálními nasnímanými daty z náramku. Protože se jedná o exportovanou SQLite databázi, je pro čtení záznamů uložených v tomto souboru taktéž využita knihovna Sqlite-net-pcl.

Z bezpečnostních důvodů není možné otevřít a číst databázi umístěnou mimo přidělenou paměť pro aplikaci Konektor. Proto vždy před prací s tímto souborem dochází k jeho překopírování do vyhrazené interní paměti (složky) pro aplikaci Konektor. Zde je tento soubor uchován do té doby, než dojde k dalšímu překopírování exportovaného GB souboru s aktuálnějšími záznamy.

Mobilní aplikace Konektor umožňuje vnitřním procesům využít společnou proměnou "App.ExternalDatabase", která zprostředkovává náhled do tabulek uložených v exportované databázi. Ačkoli zatím není navržených mnoho procesů, které by tento náhled využily, může být v budoucnu užitečný pro potřeby nových procesů. Tento náhled objektově mapuje pouze ty tabulky, které jsou plněny aplikací GB při použití náramku Mi Band 5.

## 9.3 Komunikace s API end-pointy webového serveru Teresa

Pro mobilní aplikaci Konektor je nezbytné, aby dokázala bezproblémově a bezpečně komunikovat s API rozhraním webového serveru Teresa. Společně se studenty z ČVUT byl navržen, schválen a zrealizován model komunikace, který pokryje

aktuální a budoucí potřeby mobilní aplikace Konektor. Tento implementovaný způsob komunikace využívá: síťový protokol HTTPS, způsob přenosu dat pomocí JSON zápisu, a až 2 úrovňovou kontrolu každého odeslaného požadavku. V mobilní aplikaci konektor je pro síťový přenos využita knihovna "System.Net.Http" ze základní sady .NET BLC. Pro zajištění obousměrného převodu JSON zápisu do .NET objektů je využita knihovna Newtonsoft.Json.

První úroveň kontroly se stará o ověření, zda každý příchozí požadavek do webového serveru Teresa pochází z mobilní aplikace Konektor. Pro mobilní aplikaci Konektor je v systému pro FN HK vytvořen ověřovací klíč, který slouží k potvrzení, že odeslaný požadavek do webového serveru Teresa pochází právě z této aplikace. Tento klíč je neveřejný a je zasílán v hlavičce požadavku, jako tzv. autentizační Bearer token. Zasílání vyplněné autentizační hlavičky je nezbytné, pro jakýkoli požadavek, který je zaslán na vybraný web server Teresa z mobilní aplikace Konektor.

Druhá úroveň kontroly se stará o identifikaci a ověření, zda příchozí požadavek na web server Teresa pochází od pacientů přijatých do studie (tzv. aktivních pacientů). Pro zajištění této kontroly, jsou součástí zasílaných požadavků ještě identifikátory pacientů (tzv. verifikační data). Těmito identifikátory jsou: MAC adresa náramku a identifikátor mobilního zařízení. Druhá úroveň kontroly není povinná pro každý odeslaný požadavek, např. pro stažení aktuálního číselníku otázek není nutné ověřovat identitu pacientů. Na obrázku 13 lze vidět tělo požadavku s verifikačními daty ve formátu JSON zápisu. Toto tělo může být rozšířeno i o další data (např. naměřené hodnoty). Společně s vyplněnou hlavičkou je toto tělo zabaleno do HTTPS požadavku, který je metodou POST zaslán na cílový API end-point (URL) webového serveru Teresa.

```
"verification_data": {
      "wristband_mac":"E3:DF:D8:EC:09:B0", 
      "device_id":"67bcf114a382a749" }
```
#### Obrázek 13: Tělo HTTPS požadavku s identifikátory pacienta Zdroj: vlastní zpracování

## 9.4 Přihlášení do mobilní aplikace

Při prvním spuštění mobilní aplikace Konektor, se musí každý uživatel (pacient) přihlásit. K tomu je určena vstupní obrazovka s formulářem, která se uživatelům zobrazuje do té doby, dokud se úspěšně nepřihlásí. Cílem přihlašovací obrazovky je ověřit, zda pacienti obdrželi správné verifikační údaje, zda funguje připojení na API end pointy webového serveru Teresa a zda se úspěšně exportuje databáze z aplikace GB. Pokud některý z těchto kroků není úspěšně dokončen, není přihlašovaný uživatel vpuštěn do prostřední (Hlavní nabídky) mobilní aplikace Konektor.

Zobrazení tohoto formuláře je definováno v souboru "LoginPage.xaml" a jeho naprogramovaný Model zobrazení, který obsahuje kompletní přihlašovací funkcionalitu, je uložen v souboru "LoginViewModel.cs". Na obrázku 14 (a) lze vidět úvodní okno prázdného přihlašovacího formuláře. Toto okno obsahuje 1 tlačítko pro potvrzení a 4 formulářové entity. Těmito entity jsou kolonky pro:

- 1. MAC adresu přiděleného náramku Mi Band 5
- 2. Identifikátor náramku v aplikaci GB Nelze ručně vyplnit ani upravit
- 3. Identifikátor mobilního telefonu
- 4. Vybraný web server Teresa

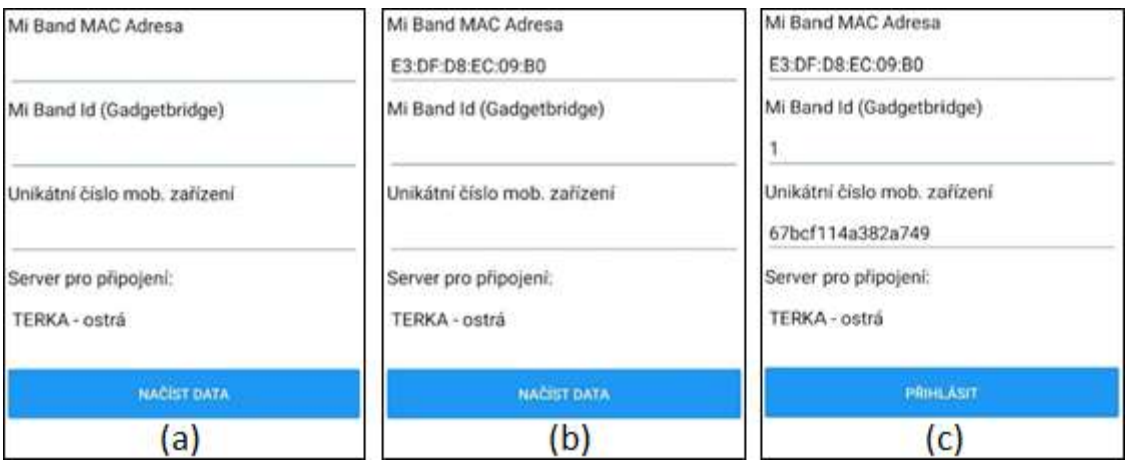

Obrázek 14: Stavy formuláře pří přihlášení se do aplikace Konektor Zdroj: vlastní zpracování

## 9.4.1 Ověření vyplněné MAC adresy

Uživatelé mobilní aplikace v prvním kroku přihlášení vyplní MAC adresu přiděleného náramku tak, aby vstupní formulář vypadal podobně, jako ten na obrázku 14 (b). Dokončení tohoto kroku uživatelé stvrdí stiskem tlačítka "Načíst data". Po stisku tlačítka dojde v mobilní aplikaci ke spuštění kontroly vyplněné MAC adresy.

Tato kontrola využívá společného náhledu do exportované GB databáze. Proto v prvním kroku této funkce dochází k ověření, zda ve složce "Download" existuje požadovaný databázový soubor s monitorovanými daty. Pokud toto ověření dopadne neúspěšně, jsou uživatelé informováni o špatně nastaveném automatickém exportu v aplikaci GB. Naopak pokud tato kontrola proběhne v pořádku, je společnou funkcionalitou "App.ExternalDatabase" načten a otevřen soubor s daty z náramku Mi Band. V této databázi je pro kontrolu MAC adresy důležitá pouze tabulka "DEVICE", která obsahuje záznamy o připojených zařízeních v aplikaci GB. U každého záznamu jsou v této tabulce uvedeny vlastnosti: MAC adresa zařízení, unikátní identifikační číslo zařízení a další…

Po úspěšném načtení exportované databáze společnou funkcionalitou je v tabulce "DEVICE" vyhledán záznam se stejnou MAC adresou, jako vyplnili přihlašovaní uživatelé do vstupního formuláře. Pokud požadovaný záznam není dohledán, jsou uživatelé informováni o této skutečnosti chybovou hláškou. Naopak, pokud záznam je v tabulce dohledán, proces kontroly provede:

- Zapsání identifikačního čísla náramku z aplikace GB do formuláře (z dohledaného záznamu)
- Zapsání identifikační čísla mobilního zařízení
	- o Identifikační číslo mobilního zařízení je 64 bitové systémové číslo z"Settings.Secure.ANDROID\_ID", které je vyjádřeno v hexadecimálním řetězci. Toto číslo je v mobilním telefonu vytvořeno při prvním spuštění operačního systému a může být změněno při obnovení mobilního telefonu do továrního nastavení. [44]
- Změnu popisu tlačítka na "Přihlásit"

#### 9.4.2 Přihlášení uživatele

Po úspěšném zkontrolování vyplněné MAC Adresy vypadá okno přihlašovacího formuláře obdobně, jako okno na obrázku 14 (c). Uživatelé v tomto kroku zkontrolují, zda jim přidělené číslo mobilního zařízení odpovídá tomu předvyplněnému číslu ve formuláři. Tuto entitu mohou uživatelé ručně upravit, aby odpovídal jim přidělenému číslu. Dále uživatelé vyberou, na jaký web server se mají přihlásit (Terka – ostrá, nebo Terka – vývoj). Pokud uživatelé změní MAC adresu náramku, je současně s touto změnou i vymazána hodnota vyhledaného identifikátoru z aplikace GB a tlačítko se změní opět na "Načíst data".

Uživatelé, kteří dokonají vyplňování (kontrolu) vstupního formuláře, potvrdí tuto skutečnost stisknutím tlačítka "Přihlásit". Stisk tlačítka spustí funkcionalitu, která provede pokus o stažení a uložení:

- Uživatelských nastavení z webového serveru Teresa
- Číselníku otázek a odpovědí z webového serveru Teresa
- Seznamu přidělených otázek pro denní dotazník z webového serveru Teresa

Pro dokončení přihlášení je povinné, aby došlo k úspěšnému stažení uživatelských nastavení, protože tím lze nejsnadněji ověřit, že přihlašovaní uživatelé (pacienti) jsou zapojeni do aktuálně prováděné studie. Pokud stažení a uložení těchto dat neproběhne v pořádku, např. z důvodu, že uživatelé nejsou připojeni k internetu, nefunguje web server Teresa, uživatelé nebyli dohledáni (byl chybně vyplněn formulář). Jsou uživatelé o těchto chybách vždy informováni pomocí vyskakovací hlášky, která se zobrazí na displeji mobilního zařízení.

## 9.5 Stránka Hlavní nabídky

Každému úspěšně verifikovanému uživateli se po přihlášení a po spuštění mobilní aplikace Konektor již nezobrazuje vstupní formulář, ale Hlavní nabídka s interakcemi, kterou lze vidět na obrázku 15. Hlavní nabídka je středobodem mobilní aplikace. Z tohoto místa mohou uživatelé spouštět anebo otevírat ostatní funkcionality, které mobilní aplikace nabízí. Nadefinované Zobrazení Hlavní nabídky je uloženo v souboru "ActivityPage.xaml" a Model zobrazení Hlavní nabídky je naprogramován a uložen v souboru "ActivityViewModel.cs". Tato stránka je rozdělena do 3 částí (záhlaví, tělo s interakcemi, zápatí).

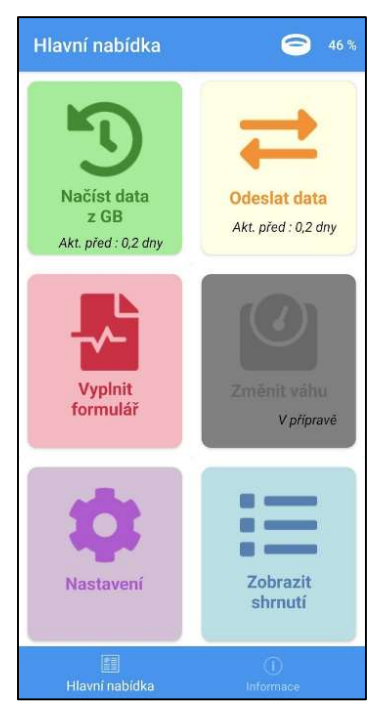

Obrázek 15: Stránka hlavního menu mobilní aplikace Konektor Zdroj: vlastní zpracování

## 9.5.1 Záhlaví Hlavní nabídky

Záhlaví stránky tvoří modrý pruh, ve kterém se nachází nadpis a procentuální indikátor kapacity baterie v náramku. Tento indikátor zobrazuje vždy poslední naměřenou hodnotu kapacity baterie v náramku, která je uložena v místní SQLite databázi. Na obrázku 16 lze vidět ukázku asynchronní funkce "GetWristband-BatteryLevel", která je definována ve společné třídě "DbWristbandData". Cílem této funkce je dohledat a vrátit poslední naměřenou hodnotu baterie v náramku.

```
public async Task<int> GetWristbandBatteryLevel() {
       // Načtení ID náramku
      string wristbandId = await
      SecureStorage.GetAsync(Constants.UserSecrets.WristbandId); 
      if (string.IsNullOrEmpty(wristbandId) || !int.TryParse(wristbandId, 
      out int deviceId)) 
             return 0; 
      // Vyhledání záznamu
       var data = await database.Table<WristbandBatteryData>() 
                 .Where(where => where.DeviceID == deviceId) 
                 .OrderByDescending(option => option.Timestamp) 
                 .FirstOrDefaultAsync(); 
      return data != null ? data.Level : 0; \}
```
Obrázek 16: Ukázka funkce GetWristbandBatteryLevel Zdroj: vlastní zpracování

Na obrázku lze vidět, že funkce nejprve načte ze zabezpečeného úložiště předvoleb uloženou hodnotu identifikátoru náramku. Tento identifikátor je následně převeden do číselného vyjádření pomocí funkce "int.TryParse", aby mohl být využit v syntaktickém LINQ dotazu. Po úspěšném převedení identifikátoru na číslo, je načten první dohledaný záznam z tabulky WristbandBatteryData, který odpovídá podmínce, že pochází z náramku uživatelů a má nejvyšší hodnotu atributu "Timestamp". Atribut "Timestamp" reprezentuje čas ve formě počtu sekund, kterých uplynulo od 1.1.1970 00:00:00. [45] Pokud je záznam v tabulce dohledán, je touto funkcí vrácena hodnota naměřené kapacity baterie (atribut "Level"), v ostatních případech je vrácena 0.

### 9.5.2 Zápatí Hlavní nabídky

Zápatí Hlavní nabídky je modrý pruh ve spodní části obrazovky, který obsahuje odkazy na stránky: "Hlavní nabídka" a "Informace o aplikaci". Mezi těmito dvěma stránkami lze pomocí této nabídky plynule přeskakovat. Stránka s informacemi o aplikaci je popsána ke konci této kapitoly.

#### 9.5.3 Přístup k Interakcím z Hlavní nabídky

Tělo s interakcemi pokrývá objemově a obsahově největší část Hlavní nabídky. Na obrázku 15 tvoří tělo s interakcemi prostřední část obrazovky (okno s bílým pozadím a barevně odlišenými tlačítky). Uživatelům tato část obrazovky nabízí snadný přístup ke všem základním funkcionalitám, které pravidelně využívají v průběhu programu PR. Tato nabídka obsahuje tlačítka, která zajištují:

- Načítání dat z aplikace GB Tlačítko "Načíst data z GB"
- Odeslaní dat do webového serveru Teresa Tlačítko "Odeslat data"
- Zobrazení "bezpapírového" dotazníku Tlačítko "Vyplnit formulář"
- Zobrazení nastavení mobilní aplikace Tlačítko "Nastavení"
- Zobrazení shrnutí (plnění pohybového plánu) Tlačítko "Zobrazit shrnutí"

Každé tlačítko je barevně odlišené od ostatních a obsahuje rozdílnou ikonu z knihovny FontAwesome tak, aby ikona reprezentovala konkrétní operaci, která je po stisknutí tlačítka provedena. Proto, aby nedošlo ke komplikacím se špatným pochopením obrázků, jsou součástí tlačítek i výstižné názvy spouštěné funkcionality.

Na *obrázku 15* lze vidět, že pod texty u tlačítek "Načíst data z GB" a "Odeslat data" je zobrazen text s časem. Tento čas reprezentuje uplynutý počet dní od doby, kdy došlo naposledy k aktualizaci dat provedených těmito funkcemi (Nezávisle na tom, zda tyto operace spustil uživatel (pacient) nebo AO). U tlačítka "Načíst data z GB", je porovnáván aktuální čas s hodnotou "Timestamp", která je načtena od nejmladšího záznamu v tabulce WristbandHeartData. U tlačítka "Odeslat data" dochází k podobnému porovnání jako v případě tlačítka "Načíst data z GB", pouze s tím rozdílem, že se dohledává z místní SQLite databáze nejmladší záznam, který byl úspěšně odeslán a přijat web serverem Teresa (atribut "SuccessOnMain" nastavený na logickou 1 = Pravda).

Mezi tlačítky na obrázku 15 lze vidět zašedlé tlačítko s nápisem "Změna váhy". Toto tlačítko mělo sloužit pro aktualizaci evidované hmotnosti pacientů ve webové aplikaci Teresa. Při postupné realizaci systému se však došlo k závěru, že pro potřeby budoucích studií není zatím důležité měnit hmotnost pacientů.

#### 9.5.3.1 Realizace tlačítek v Hlavní nabídce

Pro realizaci tlačítek jsou v definici Zobrazení stránky Hlavního menu použity dva předpřipravené ovládací prvky z knihovny Xamarin.Forms. Prvním z nich je "RefreshView", který je použit kvůli aktualizaci nestálých hodnot, jako jsou: kapacita baterie náramku a uplynutý počet dní od poslední aktualizace záznamů. Tato konstrukce umožňuje definovat aktualizační funkci, která je spuštěna např. při znovu otevření stránky, ruční aktualizaci stránky. [46] Z důvodu zachování nízké odezvy, není Model zobrazení při změně stránky odstraněn z operační paměti mobilního zařízení. Při požadavku o zobrazení již jednou načtené Hlavní nabídky je použit uložený Model zobrazení z operační paměti. Za pomocí "RefreshView" jsou v znovu otevřeném Modelu zobrazení aktualizovány nestálé hodnoty, aby uživatelé viděli aktuální hodnoty a zároveň se rychle načítala Nabídka mobilní aplikace. Aplikačně je při načtení této stránky nebo ruční aktualizaci Pohledu vždy spuštěna funkce "RefreshText", která zajišťuje aktualizaci hodnot v okně Hlavní nabídky.

Druhý požitý ovládací prvek je "CollectionView", který usnadňuje umísťování objektů z kolekcí na obrazovku mobilního zařízení. V případě Hlavní nabídky se jedná o rozmístění kolekce tlačítek, které jsou definovány jejím Modelem "ActivityMenuDataModel.cs". Tento model obsahuje všechny proměnné, které jsou nutné pro popsání tlačítka, jako např. barva pozadí, ikona tlačítka, název tlačítka, barva názvu, odkaz na funkci provedenou po kliknutí na tlačítko, malý text pod názvem tlačítka. S pomocí "CollectionView" je v Pohledu vytvořeno rozvržení těchto proměnných na jednom tlačítku – vzoru (např. umístění textů a ikony do prostoru tlačítka, nastavení okrajů tlačítka). Tento ovládací prvek následně podle dalších nastavení (např. zobrazení kolekce do dvou sloupců, zarovnání tlačítek na střed obrazovky) automaticky rozmístí jednotlivé prvky v kolekci, podle vytvořeného vzoru. [47] V hierarchii stránky, je z důvodu aktualizování textů pod názvy tlačítek umístěn "CollectionView" do "RefreshView".

Ačkoli tato stránka obsahuje tlačítka, nejsou zobrazovaná tlačítka definována běžnou entitou "Button", ale entitou "Frame". Toto nestandartní provedení je použito z důvodu, že nativní entita pro tlačítka ("Button") neumožňuje vložit dva rozdílně naformátované texty do jednoho tlačítka. [48] Naopak použitím rámečku (entitou "Frame") je možné vytvořit i složitě vypadající tlačítko. Nevýhodou tohoto přístupu je chybějící animace "zatlačení tlačítka", která slouží uživatelům jako zpětná vazba po úspěšném stisknutí tlačítka. Na obrázku 17 lze vidět vytvořený a aplikovaný efekt, který změní barvu obrysu rámečku po stisknutí tlačítka. Tento efekt je použit jako náhrada za nativní animaci stisku třídy "Button".

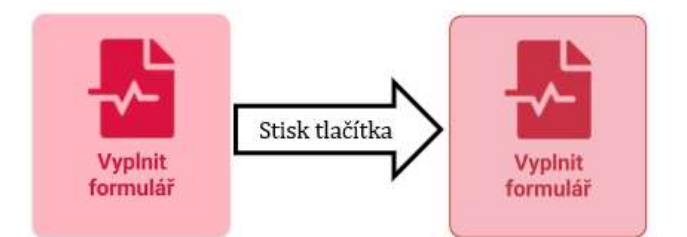

Obrázek 17: Efekt stisknutí tlačítka na stránce Hlavní nabídka Zdroj: vlastní zpracování

## 9.6 Načtení dat z aplikace Gadgetbridge

Načtení dat z aplikace GB je funkcionalita, která načte a uloží pohybová cvičení a další naměřené hodnoty z exportované GB databáze do místní SQLite databáze. Tímto zpracováním dat je zajištěno, že se hodnoty z náramku Mi Band 5 přesunou do aplikace Konektor. Tato funkcionalita je kritickou součástí business procesu, pro zajištění přenosu naměřených dat z chytrého náramku do webového serveru Teresa.

Uživatelé tuto interakci spouští po stisknutí zeleného tlačítka "Načíst data z GB" v Hlavní nabídce. Aplikace konektor má implementované i nevizuální spouštění, čehož využívá AO pro zajištěný pravidelného načítání těchto dat. Realizace této funkcionality vychází z návrhu interakcí v kapitole 7 a je rozdělena do dvou klíčových procesů. Prvním procesem je zajištění bezpečného otevření exportované GB databáze, druhým procesem je uložení nových záznamů do místní SQLite databáze. Důležité je, aby těmito operacemi nedošlo např. k poškození exportovaného souboru anebo multiplikování záznamů v místní SQLite databázi. Na obrázku 18 je vidět okno, které se uživatelům zobrazí, při stisknutí tlačítka "Načíst data z GB". Toto okno využívá načítacího prvku "Loading" z knihovny "Acr.UserDialogs", které zamezuje uživatelům v provádění jiných interakcí, dokud není kopírování dat dokončeno. Toto omezení je použito z důvodu, kdyby tato funkce vyvolala chybu v aplikaci, tak aby uživatelé např. nevyplňovali denní dotazníky.

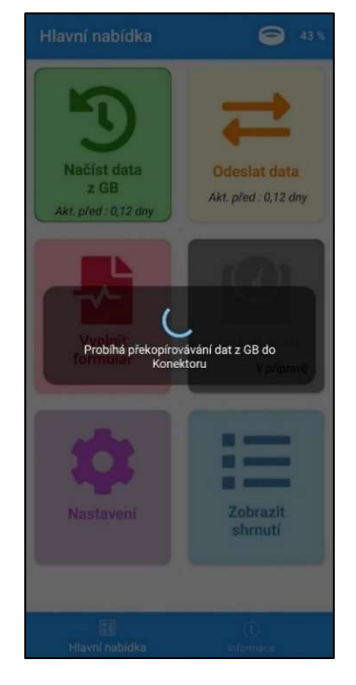

Obrázek 18: Zamknutá obrazovka při načítání dat z aplikace GB Zdroj: vlastní zpracování

### 9.6.1 Načtení exportovaného souboru

Proces načtení nového exportovaného souboru z aplikace GB je zpracován asynchronní funkcí "ReloadExternalDatabase". Tato funkce zajišťuje, aby databázový objekt "App.ExternalDatabase" vytvářel náhled do nejaktuálnější verze exportované GB databáze. Obsahem této funkce je:

- 1. Ukončení stávajícího databázové připojení v objektu "App.External-Database"
- 2. Vyhledání nového databázového souboru ve složce "Download"
- 3. Překopírování nalezeného souboru do přidělené systémové složky pro aplikaci Konektor
- 4. Obnovení databázového připojení v objektu "App. External Database"

V průběhu testování tohoto procesu docházelo k výskytu závažné a špatně trasovatelné chyby. Ta se projevila pouze tehdy, když aplikace GB zapisovala do souboru ve složce "Download" nové záznamy a aplikace Konektor současně tento soubor kopírovala do přidělené složky. Při této situaci se databázový soubor někdy odpojil od aplikace GB. Aby k této chybě nedocházelo, obsahuje kopírovací funkce (bod č. 3) podmínku, která zamezuje zpracovat exportovaný soubor v případě, že poslední změna v souboru nastala v kratší době než 5 minut nebo v delší době než 55 minut. Soubor s monitorovanými daty pomocí této podmínky nebude nikdy kopírován, pokud bude těsně před zápisem nových dat nebo těsně po zápisu nových záznamů.

### 9.6.2 Uložení nových záznamů

Uložení nových záznamů je realizováno pomocí asynchronní funkce "SyncDataWithMyWristDatabaseAsync", která je spuštěna pouze tehdy, pokud dojde k úspěšnému překopírování exportované databáze z aplikace GB. Cílem této funkce je doplnit do místní SQLite databáze naměřené a pohybové záznamy z pacientova náramku. V tabulce 2 jsou vidět názvy tabulek v místní SQLite databázi, a názvy tabulek, které obsahují záznamy v exportované GB databázi.

| Název tabulky         | Název zdrojové tabulky  |
|-----------------------|-------------------------|
| WristbandHeartData    | MI_BAND_ACTIVITY_SAMPLE |
| WristbandBatteryData  | <b>BATTERY LEVEL</b>    |
| WristbandActivityData | BASE_ACTIVITY_SUMMARY   |

Tabulka 2: Názvy tabulek v místní SQLite databázi a jejich ekvivalenty v aplikaci GB

Zdroj: vlastní zpracování

Doplnění záznamů do místní SQLite databáze je rozděleno do dvou kroků, které pracují s pomocnými tabulkami. Struktura těchto pomocných tabulek kopíruje strukturu zdrojových tabulek. V prvním kroku jsou pomocné tabulky naplněny všemi záznamy ze zdrojových tabulek, které pochází z pacientova náramku. V druhém kroku jsou pomocí SQL příkazu "INSERT INTO SELECT" vloženy do místní SQLite databáze všechny záznamy z pomocných tabulek, které mají časový atribut "Timestamp" nebo "TimestampStart" takový, že neexistuje záznam se stejným časovým atributem a identifikátorem pacientova náramku v cílové tabulce. Po provedení této operace jsou pomocné tabulky vyprázdněny a uživatel je v případě ručního spuštění této interakce informován o úspěšném dokončení.

## 9.7 Digitální dotazník

Digitální dotazník je prvek, který umožňuje uživatelům systému (např. ošetřující lékaři) zjišťovat každý den téměř libovolné informace o pacientech. Digitální dotazníky obsahující lékaři vytvořené otázky, na které pacienti samostatně odpovídají každý den. Pokládané otázky mohou být zaměřené např. na pohybové aktivity pacientů, duševní zdraví pacientů, vlastní hodnocení nepříjemných pocitů dušnosti apod.

Ve vyvíjeném systému pro FN HK musí každá otázka obsahovat definici a způsob zadávání odpovědi. Webová aplikace a mobilní aplikace Konektor podporují 3 způsoby pro zadávání odpovědí (známkování, výběr ze seznamu, otevřená odpověď). Tyto způsoby odpovědí jsou vytvořeny, aby dokázaly pokrýt široké spektrum různých potřeb, kdy "otevřená odpověď" je považována za univerzální způsob odpovědi k libovolně zadané otázce. Tento způsob by měl být z důvodu pracného zadávání a neautomatického vyhodnocování využíván, jen když je to nutné. Naopak způsoby odpovědí pomocí "známkování" a "výběru ze seznamu" jsou pro lékaře snadněji kvantifikovatelné, ale vyžadují definovat otázku konkrétně, aby bylo vždy zřejmé, k čemu se pacienti mají vyjádřit. Tyto dva způsoby odpovědí by měli být pro pacienty uživatelsky pohodlnější a lékařům na rozdíl od otevřených odpovědí umožňují:

- Snadnější analýzu odpovědí
	- o Snadněji sledovat vývoj fyzického i duševního zdravý pacientů v čase
- Porovnávat pacienty mezi sebou na základě vyplněných odpovědí

Aby u těchto dvou způsobů mohli pacienti vyjádřit i dodatečné informace jako např. konkrétní čas anebo činnost, při které měli pocit dušnosti, je možné u každé otázky zapnout přidávání krátkého komentáře.

## 9.7.1 Spuštění vyplnění digitálních dotazníků

Vyplnění digitálních dotazníků je funkcionalita rozdělená do několika dílčích částí tak, aby ji bylo možné snadno implementovat v rozdílných variantách pro monitorované pacienty a intervenční pacienty. Všichni uživatelé nezávisle na přidělené skupině spouští vyplňování dotazníků pomocí stisknutí červeného tlačítka "Vyplnit formulář" v Hlavní nabídce nebo pomocí klinutí na příchozí notifikaci, která pacienty vyzívá k vyplnění denního dotazníku. Vyvinuté Zobrazení, které definuje rozložení prvků stránky pro "bezpapírové" dotazníky je uloženo v souboru "SurveyPage.xaml", vyvinutý Model zobrazení s aplikační logikou je umístěn v souboru "SurveyViewModel.cs". Před spuštěním základních funkcí, které připraví pacientům dotazníky, jsou kontrolovány následující skutečnosti, které musí platit:

- Pacientům chybí vyplnit alespoň 1 dotazník za poslední 3 dny.
	- o U intervenčních pacientů je navíc kontrolováno, zda nechybí za poslední 3 dny vyplnit i tzv. Intervenční otázky.
- Pacienti mají v mobilních telefonech stažené: seznamy otázek a možných odpovědí, přiřazené otázky od ošetřujících lékařů.
- o V případě připojení k internetu jsou uživatelům chybějící záznamy staženy a funkce pokračuje k přípravě dotazníku.
- o V případě, že přidělené otázky byly naposledy aktualizovány před více než 8 dny, je proveden pokus o jejich aktualizaci.

Jestliže nastane chyba v těchto kontrolách, jsou uživatelé informováni, jak s chybou dále naložit. Naopak pokud je počáteční kontrola úspěšně dokončena, jsou uživatelé vyzváni k výběru konkrétního dne, pro který se má zobrazit dotazník, nebo aplikace pacientům sama oznámí, že chybí vyplnit dotazník pouze pro jeden konkrétní den.

U intervenčních pacientů může nastat situace, kdy dojde k vyplnění denních dotazníků dříve, než jsou načtena data z jejich Mi Band náramků. Po pozdějším načtení pohybových dat může aplikace dojít k zjištění, že pacienti nedosáhli požadované úrovně pohybové aktivity. Těmto pacientům musí aplikace nabídnout novou možnost, jak pro tento den spustit další vyplnění dotazníku, ale pouze s otázkami, na které zatím neuvedli odpověď (intervenční otázky).

#### 9.7.2 Načtení otázek a možných odpovědí

Otázky pro dotazník jsou načítány z místní SQLite databáze vždy, až po zvolení konkrétního datumu. Pro načítání otázek je vytvořena logika, která kontroluje a načítá jen ty typy otázek, na které ve vybraný den ještě pacient neuvedl odpověď (Denní otázky, Intervenční otázky). Tento algoritmus pokrývá potřeby pro monitorované pacienty, kteří vyplňují pouze denní dotazník, a zároveň pokrývá i potřeby intervenčních pacientů, kteří dotazníky s intervenčními otázkami mohou vyplňovat společně s denním dotazníkem, anebo odděleně.

U všech otázek, které mají nastavený způsob odpovědi pomocí známkování nebo pomocí výběru ze seznamu, musí být definovány možnosti, ze kterých pacienti vybírají své odpovědi (tyto možnosti jsou načteny z tabulky QuestionOptions). Pro způsob známkování jsou definovány vždy 2 možnosti, které slouží k popsání krajních hodnot, aby pacienti dokázali lépe pochopit, co daná škála číslic od nuly do pěti znamená. Na obrázku 19 (a) lze vidět, jak vypadá výsledná realizace otázky se známkovací odpovědí. Pod krajními hodnotami na škále od 0 do 5 jsou popisky, co konkrétní krajní hodnoty znamenají. Pro otázky, na které je odpovídáno výběrem

možností ze seznamu, jsou předem definované konkrétní odpovědi, které lze v seznamu zvolit. Na obrázku 19 (b) je vidět realizace tohoto způsobu odpovědi, kdy každá volba je navíc rozšířena o ikonu (atributem "Emoji"), která v této otázce znázorňuje popisovanou aktivitu.

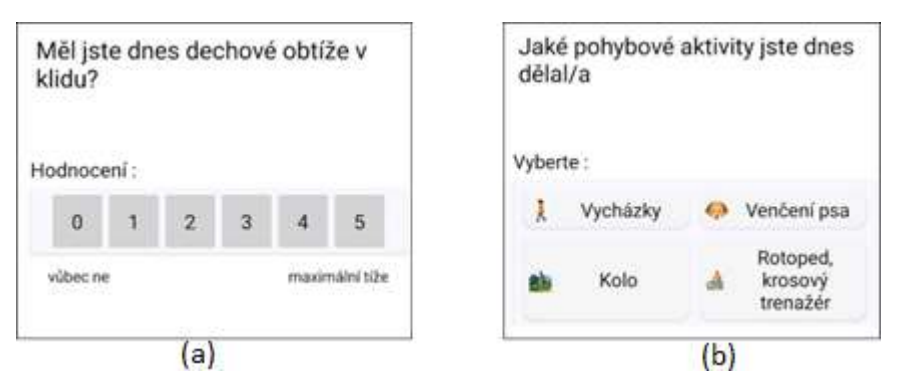

Obrázek 19: Ukázka formulářů s definovanými možnostmi odpovědi Zdroj: vlastní zpracování

# 9.7.3 Ovládání digitálních dotazníků

Po načtení všech nevyplněných otázek a možných odpovědí k nim, je uživatelům zobrazena stránka s dotazníkem. Na obrázku 20 je vidět, jak vypadá zrealizovaný dotazník v mobilní aplikaci. V pravém rohu záhlaví stránky je umístěno vybrané datum, aby uživatelé měli na očích, ke kterému dni je dotazník vyplňován.

| Hodnocení:     |   |                |                |                |   |
|----------------|---|----------------|----------------|----------------|---|
| $\overline{0}$ | 1 | $\overline{2}$ | $\overline{3}$ | $\overline{4}$ | 5 |
|                |   |                |                |                |   |
|                |   |                |                |                |   |
|                |   |                |                |                |   |

Obrázek 20: Stránka s načteným dotazníkem Zdroj: vlastní zpracování
Tělo dotazníku je vytvořeno pomocí ovládacího prvku "CarouselView" z knihovny Xamarin.Forms. Tento prvek, který slouží k zobrazování kolekcí, stejně jako např. již zmiňovaný "CollectionView". "CarouselView" nezobrazuje všechny prvky z kolekce na jednu obrazovku, ale vytváří posouvatelné rozložení prvků, kdy pro každý prvek je vytvořena jedna obrazovka a uživatelé mohou potažením prstu procházet mezi prvky v kolekci. [49] Na obrázku 20 jsou vidět ve spodní části obrazovky kolečka, tyto kolečka jsou indikátory (prvek "IndicatorView" z knihovny Xamarin.Forms), kdy každý indikátor reprezentuje příslušný prvek v kolekci na stejné pozici. Aktuálně zobrazený prvek z kolekce na obrazovce je indikován tak, že příslušené kolečko změní barvu (ztmavne). [50] Aby uživatelé nemuseli posouvat kolekci pouze pomocí gest, jsou na začátku a konci indikátorů umístěna ovládací tlačítka (šipky), které zajišťují alternativní metodu posouvání prvků v kolekci.

Každý způsob zadávání odpovědi je unikátní. U známkovacích otázek je využito 6 tlačítek, kdy pouze jedno může být zmáčknuté (vybrané). Stisknutím tlačítka uživatelé označují hodnotu stupnicové škály při zadávání odpovědi. Na obrázku 21 lze vidět všechny stavy, které mohou nastat u známkovacích otázek. Pacientům pro lepší orientaci ve škále možností mohou pomoc navíc odlišné barvy a odlišní smajlíci, kteří zachycují "míru spokojenosti".

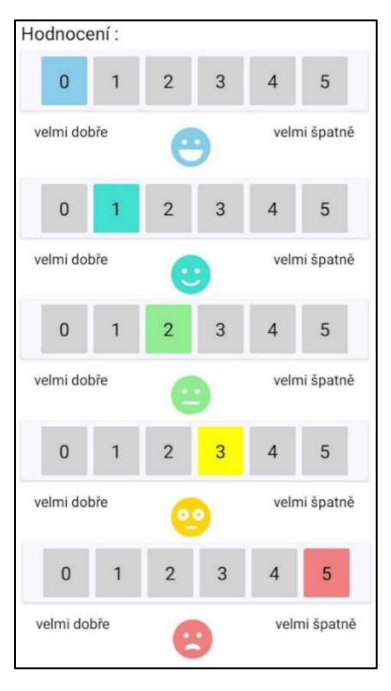

Obrázek 21: Stavy hodnocení jednotlivých způsobů otázek Zdroj: vlastní zpracování

Dalším způsobem pro zadání odpovědí je výběr prvků z přednastavené kolekce. Tento způsob zadávání odpovědí využívá ovládacího prvku "CollectionView", který zobrazuje jednotlivé možnosti ve sloupcích nebo ve sloupci. Pokud ošetřující lékaři nadefinují pro otázku pouze krátké odpovědi, jsou jednotlivé možnosti zobrazovány ve 2 sloupcích. V případě, že některá z možných odpovědí je delší (více než 30 znaků), pak jsou možnosti seřazeny pouze do 1 sloupce. Na obrázku 22 lze vidět oba možné způsoby, jak zobrazovat nabízené možnosti ve formuláři. Uživateli označené možnosti se vybarví vždy oranžovou barvou. U obou otázek na obrázku 22 je nastavená možnost, aby pacient v případě potřeby uvedl i vlastní odpověď (např. může uvést komplikace, které při provádění cviků z brožurky nastaly).

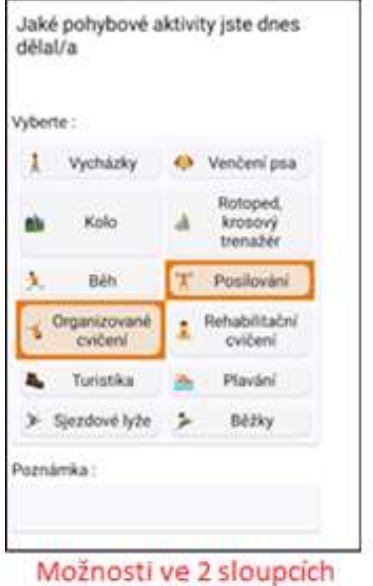

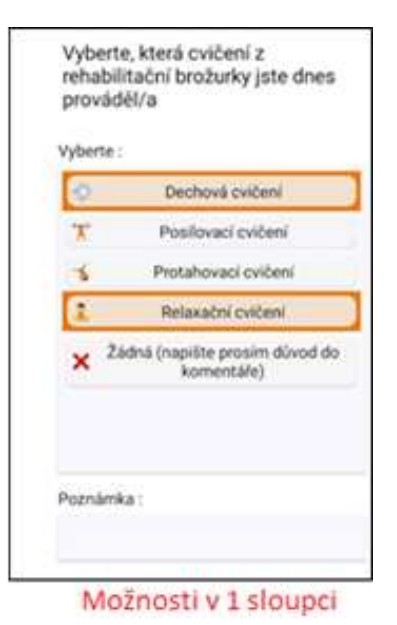

Obrázek 22: Možnosti zarovnání možností odpovědí u otázek s výběrem z přednastavené kolekce

Zdroj: vlastní zpracování

Poslední možností, kterou mohou lékaři využít pro zodpovězení otázky je otevřená slovní odpověď. Tato možnost se využívá pouze tehdy, pokud nelze ke zjištění dané informace využít žádnou z předchozích možností. Realizaci a názorná ukázka tohoto způsobu odpovědi je vidět na obrázku 23. V této ukázce je použit pro zjištění: "Proč se pacientovi nepodařilo splnit pohybový cíl". Pro tuto otázku je složité definovat nejčastější možnosti, a tak je využita otevřená odpověď.

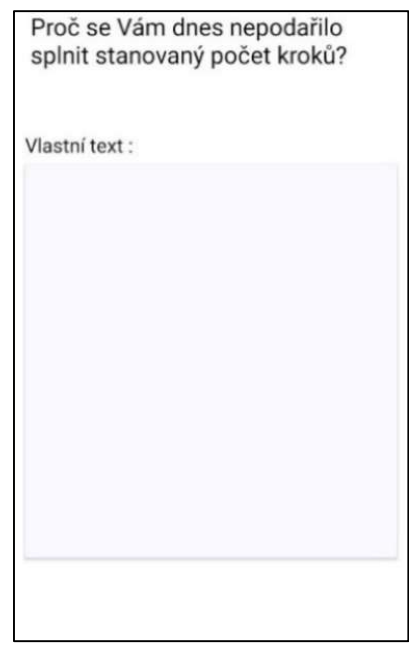

Obrázek 23: Otázka s otevřenou odpovědí Zdroj: vlastní zpracování

### 9.7.4 Uložení digitálních dotazníků

Po zobrazení poslední otázky v kolekci, lze pomocí šipky směřující doprava ukončit vyplňování dotazníku. Po kliknutí na tuto šipku, mobilní aplikace Konektor zobrazí uživatelům výzvu, zda si přejí uložit dotazník. V případě že uživatelé vyberou možnost ano, aplikace provede kontrolu vyplnění všech odpovědí. Pokud kontrola nalezne nevyplněnou odpověď, znovu vyzve uživatele, zda si přejí uložit dotazník bez vyplněné odpovědi. V případě, že uživatelé odpoví na některý z těchto dotazů volbou "Ne", aplikace vrátí uživatele zpět a oni mohou pokračovat ve vyplňování dotazníku.

Po odsouhlasení, že vyplněné odpovědi mají být zpracovány a uloženy, mobilní aplikace založí v místní SQLite databázi nový záznam ve třídě Survey. Tento záznam obsahuje datum dne, pro který byly odpovědi vyplňovány, lokalizační informace o poloze telefonu a předvyplněný atribut o úspěšném odeslání dat na nepravdu (angl. false). Do tohoto záznamu jsou zpracovány jednotlivé odpovědi (třída Answers), které uživatelé v dotaznících uvedli (včetně těch nevyplněných). Ukládání odpovědí probíhá v jedné databázové transakci, aby v případě chyby, nebyla provedena žádná změna a uživatel neměl uloženou jen část dotazníku. Celá tato operace vyžaduje, aby uživatelé nemohli měnit odpovědi ani vyvolávat nové

požadavky na vyplnění dotazníku. K tomu je využita knihovna Acr.UserDialogs, která pomocí prvku "Loading" zobrazí načítací kolečko a zamkne obrazovku mobilní aplikace na nezbytně nutnou dobu. Po ukončení této operace je uživatelům zobrazena hláška o úspěšném vyplnění dotazníku a jsou přesunuti zpět do Hlavní nabídky.

### 9.8 Odeslání záznamů do webového serveru Teresa

Odesílání záznamů do webového serveru Teresa je funkcionalita, která zajišťuje přenos nasnímaných dat z náramků, které jsou uloženy v místním SQLite databázi a přenos vyplněných dotazníků, do webového serveru Teresa. Pro přenos těchto dat je klíčové, aby mobilní zařízení disponovalo stabilním připojením k internetu a web server Teresa byl plně funkční. Tato funkce je pro zajištění automatického přenosu nasnímaných dat k ošetřující lékařů stejně důležitá jako funkce "Načíst data z GB".

Pacienti mohou odesílání dat spustit ručně z Hlavní nabídky po stisknutí žlutého tlačítka "Odeslat data", dále mohou odesílání záznamů přenechat na AO, který zajišťuje, že data jsou v pravidelných cyklech odesílána automaticky. AO navíc dokáže reagovat na změnu stavu síťového připojení tak, že po obnovení internetového připojení je spuštěno odeslání dat nezávisle na pravidelném cyklu. [51] Tato možnost je užitečná např. když pacient půjde na procházku mimo dosah své Wifi sítě, mobilní aplikace Konektor se pokusí odeslat data v momentě, kdy se pacient vrátí zpět a mobilní zařízení se připojí opět k Wifi síti (internetu). AO má na rozdíl od ručního spuštění této funkce limitaci, která zamezuje odesílat data v případě, že pacienti jsou připojeni na GSM – Roaming.

Naprogramovaný algoritmus této funkcionality se nachází v Modelu zobrazení Hlavní nabídky. To proto, že tato obrazovka není při změny stránky (okna) vymazána z operační paměti, což umožňuje ponechat odesílání dat spuštěné i v případě, že uživatel bude chtít zobrazit jinou obrazovku (např. Nastavení, Dotazník). Implementačně je algoritmus rozdělen do 3 logických částí. V první části probíhá kontrola připojení k internetu, v druhé části je zajištěno odesílání naměřených dat z chytrých náramků, a ve třetí části je zajištěno odesílání vyplněných odpovědí na dotazník. Odesílání záznamů z chytrých náramků

a odesílání vyplněných dotazníků je rozděleno do dvou částí, protože tyto data jsou zasílána na rozdílné API end pointy webového serveru Teresa.

#### 9.8.1 Kontrola internetového připojení

Kontrola internetového připojení obsahuje logickou posloupnost operací, které ověřují, že: uživatelé mohou komunikovat s web serverem Teresa (mají nastavená verifikační data, Api klíče a jsou připojeni k internetu). Pokud některá z těchto kontrol není úspěšná, je uživatelům zobrazena chybová hláška s případným popisem, o jakou chybu se jedná. V případě chybějících verifikačních dat jsou uživatelé odkázáni zpět na přihlašovací obrazovku.

### 9.8.2 Postupné odesílání dat

Odesílání dat jsou operace, které postupně zasílají záznamy z místní SQLite databáze do webového serveru Teresa, a přijímají z webového serveru Teresa odpovědi o úspěšném nebo neúspěšném uložení těchto záznamů. V těchto operacích mohou nastat chybové situace, u kterých není původcem mobilní aplikace Konektor, jako např. že: web server Teresa není aktivní, pacient byl v systému zneaktivněn, během přenosu dat vypadlo internetové připojení apod. Mobilní aplikace reaguje na neúspěšné odeslání dat a neúspěšné přijetí odpovědí tak, aby uživatelé srozumitelně pochopili příčinu problému.

Zasílání záznamů z Mi Band náramku a zasílání vyplněných dotazníků jsou operace realizované ve stejné posloupnosti kroků. Tyto dvě operace jsou pouze rozdílené ve: zdrojových tabulkách, adresách API end pointů, popisu těla validních příchozích požadavcích na tyto API end pointy. Na počátku odesílání těchto dat jsou vždy založeny a načteny informace, které se v konkrétní operaci nemění. Funkce založí HTTP požadavek (objekt "HttpClient"), který bude opakovaně použit při postupném odesílání záznamů. Do hlavičky požadavku je v úvodní sekvenci umístěn i ověřovací Bearer token. Následně je načtena adresa (URL) API end pointu, na který budou data opakovaně odesílána. Na závěr úvodní sekvence je založen .NET objekt, který obsahuje strukturu validního těla HTTP požadavku API end pointu. Do tohoto .NET objektu jsou po založení umístěny verifikační data pacientů.

Po dokončení úvodní sekvence, probíhá odesílání dat v cyklu, který je ukončen až po úspěšném odeslání všech dat nebo při výskyty chyby. Tento cyklus obsahuje následující posloupnost kroků:

- 1. Krok Načtení 50 nejstarších záznamů z místní SQLite databáze, které ještě nebyly úspěšně odeslány do web serverem Teresa. K zjišťování této skutečnosti slouží vlastnost "SuccessOnMain", která je ve výchozím stavu u všech záznamů nastavena na "false", což znamená, že data ještě nebyly úspěšně odeslány. Při načítání záznamů jsou využity společné databázové objekty "DbWristbandData" (pro načtení: pohybových aktivit, celodenního měření pohybu a kapacit baterie v náramku) a "DbSurveyData" (pro načtení dotazníků).
- 2. Krok Uložení načtených dat z databáze do proměnných vytvořeného .NET objektu se strukturu těla HTTP požadavku.
- 3. Krok Transformace připraveného .NET objektu do JSON zápisu, pomocí knihovny Newtonsoft.Json. Vytvořený JSON zápis je umístění přímo do těla připraveného HTTP požadavku.
- 4. Krok Odeslání HTTPS požadavku pomocí asynchronní funkce "PostAsync", která odešle tento požadavek příkazem "POST" na načtenou URL z úvodní sekvence. Součástí volání této funkce je syntaxe "await", která zajistí, že algoritmus vyčká na vyhodnocení asynchronního volání (přijmutím odpovědi z webového serveru Teresa). [52]

Po kroku č. 4 může nastat několik chybových situací, které nelze v mobilní aplikaci předpovídat. Pokud operace obdrží odpověď o úspěšném zpracování požadavku (HTTP status kód 200 až 299), pak změní u odeslaných záznamů atribut "SuccessOnMain" na pravdu (angl. true) a tuto změnu uloží do místní SQLite databáze. V případě jakékoli jiné situace se změna odeslaných dat neprovede a záznamy se pokusí AO nebo uživatelé odeslat později.

#### 9.8.3 Efekt tlačítka při odesílání dat

Jedním z cílů funkcionality, která odesílá data do webového serveru Teresa je umožnit uživatelům používat mobilní aplikaci Konektor bez nutnosti vyčkání na dokončení odesílání záznamů. Po stisknutí tlačítka je rámeček obarven

oranžovou barvou, aby uživatelé věděli, že funkce stále probíhá a zůstává obarven, dokud není funkce dokončena. Na obrázku 24 lze vidět, jak vypadá kombinace tohoto efektu s funkcí "RefreshText", která aktualizuje mimo jiné i datumy, kdy došlo k poslednímu odeslání dat. Na obrázku lze vidět, že čas pod tlačítkem se postupně snižuje, jak jsou data průběžně (v cyklu) odesílána do webového serveru Teresa. Po dokončení je tlačítko opět zpřístupněno.

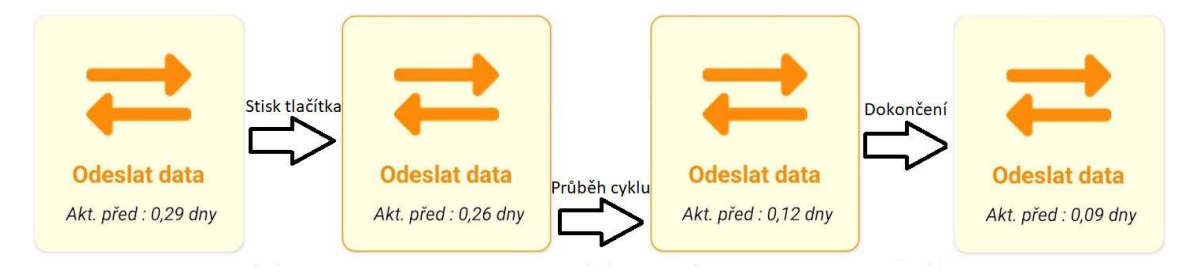

Obrázek 24: Efekt postupného odesílání dat Zdroj: vlastní zpracování

# 9.9 Shrnutí pohybové aktivity

Shrnutí pohybové aktivity (taktéž Přehled pohybových cílů, nebo Zobrazení historie pohybu) je stránka v mobilní aplikaci, která uživatelům zobrazuje informace o jejich vykonaném pohybu až za posledních 30 dní. Zároveň tato stránka umožňuje sledovat stav odeslání záznamů na web server Teresa, a tak uživatelé mohou i díky této stránce zpozorovat, že nedochází k automatickému odesílání dat. Zobrazení této stránky lze provést po stisknutí modrého tlačítka "Zobraz shrnutí" v Hlavní nabídce.

Při otevření se pro každý den za posledních 30 dní postupně dohledávají data v místní SQLite databázi. Pokud data pro vybraný den existují, jsou načtena, aby mohli být analyzována. Tato analýza provádí další databázové operace a operace nad kolekcí dat pomocí knihovny LINQ, které vedou k dohledání těchto informací:

- Celkový počet kroků za den
- Průměrný srdeční tep
- (U intervenčních pacientů) Minimální počet kroků pro vyhledávaný den
- Stav odeslání monitorovaných dat z Mi Band náramku
- Stav odeslání a vyplnění denního dotazníku

Na obrázku 25 je vidět načtená obrazovka s přehledem pohybových cílů. Na této stránce jsou zobrazovány jednotlivé dohledány dny s informacemi, kterou jsou řazeny od nejmladšího dne v kolekci po nejstarší den v kolekci. Grafické rozložení prvků (Zobrazení) je definováno v souboru: "SummaryPage.xaml" a jeho Model zobrazení, který provádí spouštění analýz a dalších operací je naprogramován v souboru: "SummaryViewModel.cs". Na obrázku si lze všimnout, že kromě již zmíněných vlastností, obsahuje přehled navíc český název dne v týdnu a barevně zabarvené ikony, které mají tento význam:

- Ikona srdečního tepu průměrný denní srdeční tep
- Ikona pohybující se postavy vykonané počty kroků za den / denní plán
- Ikona odeslání dat barevně reprezentuje, zda jsou data odeslána na web server Teresa (zelená – ano, oranžová – ne)
- Ikona formuláře (dotazníku) barevně reprezentuje stav vyplnění denního dotazníku (červená – nevyplněn, oranžová – neodeslán, zelená – odeslán)

| <b>Přehled dat</b>              | <b>ZPĒT</b>                                                              |
|---------------------------------|--------------------------------------------------------------------------|
| $\mathcal{R}$ 86                | 07.04. Čtvrtek Odesláno: $\rightleftharpoons$<br>₹ 5760 / 9207           |
| $\mathbf{C}$ 81                 | 06.04. Středa Odesláno: $\rightleftharpoons$<br>$*4277/9206$             |
| 05.04. Úterý<br>$\mathbb{C}$ 69 | Odesláno: $\rightleftarrows$<br>₹4604/9205                               |
| $\mathbb{C}$ 64                 | 04.04. Pondělí Odesláno: $\rightleftharpoons$<br>₹ 1419 / 9220           |
| $\mathbf{\degree}$ 66           | 03.04. Neděle Odesláno: $\rightleftarrows \frac{1}{2}$<br>$*1752/9220$   |
| $\mathbb{C}$ 69                 | 02.04. Sobota Odesláno: $\rightleftharpoons$<br>₹1102/9220               |
| 01.04. Pátek<br>$\mathbf{W}$ 77 | Odesláno: $\rightleftarrows$ $\bullet$<br>*48/9220                       |
| $\mathbf{\degree}$ 85           | 31.03. Čtvrtek Odesláno: $\rightleftarrows \frac{1}{2}$<br>₹ 5870 / 9220 |
| $20.02$ $Ctr = d2$              | $Ode = 7$                                                                |

Obrázek 25: Stránka Shrnutí pohybové aktivity Zdroj: vlastní zpracování

#### 9.9.1 Optimalizace načítání dat

Jak bylo již zmíněno v podkapitole 7.3.5, mobilní aplikace Konektor při zobrazování tohoto přehledu trpěla výkonnostním problémem, protože musela v krátké době analyzovat velké množství uložených dat. Proto byla vytvořena optimalizace, která ukládá vypočtená denní data z těch dnů, které nemohou být už změněny. Tyto dny jsou pomocí společného databázové objektu "DbSummaryData" uloženy do tabulky SummaryDailyData v místní SQLite databázi.

Při načítání tohoto přehledu je pro každý zobrazovaný den vždy kontrolováno, jestli tabulka SummaryDailyData neobsahuje uložený záznam s vypočtenými hodnotami. Pokud ano, je tento záznam načten namísto provádění "zdlouhavých" operací. U těchto načtených dnů, Model zobrazení vždy kontroluje stav odeslání dat a stav dotazníku. Pokud záznamy nebyly odeslány nebo nebyl vyplněn denní dotazník, je provedeno nové zjištění, zda nedošlo ke změně těchto stavů. Pokud Ano, je tato oprava uložena do prvku v kolekci i do místní SQLite databáze.

# 9.10 Informace o aplikaci

Informace o aplikaci jsou zobrazeny na obrazovce, kterou lze otevřít po stisknutí tlačítka "Informace" v zápatí Hlavní nabídky. Cílem obsahu stránky je zobrazit užitečné informace a vysvětlivky, aby pacienti nemuseli některé instrukce o mobilní aplikaci zjišťovat od ošetřujících lékařů nebo správců systému. Na obrázku 26 je zobrazena realizace této stránky v mobilní aplikaci Konektor. Tato obrazovka obsahuje pouze popisky ikon, které mohou uživatelé vidět na stránce "Shrnutí pohybové aktivity". Tato funkcionalita je připravena, aby obsáhla i další informace, které ošetřující lékaři anebo uživatelé systému mohou vyžadovat (např. užitečná telefonní čísla, informace o budoucích novinkách apod.). Zobrazení, které vychází z úvodní šablony projektu Xamarin.Forms je definováno v souboru: "AboutPage.xaml".

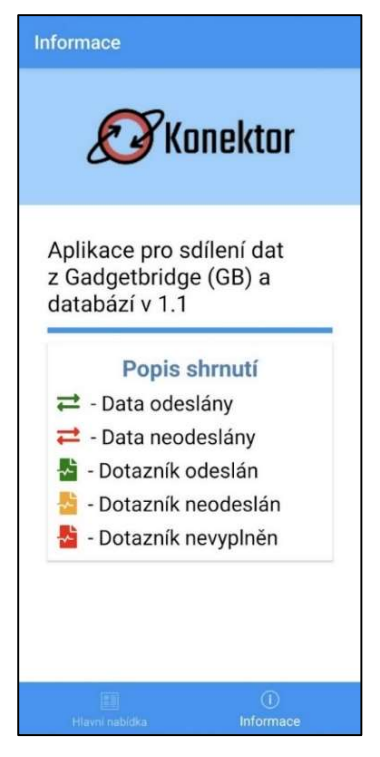

Obrázek 26: Obrazovka s Informacemi o aplikaci Zdroj: vlastní zpracování

## 9.11 Nastavení mobilní aplikace

Mobilní aplikace Konektor obsahuje různé proměnné, které si mohou uživatelé v průběhu dne zobrazit. Mezi ně patří např. nastavené časy příchozích notifikací (připomenutí dotazníku, motivační notifikace), nastavený minimální počet kroků pro současný den. K zajištění této potřeby je vytvořena obrazovka "Nastavení", která uživatelům umožňuje sledovat a případně upravovat tyto proměnné. Pacienti k otevření tohoto okna musí v Hlavní nabídce stisknout fialové tlačítko s nápisem "Nastavení". Po kliknutí se zobrazí obrazovka, kterou lze vidět na obrázku 27.

Tato obrazovka kromě možnosti sledovat již zmíněné proměnné (časy notifikací, minimální počet kroků), dále umožňuje provést ruční aktualizaci individuálních nastavení, které provádí ošetřující lékař ve webové aplikaci Teresa. Tuto aktualizaci mohou pacienti spustit stisknutím tlačítka "Aktualizovat". Po spuštění je ověřeno připojení mobilního zařízení k internetu a následně provedeno stažení: uživatelských nastavení (pohybové plány, časy notifikací, přiřazení pacientů do intervenční skupiny, přiřazené otázky do dotazníků), číselníků pro potřeby dotazníků. Záznamy, které jsou touto funkcí postupně

aktualizovány, odpovídají stejným vlastnostem, které jsou stahovány při procesu přihlášení pacientů do mobilní aplikace. Zobrazení této obrazovky je definováno v souboru: "SettingPage.xaml" a operace, které jsou potřeba pro zajištění logiky funkcí formuláře jsou definovány v Modelu zobrazení: "SettingViewModel.cs".

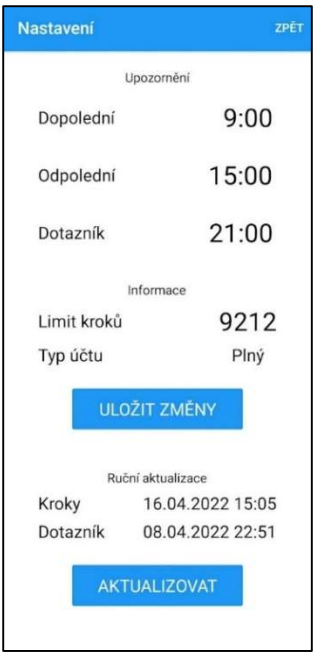

Obrázek 27: Obrazovka s nastavením mobilní aplikace Zdroj: vlastní zpracování

Vyvíjený systém umožňuje spravovat individuální nastavení pacientů z webové aplikace Teresa. Pro ty pacienty, kteří raději upřednostňují, aby nastavení ovládal ošetřující lékař, jsou možnosti úpravy časů notifikací vypnuty. Pro ostatní pacienty, kteří mají zapnuté notifikace, je možné po kliknutí na konkrétní čas interaktivně vybrat novou hodinu a minutu, kdy se má konkrétní notifikace na mobilním zařízení zobrazit. Tato volba probíhá pomocí formulářového prvku "TimePicker" z knihovny Xamarin.Foms. Potvrzení změn je provedeno kliknutím tlačítka "Uložit změny". Bez potvrzení změn, nejsou úpravy časů notifikací uloženy.

# 9.12 Automat operací (AO)

AO je "skrytým uživatelem" mobilní aplikace, jehož hlavním úkolem je kontrolovat a uskutečňovat pravidelné načítání a odesílání dat z exportované GB databáze, do prostředí webového serveru Teresa. Tento aktér je spuštěn vždy se zapnutím mobilní aplikace Konektor a zůstává aktivní po celou dobu životního cyklu mobilní aplikace. AO funguje na pozadí, aby nezatěžoval uživatelské rozhraní a realizuje tyto interakce: [53]

- Automatizaci funkcí, které nevyžadují přímou interakci pacientů, jako např. (Načtení GB databáze, Odesílání dat, Aktualizace individuálních nastavení)
- Kontrolu, zda probíhá přenos dat z Mi Band náramků, do webového serveru Teresa
- Tvorbu notifikací, které uživatelům připomínají důležité informace

Aktér AO je zrealizován za pomocí rozhraní "ANDROID Job Scheduler", které lze využít pouze v zařízeních s operačním systémem Android. Toto rozhraní umožňuje do aplikace přidat tzv. "úlohy", které jsou spouštěny na pozadí mobilní aplikace za předem stanovených podmínek. Protože se jedná o specifickou funkcionalitu platformy Android, jsou zdrojové kódy umístěny v projektu: "Mobilni-Aplikace.Android". [53]

Pro tohoto aktéra je vytvořeno několik úloh, které jsou definovány v zaváděcí sekvenci mobilní aplikace (Metodě "OnCreate" v třídě "MainActivity"). Tyto vytvořené úlohy pokrývají jednu anebo i více interakcí AO zároveň, aby jejich spouštění efektivně využívalo zdroje mobilního zařízení (např. baterie, procesor a další). U každé úlohy lze definovat specifické nastavení, které obsahuje informace, jako např. zda má být úloha pravidelně spouštěna v cyklech nebo zda musí být mobilní telefon připojen na internet, a další. Při kombinaci podobných funkcí do jedné úlohy nemusí mobilní zařízení opakovaně vypínat a zapínat síťovou konektivitu, pokud opakovaně přechází ze spánkového režimu do režimu spouštění úloh. [53]

### 9.12.1 Automatizace funkcí

Automatizace funkcí se stará o spouštění aktualizačních funkcionalit bez vědomí uživatele. Aby došlo k optimálnímu spouštění, jsou pro automatizaci funkcí vytvořeny dvě rozdílné úlohy. První úloha se stará o automatické načítání exportované GB databáze. Tato úloha je spouštěna každých 30 minut a jejím obsahem je spuštění nevizuálního načítání dat z aplikace GB.

Druhou úlohou je automatické odesílání dat a automatické stahování individuálních nastavení pacientů. Tato úloha je opakovaně spuštěna každých 20 minut a vyžaduje připojení k internetu, které není GMS-Roaming. Na obrázku 28 lze vidět zdrojový kód definice této úlohy. V tomto zdrojové kódu si lze dále všimnout, že je úloze nastavován tzv. atribut "BackoffCriteria", který definuje, po jakém čase má dojít k novému pokusu o spuštění funkce, pokud spadne její průběh do chyby.

```
var sendJobBuilder = this.CreateJobBuilderUsingJobId<SendJob>(101);
// Nastavení periodicity na 20 minut
sendJobBuilder.SetPeriodic(1 * 20 * 60 * 1000); 
//Pokračování v úloze po restartu telefonu
sendJobBuilder.SetPersisted(true); 
//Nastavení nutnosti síťového připojení
sendJobBuilder.SetRequiredNetworkType(NetworkType.NotRoaming); 
//If-Fail, pokušení o znovuspuštění úlohy po pádu za 10 minut
sendJobBuilder.SetBackoffCriteria(1 * 10 * 60 * 1000, 
BackoffPolicy.Linear); 
//Sestavení úlohy
var sendJobInfo = sendJobBuilder.Build();
var sendJobScheduler = 
(JobScheduler)GetSystemService(JobSchedulerService); 
var sendJobScheduleResult = sendJobScheduler.Schedule(sendJobInfo);
```
Obrázek 28: Ukázka zdrojové kódu pro zapnutí vykonávání úlohy na pozadí Zdroj: vlastní zpracování

#### 9.12.2 Kontrola odesílání záznamů

Kontrola odesílání záznamů je funkcionalita, která má za cíl informovat uživatele v případě, že nedochází k načítání a zasílání záznamů, které pochází z exportované GB databáze. Pro vyhodnocování, jak staré jsou uložené záznamy v místní SQLite databázi je vytvořena úloha, která každých 6 hodin provádí kontrolu záznamů. Při této kontrole jsou využity funkce, kterými jsou v Hlavní nabídce zjišťovány počty dnů, kdy došlo k poslední aktualizaci naměřených dat z náramků.

Pokud je těmito funkcemi potvrzeno, že některé z dat nebyly více než 36 hodin načteny nebo odeslány, je s pomocí knihovny Plugin.LocalNotification vytvořena notifikace, která uživatele informuje o této skutečnosti, viz obrázek 29. Tvorba této funkcionality vznikla na vysledovaném podnětu, kdy u více uživatelů byla automaticky načítána data z GB databáze, ale zároveň tito uživatelé neměli delší dobu zapnutý internet, a tudíž záznamy nebyly včas odeslány k ošetřujícím lékařům.

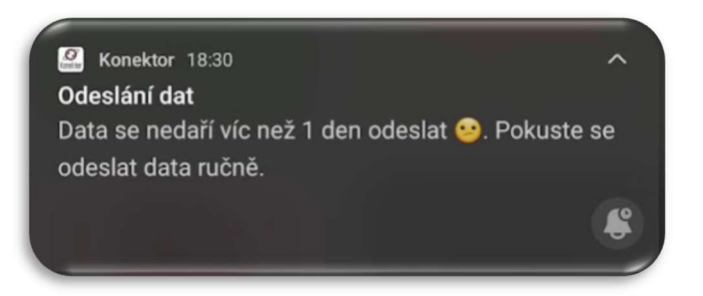

Obrázek 29: Notifikace s žádostí o ruční odeslání dat. Zdroj: vlastní zpracování

# 9.12.3 Zasílání dotazníkové notifikace a motivačních notifikací

Zasílání upomínkových a motivačních notifikací je úloha, která zobrazuje pacientům v průběhu dne a v předem vybrané časy oznámení s účelným popisem, který se týká programu PR. Smyslem těchto oznámení je, aby v průběhu dne bylo intervenčním pacientům připomenuto vykonání naplánované pohybové aktivity, viz obrázek 30 (b), a aby všichni monitorovaní pacienti nezapomněli vyplnit denní dotazník, viz obrázek 30 (a). Algoritmus těchto oznamovacích funkcí pracuje podle uživatelských nastavení, které jsou editovatelné pouze ve webové aplikaci Teresa a časů, které mohou nastavovat jak ošetřující lékaři, tak sami pacienti. Konkrétně se jedná o tyto nastavení:

- 1. Pacient má povolené zobrazení notifikací (atribut "EnableNotifications").
	- a. Toto nastavení lze změnit pouze ve web aplikaci Teresa.
- 2. Pacient má nastavený čas, kdy má dojít k doručení konkrétní notifikace.
- 3. (Dotazníková notifikace) Pacient nevyplnil dotazník pro dnešní den.
	- a. Pokud pacienti dotazník již vyplnili, není potřeba je informovat.
- 4. (Motivační notifikace) Pacient je přiřazen do intervenční skupiny.

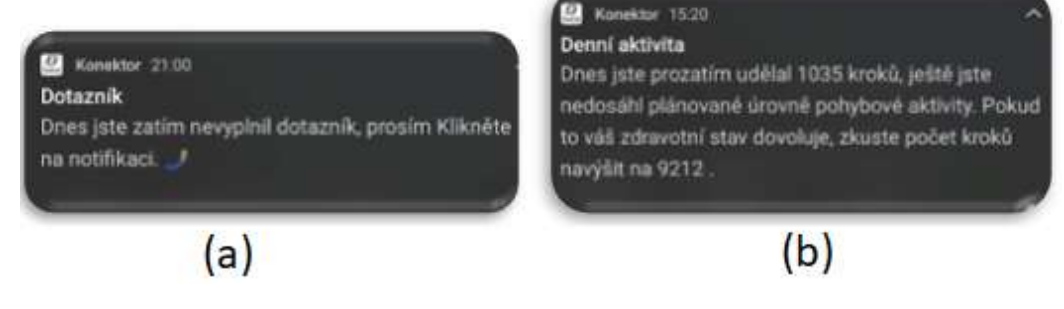

Obrázek 30: Ukázka upomínkové a motivační notifikace Zdroj: vlastní zpracování

Při realizaci této funkcionality je využívána knihovna Plugin.LocalNotification, která umožňuje při tvorbě notifikací nastavit čas, kdy má být oznámení uživatelům zobrazeno. [34]

Při vývoji této oznamovací funkcionality bylo nutné vyřešit dva problémy. Prvním z nich bylo mazání zaplánovaných notifikací, které měly nastavený čas do budoucna, ale z důvodu restartu mobilní aplikace Konektor došlo k jejich smazání z paměti. Druhým problémem bylo zasílání notifikace s vykonaným počtem kroků, protože toto oznámení se spoléhá na úspěšné automatické anebo ruční načítání záznamů z exportované GB databáze. První problém byl vyřešen tak, že mobilní aplikace zahrnuje do plánu jednotlivé notifikace jen několik desítek minut předtím, než mají být uživatelům zobrazeny. V případě, že notifikace není zobrazena a měla být zobrazena, obsahuje aplikace Konektor speciální funkci, která po kontrole odešle ihned tuto notifikaci znovu. Druhý problém byl vyřešen tak, že mobilní aplikace má nastavenou jistou odchylku. Funkce místo porovnávání aktuálního času s časem odpolední notifikace, čeká a odesílá notifikaci s počtem kroků podle času nejmladšího záznamu v místní SQLite databázi (tabulce WristbandHeartData). Textem odpolední motivační notifikace může být podle vyhodnocení vykonaného počtu kroků i pochválení za splnění pohybového cíle.

# 10 Shrnutí výsledků

Mobilní aplikace Konektor se stala fog computing řešením, v telemedicínském projektu TERESA, kde vytváří rozhraní mezi senzorickým náramkem, centrální databází a uživatelem. Z podrobnějšího pohledu jde o pacienta, který je monitorován komerčně dostupným náramkem. Kolekce dat nemá dostatečnou vypovídací hodnotu pro potřeby terapeuta, proto se data o nasnímaném pohybu doplňují o metadata z dotazníku vyplňovaného pacientem. K němu pak nazpět přichází dynamicky upravený program cvičení a motivační zprávy.

Přímé napojení vyvinuté aplikace na náramek Xiaomi Mi Band 5 nebylo možné realizovat. Jako mezičlánek byla vybrána aplikace Gadgetbridge, protože poskytovala automatický export strukturovaných, agregovaných dat z kontinuálního (celodenního) měření v sekvenci vzorkované po jedné minutě. Při sestavování požadavků na mobilní aplikaci bylo definováno i několik dalších nekritických funkcí, o které může být aplikace Konektor v budoucnu rozšířena (např. Akutní dotazník). Výsledný datový model tříd, který sloužil jako podklad při tvorbě místního datového uložiště, byl navržen tak, aby umožnil snadnou rozšiřitelnost.

Pro vývoj mobilní aplikace Konektor byla vybrána platforma Xamarin s návrhovým vzorem MVVM, tento vzor je touto platformou nativně podporován a v dokumentaci doporučen. Xamarin umožňuje využít různé nativní anebo komunitní .NET knihovny. Využití vybraných komunitních knihoven pro řešení obecných úloh (např. tvorba notifikací, správa místní SQLite databáze, a další.) se jeví jako vhodný způsob, protože tvůrci těchto knihoven poskytují přehlednou dokumentaci a mají ošetřené chybové stavy vznikající různými vlivy.

Při řešení tvorby uživatelského rozhraní bylo nutné dále prozkoumat dokumentaci ovládacích prvků z knihovny Xamarin.Forms, aby výsledné rozhraní zajišťovalo jak uživatelský komfort, tak i požadovanou výkonost. Pro snadnější optické rozpoznání jednotlivých entit ve formulářích byly použity ikony FontAwesome, které jsou definovány v textovém formátu. Výhodou této volby se ukázaly rozšířené možnosti pro změnu barvy a velikosti ikon, podle aktuálních

74

potřeb zobrazení na displeji mobilního telefonu. Velikost ikon byla volena tak, aby dotykové ovládání bylo komfortní i pro osoby s horší jemnou motorikou.

Ke zvýšení uživatelského komfortu a pro realizaci periodického přenosu dat z Mi Band 5 náramků do web serveru Teresa bylo nutné vytvořit automatizaci, která bude pravidelně přidružené operace provádět. Po prozkoumání Xamarin dokumentace k operačnímu systému Android byl využit prvek ANDROID Job Scheduler, který spouští nadefinované úlohy na pozadí spuštěné mobilní aplikace v předdefinovaných intervalech. Po ověření funkčnosti tohoto prvku byly podobným způsobem přidány i další úkoly, které je možno spouštět na pozadí mobilní aplikace (např. kontroly).

# 11 Závěry a doporučení

Projekt TERESA je dílem participujících organizací a dokazuje, že díky dobře navržené mobilní platformě lze vytvořit telemedicínský systém s pomocí komerčních fitness náramků pro interakci s pacienty přijatých do studie domácí plicní rehabilitace. Při interdisciplinárním vývoji mobilní aplikace Konektor, byly řešeny jednotlivé požadavky postupně, podle aktuálních potřeb. Při postupné analýze požadavků se ukázalo, že mobilní aplikace může být rozšířena i o další funkcionality, které mohou ošetřujícím lékařům lépe přiblížit zdravotní stav pacientů anebo zjednodušit administrativu moderní domácí plicní rehabilitace. Mezi tyto vylepšení patří např. akutní dotazník nebo změna hmotnosti pacienta. Při pravidelných konzultacích návrhu mobilní aplikace bylo důležité reagovat na praktické informace z průběhu ambulantní plicní rehabilitace, kdy např. pacienti zapomínají vyplňovat papírové dotazníky a doplňují odpovědi se zpožděním i za více než stanovené 3 dny. To může vést k nepřesnému zodpovězení otázky (špatnému vyhodnocení zdravotního stavu) i přes to, že dotyční pacienti mají snahu zlepšit svůj zdravotní stav. Proto bylo do mobilní aplikace přidáno i několik funkcionalit, které mají za cíl zlepšit komfort ovládání, zajistit maximální míru autonomnosti nebo využít upomínkových notifikací.

Popsané řešení se opírá o aplikaci Gadgetbridge, která podporuje i jiné chytré náramky a její uživatelské rozhraní pacientům nabízí grafickou interpretaci nasbíraných dat ve formě přehledných grafů (např. graf spánku, graf celodenní aktivity apod.). Zásadní nevýhodou však je rozpad spoje mezi náramkem a mobilním telefonem v případě dlouhodobé ztráty Bluetooth konektivity, kterou se nepodařilo zatím eliminovat. Vzhledem k tomu, že se jedná o aplikaci s otevřeným kódem a podporou tvůrce, je zde reálná možnost, že po prostudování dokumentace bude možno provést zásah, který problém odstraní nebo implementovat řešení do aplikace vlastní. Jinak je přenos z Xiaomi Mi Band 5 náramků do webového serveru Teresa spolehlivý.

Společně s vitálními informacemi o pacientech, jsou do webového serveru Teresa zasílány i vyplněné odpovědi z denních a intervenčních dotazníků. Tato "bezpapírová" varianta dotazníků ulehčuje administrativní úkony ošetřujících

76

lékařů, kteří jinak musejí přepisovat jednotlivé odpovědi ze záznamových archů na konci období terapie do vnitřních lékařských systémů, tabulek a následně bezpečně zlikvidovat tyto záznamové archy. Kromě této přidané hodnoty, jsou v rámci řešených dotazníků vyplňovány i intervenční otázky, které cílí na důvody, proč pacient nesplnil naplánovanou pohybovou aktivitu. Tyto informace jsou při ambulantní plicní rehabilitaci zjišťovány až při konzultacích, tedy se zpožděním a pacienti si často již nemohou vzpomenout, proč nevykonali požadovanou pohybovou aktivitu. Ve výsledné podobě systému je dále umožněno měnit definici otázek v dotazníku podle aktuálních potřeb s okamžitou platností. Ošetřující lékaři nemusí čekat, než se pacienti dostaví na cvičení nebo ke konzultaci. V budoucnu by mohlo být vyplňování digitalizovaných dotazníků rozšířeno o oznamující notifikace pro ošetřující lékaře a terapeuty, pokud by pacient uvedl několik negativních odpovědí současně, nebo pokud by pacient nebyl delší dobu připojen k internetu. Pro zaslání této notifikace by mohly být využity mail nebo SMS správy. Tím by se rozšířil komfort o další komunikace.

Aplikace Konektor splňuje požadavky na úspěšnou implementaci, ale zároveň je zřejmé, že meze jejího dalšího rozvoje a využití ještě nebyly zdaleka dosaženy.

# 12 Seznam použité literatury

- [1] ESENDAĞLI, Dorina, Aydın YILMAZ, Şule AKÇAY a Tevfik ÖZLÜ. Post-COVID syndrome: pulmonary complications. TURKISH JOURNAL OF MEDICAL SCIENCES [online]. 2021, 51(SI-1), 3359-3371 [cit. 03.01.2022]. ISSN 13036165. Dostupné z: doi:10.3906/sag-2106-238
- [2] Post COVID-19 condition (Long COVID). WHO World Health Organization [online]. © WHO 2022 [cit. 03.01.2022]. Dostupné z: https://www.who.int/srilanka/news/detail/16-10-2021-post-covid-19 condition
- [3] COVID-19 rapid guideline: managing the long-term effects of COVID-19. The National Institute for Health and Care Excellence [online]. © NICE 2022 [cit. 03.01.2022]. Dostupné z: https://www.nice.org.uk/guidance/ng188
- [4] MALTEZOU, Helena C., Androula PAVLI a Athanasios TSAKRIS. Post-COVID Syndrome: An Insight on Its Pathogenesis. Vaccines [online]. 2021, 9(5) [cit. 05.01.2022]. ISSN 2076-393X. Dostupné z: doi:10.3390/vaccines9050497
- [5] SMOLÍKOVÁ, Libuše a Miloš MÁČEK. Respirační fyzioterapie a plicní rehabilitace. Brno: Národní centrum ošetřovatelství a nelékařských zdravotnických oborů, 2010. ISBN 978-80-7013-527-3
- [6] CLINI, Enrico, Anne E. HOLLAND, Fabio PITTA a Thierry TROOSTERS, ed. Textbook of Pulmonary Rehabilitation [online]. Cham: Springer International Publishing, 2018 [cit. 10.01.2022]. ISBN 978-3-319-65887-2. Dostupné z: doi:10.1007/978-3-319-65888-9
- [7] HAYTON, Conal, Allan CLARK, Sandra OLIVE, Barriers to pulmonary rehabilitation: Characteristics that predict patient attendance and adherence. Respiratory Medicine [online]. 2013, 107(3), 401-407 [cit. 10.01.2022]. ISSN 09546111. Dostupné z: doi:10.1016/j.rmed.2012.11.016
- [8] LATIFI, Rifat, Charles R. DOARN a Ronald C. MERRELL, ed. Telemedicine, Telehealth and Telepresence [online]. Cham: Springer International Publishing, 2021 [cit. 11.01.2022]. ISBN 978-3-030-56916-7. Dostupné z: doi:10.1007/978-3-030-56917-4
- [9] KAMEI, Tomoko, Takuya KANAMORI, Yuko YAMAMOTO a Sisira EDIRIPPULIGE. The use of wearable devices in chronic disease management to enhance adherence and improve telehealth outcomes: A systematic review and meta-analysis. Journal of Telemedicine and Telecare [online]. © 2020 [cit. 12.01.2022]. ISSN 1357-633X. Dostupné z: doi:10.1177/1357633X20937573
- [10] About Xiaomi. Xiaomi Global Official Site Mi Global Home [online]. © Xiaomi 2010 [cit. 02.02.2022]. Dostupné z: https://www.mi.com/global/about/
- [11] Mi band 5. Xiaomi Global Official Site Mi Global [online]. © Xiaomi 2010 [cit. 02.02.2022]. Dostupné z: https://www.mi.com/global/mi-smart-band-5/
- [12] Mi band 5 Specs. Xiaomi Global Official Site Mi Global [online]. © Xiaomi 2010 [cit. 02.02.2022]. Dostupné z: https://www.mi.com/global/mi-smart-band-5/specs/
- [13] Huami Server Pairing. Freeyourgadget/Gadgetbridge Wiki [online]. Copyright © GitHub, Inc. 2022 [cit. 02.02.2022]. Dostupné z: https://github.com/Freeyourgadget/Gadgetbridge/Huami-Server-Pairing
- [14] Zepp Open Platform Dokumentace. Zepp Open Platform [online]. [cit. 02.02.2022]. Dostupné z: https://dev.huami.com/#/home/docs/remote ?page=data-about
- [15] Freeyourgadget Wiki. Freeyourgadget/Gadgetbridge Wiki [online]. © GitHub, Inc. 2022 [cit. 03.02.2022]. Dostupné z: https://codeberg.org/Freeyourgadget/Gadgetbridge
- [16] API endpoint. TechTarget [online]. © TechTarget 2022 [cit. 10.02.2022]. Dostupné z: https://www.techtarget.com/searchapparchitecture/definition/ API-endpoint
- [17] GUPTA, Lokesh. HTTP Methods. REST API Tutorial. REST API Tutorial [online]. © 2022 [cit. 10.02.2022]. Dostupné z: https://restfulapi.net/http-methods/
- [18] Jaké osobní údaje jsou považovány za citlivé?. Evropská komise [online]. [cit. 20.03.2022]. Dostupné z: https://ec.europa.eu/info/law/law-topic/dataprotection/reform/rules-business-and-organisations/legal-groundsprocessing-data/sensitive-data/what-personal-data-considered-sensitive\_cs
- [19] HASSAN, Zailinawati Abu, Peter SCHATTNER a Danielle MAZZA. Doing A Pilot Study: Why Is It Essential?. Malays Fam Physician [online]. 2006, 31; 1(2-3): 70-3 [cit. 10.03.2022]. PMID: 27570591, PMCID: PMC4453116. Dostupné z: https://pubmed.ncbi.nlm.nih.gov/ 27570591/
- [20] Xamarin, Microsoft [online]. © Microsoft 2022 [cit. 10.04.2022]. Dostupné z: https://dotnet.microsoft.com/en-us/apps/xamarin
- [21] Microsoft to acquire Xamarin and empower more developers to build apps on any device. The Official Microsoft Blog [online]. © Microsoft 2022 [cit. 10.04.2022]. Dostupné z: https://blogs.microsoft.com/blog/2016/02/24 /microsoft-to-acquire-xamarin-and-empower-more-developers-to-buildapps-on-any-device/
- [22] Co je Xamarin?. Microsoft Docs [online]. © Microsoft 2022 [cit. 10.04.2022]. Dostupné z: https://docs.microsoft.com/cs-cz/xamarin/get-started/what-isxamarin
- [23] Framework Libraries. Microsoft Docs [online]. © Microsoft 2022 [cit. 10.04.2022]. Dostupné z: https://docs.microsoft.com/enus/dotnet/standard /framework-libraries
- [24] Co je Xamarin.Forms?. Microsoft Docs [online]. © Microsoft 2022 [cit. 10.04.2022]. Dostupné z: https://docs.microsoft.com/cs-cz/xamarin/getstarted/what-is-xamarin-forms
- [25] Xamarin.Forms. Microsoft [online]. © Microsoft 2022 [cit. 12.04.2022]. Dostupné z: https://dotnet.microsoft.com/en-us/apps/xamarin/xamarinforms
- [26] Model Model-View-ViewModel. Microsoft Docs [online]. © Microsoft 2022 [cit. 13.04.2022]. Dostupné z: https://docs.microsoft.com/cscz/xamarin/xamarin-forms/enterprise-application-patterns/mvvm
- [27] Introduction to data storage on Android. Microsoft Docs [online]. © Microsoft 2022 [cit. 13.04.2022]. Dostupné z: https://docs.microsoft.com/enus/xamarin/android/data-cloud/data-access/introduction
- [28] Xamarin.Essentials: Zabezpečení Storage. Microsoft Docs [online]. © Microsoft 2022 [cit. 13.04.2022]. Dostupné z: https://docs.microsoft.com/cscz/xamarin/essentials/secure-storage
- [29] About SQLite. SQLite [online]. [cit. 13.04.2022]. Dostupné z: https://www.sqlite.org/ about.html
- [30] Most Widely Deployed SQL Database Engine. SQLite [online]. [cit. 10.03.2022]. Dostupné z: https://www.sqlite.org/mostdeployed.html
- [31] Použití SQLite.NET s Androidem. Microsoft Docs [online]. © Microsoft 2022 [cit. 10.03.2022]. Dostupné z: https://docs.microsoft.com/cscz/xamarin/android/data-cloud/data-access/using-sqlite-orm
- [32] Full-Featured SQL. SQLite [online]. [cit. 10.03.2022]. Dostupné z: https://www.sqlite.org/fullsql.html
- [33] SQLite-net. GitHub praeclarum/sqlite-net [online]. © GitHub, Inc. 2022 [cit. 10.03.2022]. Dostupné z: https://github.com/praeclarum/sqlite-net
- [34] Plugin.LocalNotification. GitHub thudugala/Plugin.LocalNotification [online]. © GitHub, Inc. 2022 [cit. 11.03.2022]. Dostupné z: https://github.com/thudugala/Plugin.LocalNotification
- [35] ACR User Dialogs. GitHub aritchie/userdialogs [online]. © GitHub, Inc. 2022 [cit. 11.03.2022]. Dostupné z: https://github.com/aritchie/ userdialogs
- [36] Zobrazení automaticky otevíraná okna. Microsoft Docs [online]. © Microsoft 2022 [cit. 10.04.2022]. Dostupné z: https://docs.microsoft.com/cscz/xamarin/xamarin-forms/user-interface/pop-ups
- [37] Font Awesome. Font Awesome [online]. © Fonticons, Inc. [cit. 11.03.2022]. Dostupné z: https://fontawesome.com
- [38] Introduction to JSON. Microsoft [online]. © Microsoft 2022 [cit. 15.04.2022]. Dostupné z: https://techcommunity.microsoft.com/t5/microsoft-365-pnpblog/introduction-to-json/ba-p/2049369
- [39] What is JSON?. W3schools [online]. © Refsnes Data 2022 [cit. 15.04.2022]. Dostupné z: https://www.w3schools.com/whatis/whatis\_json.asp
- [40] Introduction. Newtonsoft [online]. © Newtonsoft 2022 [cit. 10.04.2022]. Dostupné z: https://www.newtonsoft.com/json/help/html/Introduction.htm
- [41] Dokumentace pro Xamarin. Microsoft Docs [online]. © Microsoft 2022. [cit. 15.04.2022]. Dostupné z: https://docs.microsoft.com/cs-cz/xamarin/
- [42] Xamarin.Essentials: Oprávnění. Microsoft Docs [online]. © Microsoft 2022 [cit. 15.04.2022]. Dostupné z: https://docs.microsoft.com/cscz/xamarin/essentials/permissions
- [43] Xamarin.Essentials: Předvolby. Microsoft Docs [online]. © Microsoft 2022 [cit. 15.04.2022]. Dostupné z: https://docs.microsoft.com/cscz/xamarin/essentials/preferences
- [44] Settings.Secure. Android Developers [online]. [cit. 15.04.2022]. Dostupné z: https://developer.android.com/reference/android/provider/Settings.Secure
- [45] Data Export Import Merging Processing. Codeberg.org Freeyourgadget/ Gadgetbridge [online]. [cit. 16.04.2022]. Dostupné z: https://codeberg.org/Freeyourgadget/Gadgetbridge/wiki/Data-Export-Import-Merging-Processing
- [46] Xamarin.Forms RefreshView. Microsoft Docs [online]. © Microsoft 2022 [cit. 19.04.2022]. Dostupné z: https://docs.microsoft.com/cscz/xamarin/xamarin-forms/user-interface/refreshview
- [47] Xamarin.Forms CollectionView. Microsoft Docs [online]. © Microsoft 2022 [cit. 19.04.2022]. Dostupné z: https://docs.microsoft.com/cscz/xamarin/xamarin-forms/user-interface/collectionview/introduction
- [48] Button Třída (Xamarin.Forms). Microsoft Docs [online]. © Microsoft 2022 [cit. 19.04.2022]. Dostupné z: https://docs.microsoft.com/cscz/dotnet/api/xamarin.forms.button
- [49] Xamarin.Forms CarouselView. Microsoft Docs [online]. © Microsoft 2022 [cit. 20.04.2022]. Dostupné z: https://docs.microsoft.com/cscz/xamarin/xamarin-forms/user-interface/carouselview/introduction
- [50] Xamarin.Forms IndicatorView. Microsoft Docs [online]. © Microsoft 2022 [cit. 20.04.2022]. Dostupné z: https://docs.microsoft.com/cscz/xamarin/xamarin-forms/user-interface/indicatorview
- [51] JobInfo.Builder. Android Developers [online]. [cit. 21.04.2022]. Dostupné z: https://developer.android.com/reference/android/app/job/JobInfo.Build er
- [52] Asynchronní programování v jazyce C #. Microsoft Docs [online]. © Microsoft 2022 [cit. 21.04.2022]. Dostupné z: https://docs.microsoft.com/cscz/dotnet/csharp/programming-guide/concepts/async/
- [53] Android Job Scheduler. Microsoft Docs [online]. © Microsoft 2022 [cit. 21.04.2022]. Dostupné z: https://docs.microsoft.com/cscz/xamarin/android/platform/android-job-scheduler

# 13 Přílohy

[1] CD se zdrojovými kódy mobilní aplikace Konektor (Soukromé informace jsou nahrazeny znaky: "\*\*\*\*\*". Výsledný projekt lze otevřít ve vývojovém prostředí: Microsoft Visual Studio 2019 nebo Microsoft Visual Studio 2022 pomocí jednotného řešení "MobilniAplikace.sln").

UNIVERZITA HRADEC KRÁLOVÉ Fakulta informatiky a managementu Akademický rok: 2020/2021

i.

**CONTRACTOR** 

**Participation of the** 

**SSS** 

Studijní program: Aplikovaná informatika Forma studia: Prezenční Obor/kombinace: Aplikovaná informatika (ai2-p)

# Podklad pro zadání DIPLOMOVÉ práce studenta

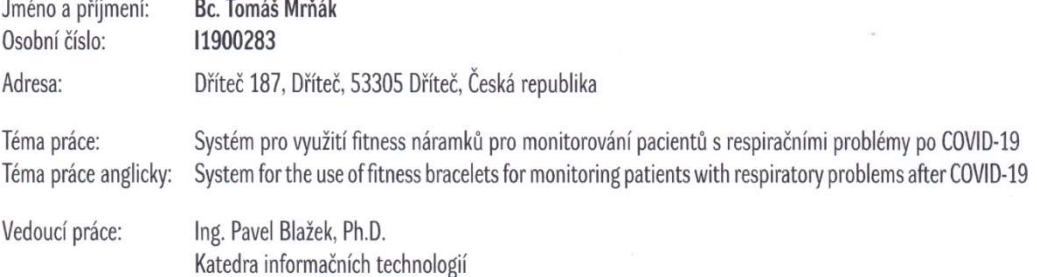

#### Zásady pro vypracování:

Navrhnout a realizovat systém propojení sady komerčně dostupných fitness náramků s aplikací na mobilním telefonu, vlastní databází a rozhraním pro lékaře a analytika. Systém musí umožnit sběr dat z náramku 24/7 a jejich bezpečný přenos a uložení v databázi a následné vyhodnocení podle definovaných potřeb lékaře.

#### Osnova:

i. i.

- 1. Úvod
- 2. Definice respiračních problémů Covid-19
- 3. Sběr dat z Xiaomi náramků
- 3.1. Huami databáze
- 4. Návrh struktury aplikace
- 4.1. Případy užití
- 4.2. Model databáze
- 5. Realizace Back-end aplikace
- 6. Mobilní aplikace pro nemocné
	- 6.1. Návrh mobilní aplikace
- 6.2. Realizace mobilní aplikace
- 7. Realizace Front-end aplikace
- 8. Závěr

#### Seznam doporučené literatury:

Vieira, Robert, SQL Server 2000 : programujeme profesionálně (Computer Press, 2001) ISBN: 80-7226-506-7 Plecháč, Vladimír, Databáze na webu, (Praha: GComp, 2000) ISBN: 80-85649-82-9 Čandík, Marek, Moderní internetové technologie a databáze (UHK) sig. 80889/051-V

#### Doporučená lit.:

Mishra, Sanjay M., Wearable Android - Android Wear & Google Fit App Development (Wiley, 2015) ISBN: 9781119051107

C IS/STAG, Portál - Podklad kvalifikační práce , mrnakto1, 19. dubna 2022 22:02

Xu, Yangsheng;Li, Wen Jung;Lee, Ka Keung, Intelligent Wearable Interfaces (Wiley, 2008) ISBN: 9780470179277

Podpis studenta: Minnah

Podpis vedoucího práce:

Datum: 20 4.2022

Datum:  $20.4.2022$ © IS/STAG, Portál - Podklad kvalifikační práce , mrnakto1, 19. dubna 2022 22:02